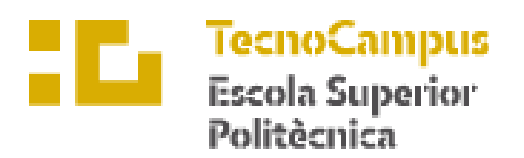

Centre adscrit a la

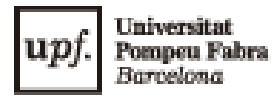

## **Grau en Enginyeria Electrònica Industrial i Automàtica**

## **ANÀLISI I SIMULACIÓ D'UNA LÍNIA DE PRODUCCIÓ EN EL CONTEXT DE LA INDÚSTRIA 4.0**

**Memòria**

**IRATI GARUZ LANAU PONENT: VIRGINIA ESPINOSA DURÓ**

CURS ACADÈMIC 2022/2023

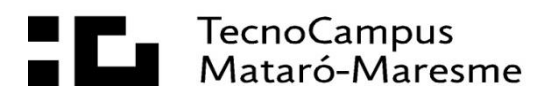

## **Agraïments**

A l'Escola Superior Politècnica TecnoCampus de Mataró, on he estudiat i m'he format durant quatre anys, d'on sempre he rebut suport.

A la meva ponent Virginia Espinosa Duró, pel seu ajut, orientació i col·laboració en tot moment durant la realització del projecte, guiant-me i aportant valor de la millor manera amb la seva experiència i els seus coneixements.

A l'empresa Risoul Ibérica juntament amb Rockwell Automation, per cedir-me una de les llicències usades per la correcta realització del projecte.

A la meva família, per ajudar-me, tranquil·litzar-me, donar-me forces i suport sempre que ho he necessitat. Gràcies a elles m'he convertit en la persona que soc.

Finalment, als amics i companys, per compartir coneixements i consells per aconseguir els objectius proposats.

## **Resum**

En el present projecte es duu a terme l'anàlisi i la simulació d'una línia de producció emprant recursos tecnològics propis de la Indústria 4.0, buscant obtenir resultats significatius de forma senzilla. En primer lloc, s'ha plantejat el procediment i les eines necessàries per fer la simulació de la línia mitjançant tecnologies IIoT. En segon lloc, s'ha desenvolupat un programa per a contextualitzar en temps real les dades proporcionades per la línia i finalment, s'ha creat un tauler de visualització intuïtiu per analitzar les dades assolides.

## **Resumen**

En el presente proyecto se lleva a cabo el análisis y la simulación de una línea de producción empleando recursos tecnológicos propios de la Industria 4.0, buscando obtener resultados significativos de forma sencilla. En primer lugar, se ha planteado el procedimiento y las herramientas necesarias para la simulación de la línia mediante tecnologías IIoT. En segundo lugar se ha desarrollado un programa para contextualizar en tiempo real los datos proporcionados por la línea y finalmente, se ha creado un tablero de visualización intuitivo para analitzar de los datos logrados.

## **Abstract**

The present project carries out the analysis and simulation of a production line using industry 4.0's own technological resources, in order to obtain significant results in a simple way. First, the procedure and tools required for the simulation line using IIoT technologies have been considered. Second, a program has been developed to contextualize in real time the data provided by the line and finally, an intuitive viewing board has been created to analyze the data achieved.

# Índex.

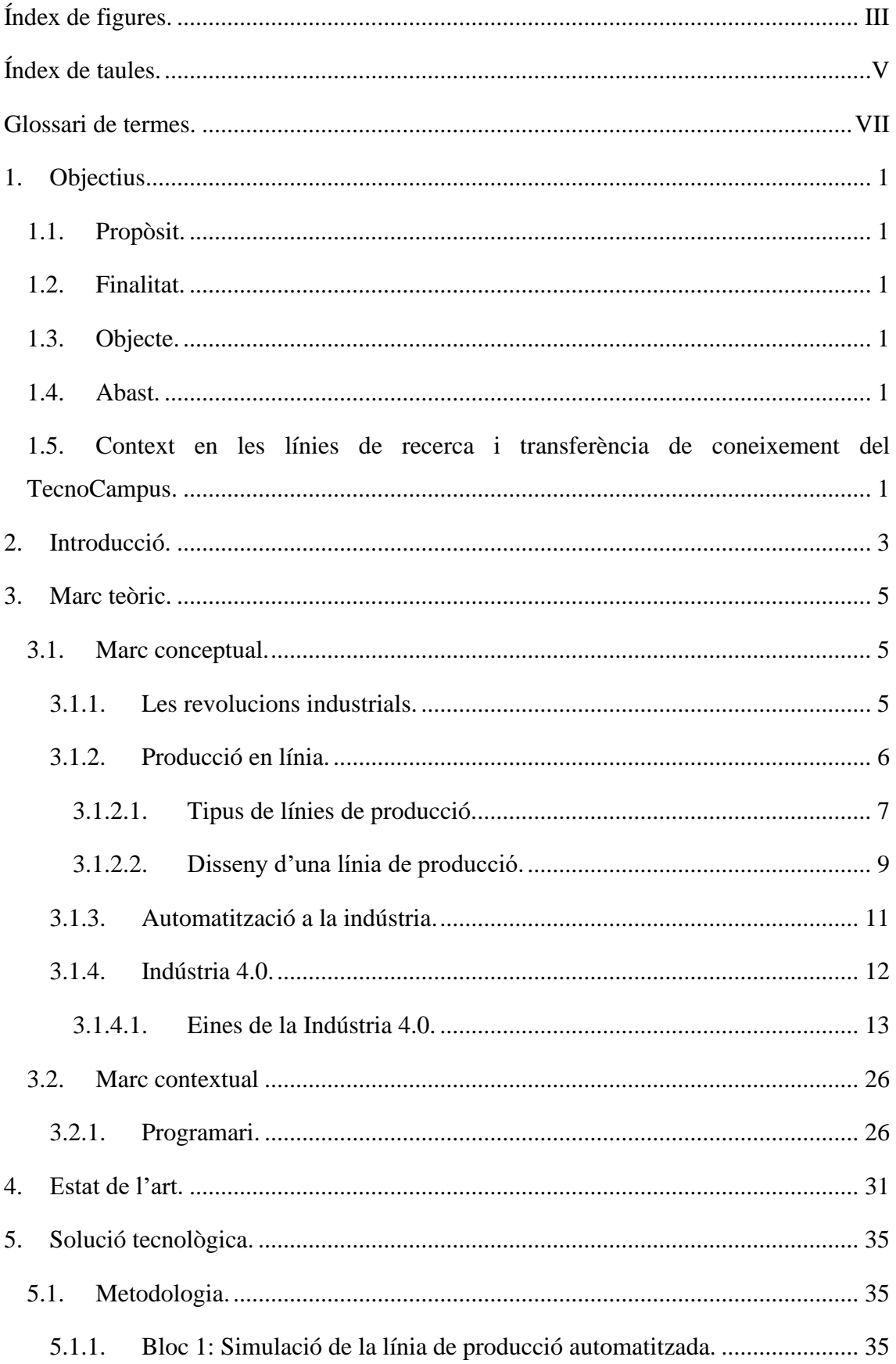

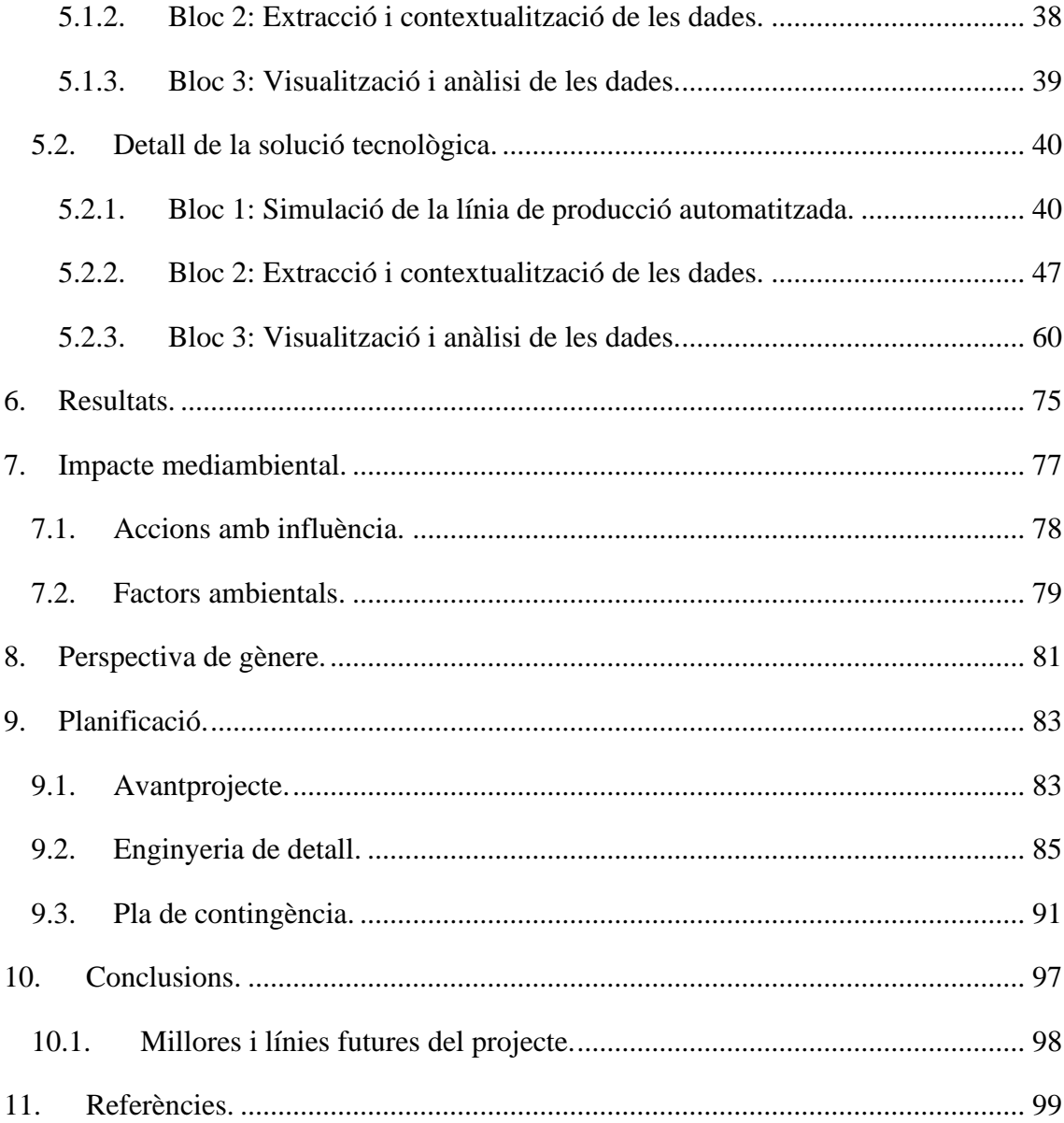

# <span id="page-8-0"></span>**Índex de figures.**

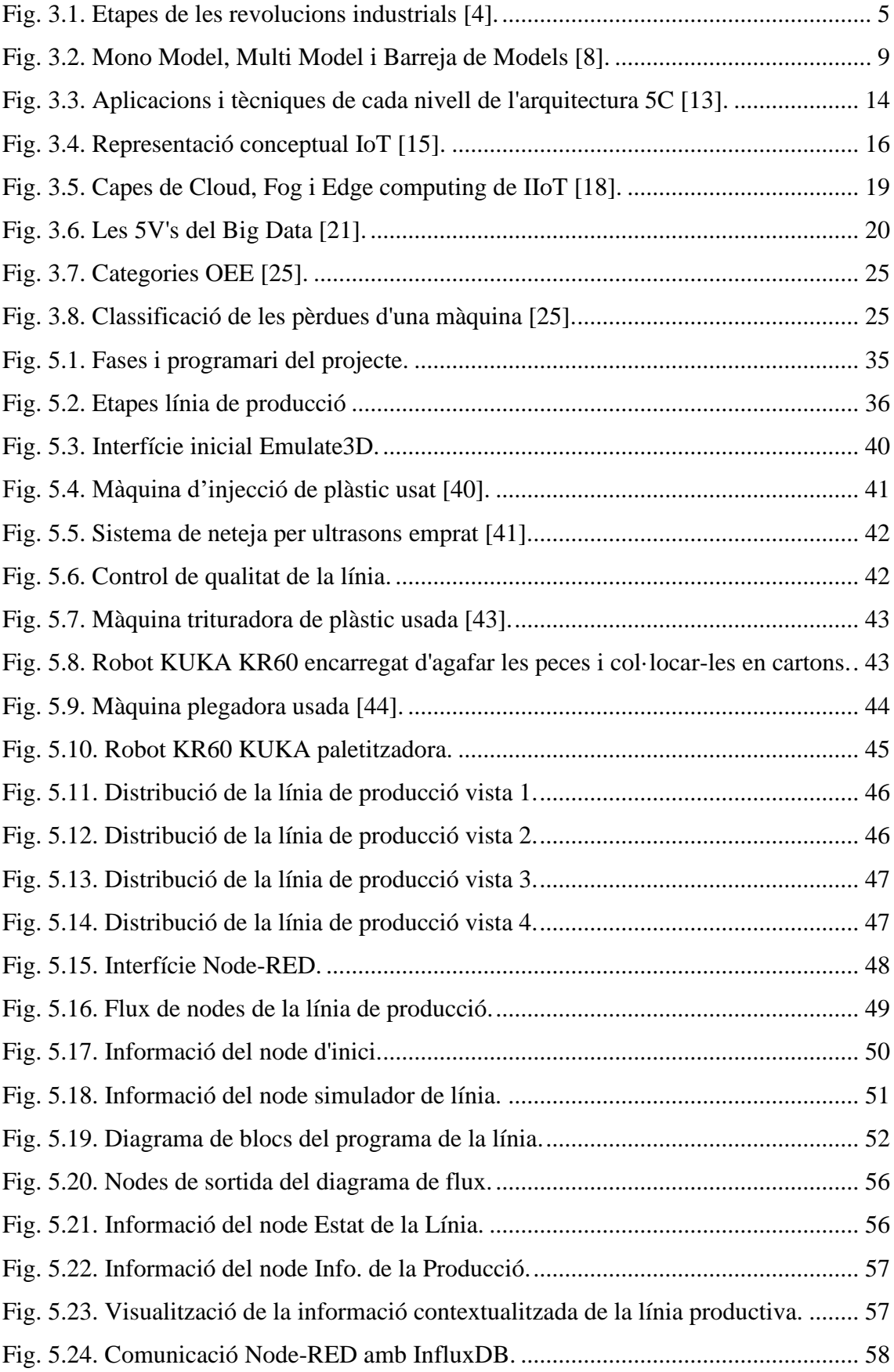

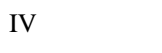

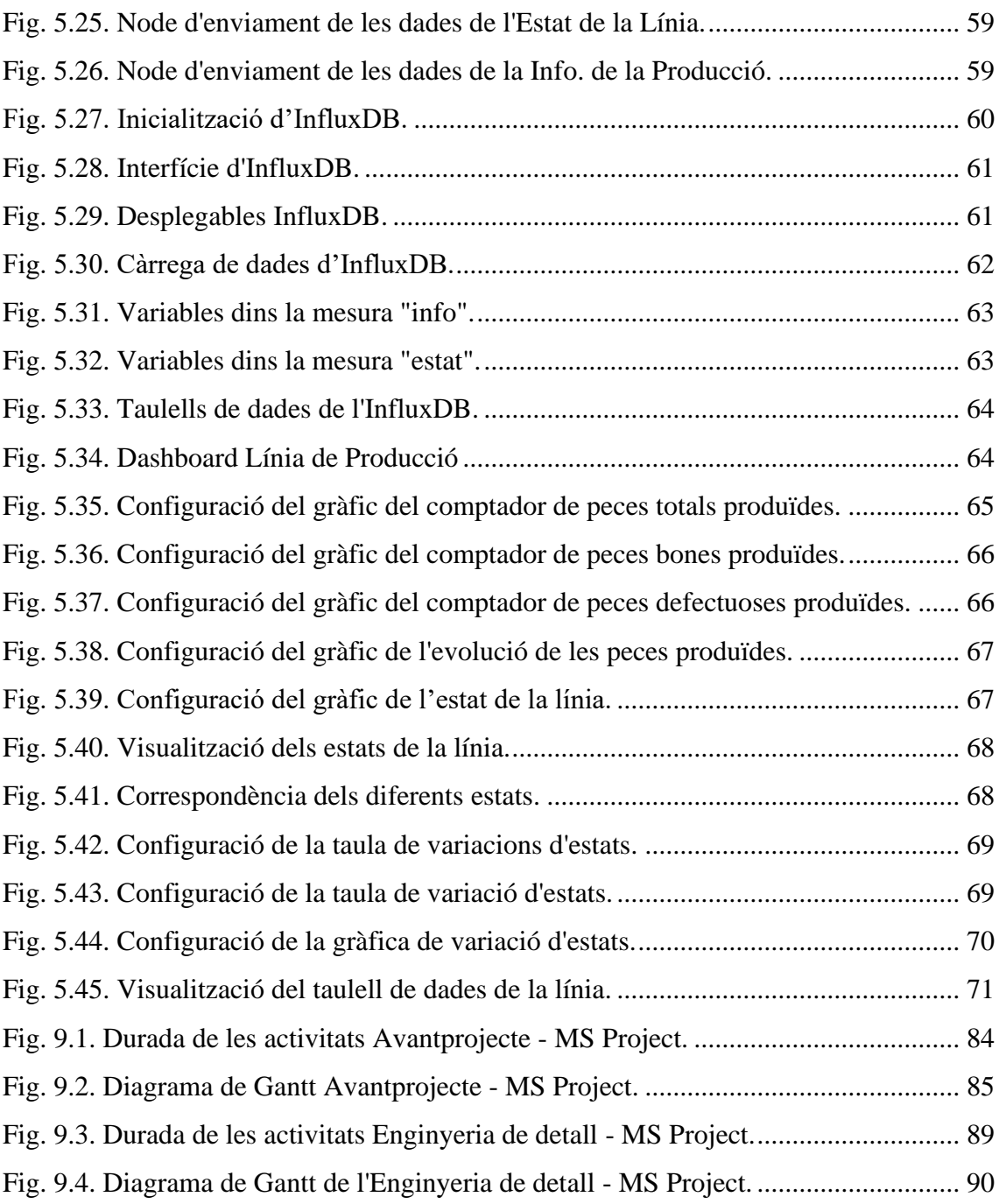

# <span id="page-10-0"></span>**Índex de taules.**

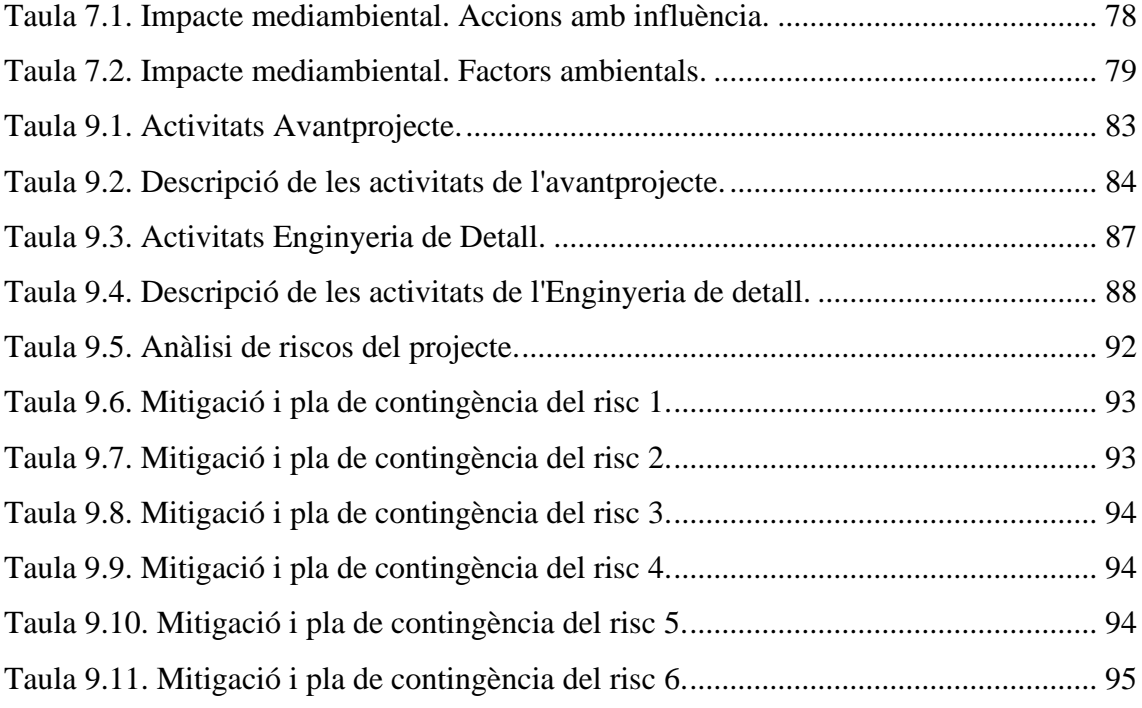

## <span id="page-12-0"></span>**Glossari de termes.**

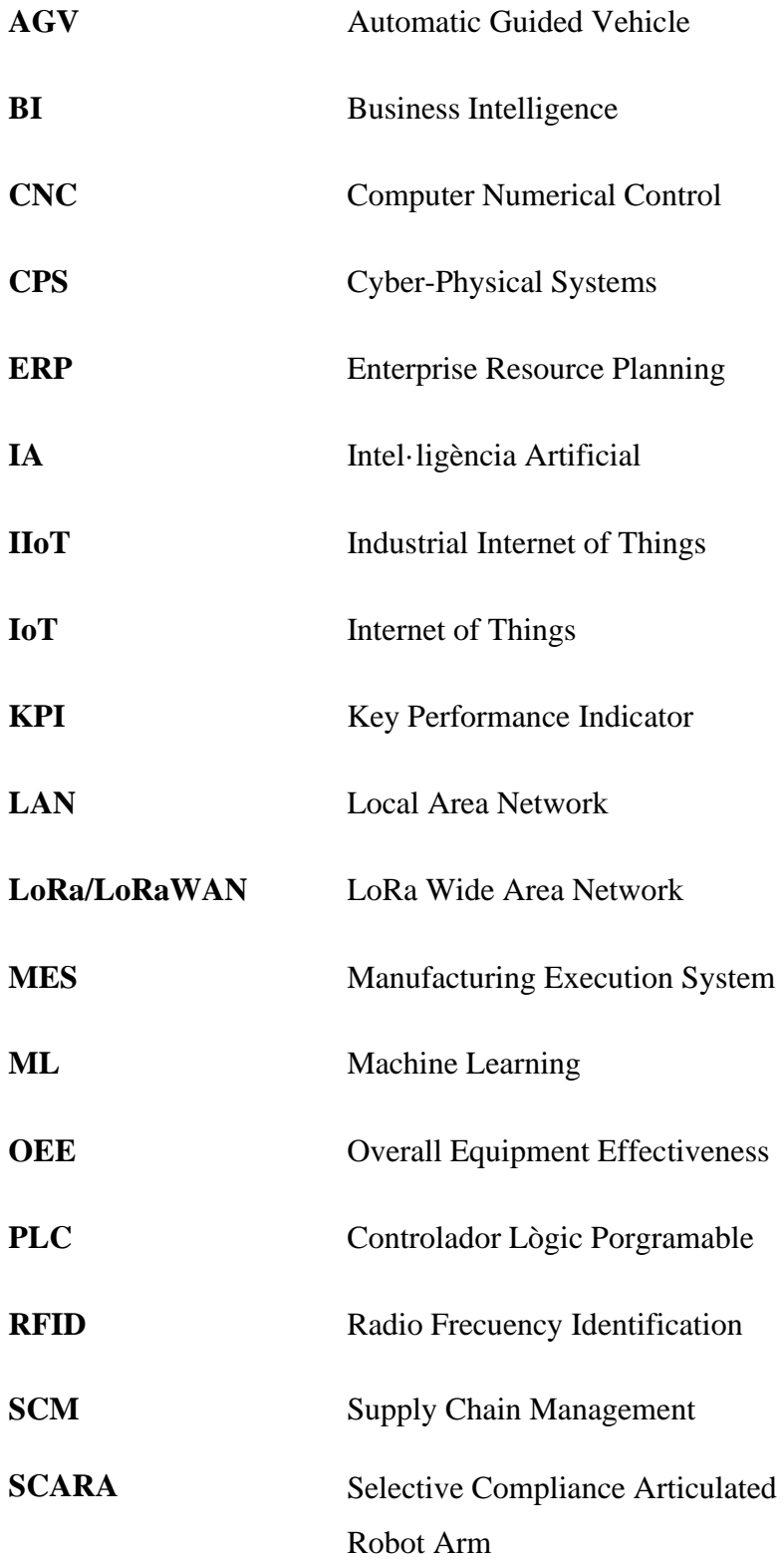

## <span id="page-14-0"></span>**1. Objectius.**

### <span id="page-14-1"></span>**1.1. Propòsit.**

El propòsit del present projecte consisteix en crear una simulació d'una línia de producció, contextualitzar les dades pertinents als paràmetres fonamentals que la caracteritzen i finalment, dur a terme un anàlisi i visualització precisa de les mateixes.

### <span id="page-14-2"></span>**1.2. Finalitat.**

La finalitat del present projecte és conèixer en profunditat un procés de producció real i, aprofitar el potencial que posseeixen les tecnologies de la indústria 4.0 per tal d'automatitzar-lo i analitzar-lo, amb l'objectiu d'obtenir resultats valuosos en temps real de forma fàcil i ràpida.

## <span id="page-14-3"></span>**1.3. Objecte.**

L'objecte del present projecte és dur a terme la simulació i l'anàlisi d'una línia de producció emprant recursos tecnològics actuals. Es basa en assolir coneixements pràctics sobre el funcionament de la línia de producció, mesurar i contextualitzar els paràmetres rellevants i analitzar-los per prendre decisions informades.

### <span id="page-14-4"></span>**1.4. Abast.**

El present projecte inclou la simulació i la visualització en temps real de les dades d'una línia de producció, on s'integren les eines i les tecnologies necessàries usades pel seu correcte desenvolupament, fent ús de tres programaris anomenats Emulate3D, Node-Red i InfluxDB els quals aporten valor projecte.

Per acabar, el projecte incorpora el disseny de la simulació de la línia productiva, però no engloba el prototipatge.

## <span id="page-14-5"></span>**1.5. Context en les línies de recerca i transferència de coneixement del TecnoCampus.**

El treball de final de grau portat a cap fa referència a les matèries d'Automatització, Big Data i Desenvolupament de Sistemes IIoT del Grau d'Enginyeria Electrònica Industrial i Automàtica de l'escola superior politècnica TecnoCampus de Mataró.

## <span id="page-16-0"></span>**2. Introducció.**

Les noves tecnologies estan revolucionant la manera en què les persones i les empreses interactuen i operen en el món actual. Des de l'automatització i l'anàlisi de dades fins a la intel·ligència artificial i la robòtica, les tecnologies i innovacions estan transformant la forma en què produïm, comprem i vivim.

Aquesta transformació comprèn una sèrie d'eines que han originat la gran evolució de la indústria. L'automatització, el control i la interconnexió de les màquines han permès l'obtenció de grans quantitats de dades en temps real i posteriorment, l'anàlisi d'aquestes mitjançant l'ús de recursos capaços de millorar l'eficiència i l'eficàcia operativa, la presa de decisions i la innovació dels processos de producció [1] [2].

En el present projecte s'ha aprofundit en els nous recursos tecnològics propis de la indústria 4.0, per tal d'ajudar a entendre el context d'aquest així com tots els conceptes clau i les eines disponibles pel seu correcte desenvolupament. A partir d'aquesta recerca, s'ha portat a cap la simulació d'una línia de producció, juntament amb la contextualització i l'anàlisi de les dades que aquesta proporciona.

Així doncs, el projecte profunditza en processos de digitalització actuals per tal d'aconseguir resultats valuosos de forma senzilla. Per tant, es considera un projecte innovador per a l'anàlisi de paràmetres mesurats de la producció en temps real, aprofitant el benefici proporcionat per les tecnologies més punteres.

El primer pas realitzat consisteix a plantejar el procediment i les eines necessaris per poder dur a terme la simulació de la línia de producció mitjançant tecnologies de l'*Industrial Internet of Things*, conegut comunament com a IIoT, assolint que aquesta s'aproximi el màxim possible a una línia industrial real.

Un cop dut a terme l'estudi de les diverses alternatives de solució en funció del tipus de sector industrial on es podria desenvolupar el projecte, s'ha optat pel sector automotriu, ja que s'adequa als objectius i a les especificacions tècniques definides. Com que el sector és molt ampli, s'ha optat per crear una simulació d'una línia de producció automatitzada encarregada de fabricar peces de plàstic per l'interior de l'automòbil.

La següent fase del projecte tracta de realitzar un programa per obtenir contínuament en temps real les dades proporcionades per la línia i contextualitzar-les.

En l'última etapa, s'ha dut a terme un estudi de les dades assolides, les quals s'han tractat, i analitzat, mesurant els indicadors de la línia i assegurant la viabilitat. Addicionalment, per tal de presentar aquests resultats de forma senzilla i comprensible, s'ha creat un taulell intuïtiu de *Business Intelligence* a partir d'ara BI, on es mostren els paràmetres estudiats, les variacions que presenten i la seva repercussió sobre el procés productiu.

Després de desenvolupar en detall la solució tecnologia proposada, s'ha estudiat l'impacte mediambiental del projecte així com el pressupost d'aquest, per tal de demostrar que aquest és adient i aporta un gran avantatge competitiu.

El present projecte proporciona una visió revolucionària i actualitzada, ja que s'ha realitzat amb tecnologies IIoT presents en el mercat actual, les quals permeten aconseguir una millora significativa de la seguretat, la qualitat, l'eficiència i la flexibilitat de les operacions i dels processos portats a cap.

Algunes de les tecnologies emprades per la realització del projecte són llicències de programari de la marca Allen-Bradley, facilitades per l'empresa Risoul Ibèrica, distribuïdors especialitzats de Rockwell Automation a Catalunya.

Finalment, el present projecte aporta una solució òptima per evitar la mancança d'informació de la cadena de producció. Així doncs, gràcies a l'aplicació de les tecnologies de la indústria 4.0, s'ha permès tenir en tot moment un coneixement fàcil d'identificar i entendre del que succeeix en el procés productiu d'una línia productiva, proporcionant grans beneficis i evitant problemes futurs que poden ser molt costosos.

## <span id="page-18-0"></span>**3. Marc teòric.**

En aquest capítol s'explica amb detall tots els antecedents necessaris per comprendre i executar el projecte. S'ha fet una distinció referent al marc conceptual i al marc contextual d'aquest.

## <span id="page-18-1"></span>**3.1. Marc conceptual.**

#### <span id="page-18-2"></span>**3.1.1. Les revolucions industrials.**

La vida, tal com la coneixem avui dia, ha anat evolucionant a causa de diverses circumstàncies que han suposat una transformació del món. Amb el pas del temps, s'ha donat peu a la creació de diverses revolucions comportant un canvi radical en l'àmbit tecnològic comportant un nou ventall d'oportunitats innovadores. Les inauguracions d'aquests esdeveniments, ha representat una forta interconnexió dels sistemes moguts per les tecnologies juntament amb una forta transformació de l'economia i la societat.

La primera transició que va canviar la forma en què vivim va ser la revolució agrària. Aquest fet va originar el creixement de la població i la creació de les primeres urbanitzacions i ciutats gràcies a la millora de la producció dels aliments, el transport i les comunicacions. Posteriorment a la revolució agrària, concretament a partir del segle XVIII, es van originar les revolucions industrials descrites a continuació, amb l'inici de la primera revolució fins a la quarta, en la qual ens trobem actualment [3].

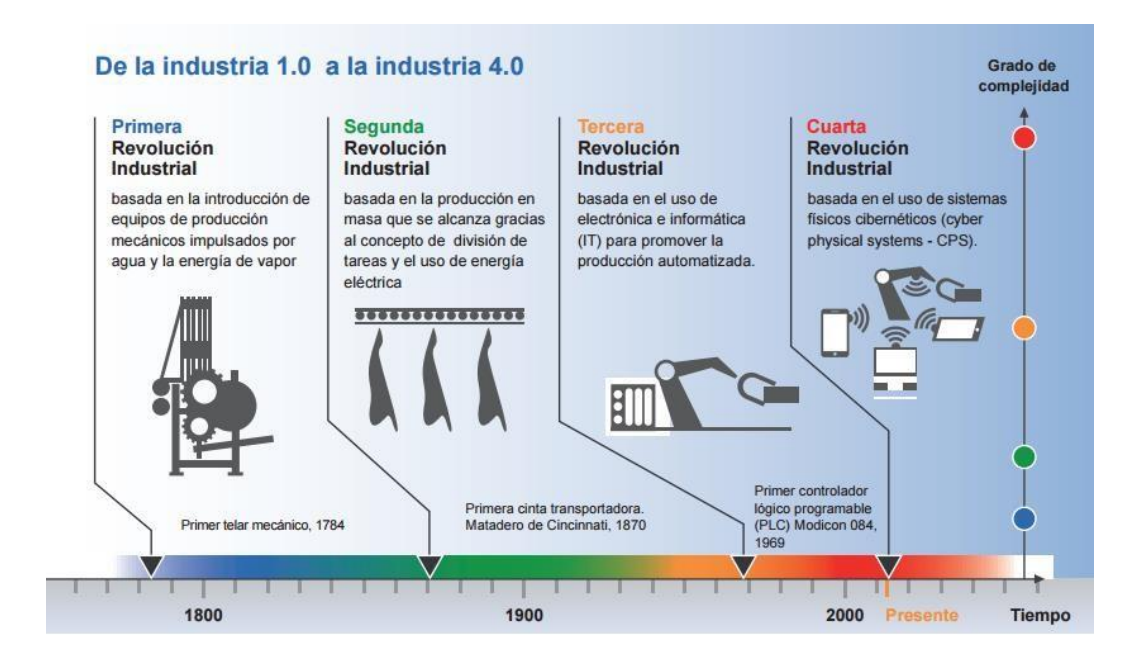

<span id="page-18-3"></span>Fig. 3.1. Etapes de les revolucions industrials [4].

La **primera revolució industrial**, durant la segona meitat del s. XVIII, va començar amb l'ús de les màquines per substituir el món rural pel món industrial, amb l'arribada de la màquina de valor i l'energia hidràulica les quals van permetre invenció del ferrocarril i el vaixell de vapor. Primer va arribar a Anglaterra i als Estats Units i posteriorment per Europa. Aquest fet va comportar un augment de la producció juntament amb grans canvis socials i econòmics [5].

La **segona revolució industrial**, present des de finals del s. XIX fins a principis del XX, va suposar una evolució de l'economia amb l'arribada de noves energies com l'electricitat i el petroli i les noves matèries primeres com l'acer i l'alumini afavorint el sector domèstic i sobretot l'industrial. A això se li suma la creació de les línies d'embalatge juntament amb la producció en sèrie de Henry Ford, que van permetre la reducció dràstica dels costos i l'augment del volum de producció.

La **tercera revolució industrial**, a partir de meitats del s. XX, va introduir l'automatització, el desenvolupament dels mitjans de producció i les comunicacions digitals (cable, fibra òptica, ràdio i satèl·lit), juntament amb les tecnologies de la informació (internet), la microelectrònica barata i la introducció dels dispositius programables o *Programmable Logic Devices*, anomenats PLCs.

La **quarta revolució industrial** majorment coneguda com la indústria 4.0, va ser creada des de l'inici del s. XXI fins a l'actualitat. Aquesta, es caracteritza per la gran revolució digital.

amb l'ús de tecnologies de la informació i les comunicacions, l'aparició d'internet mòbil, intel·ligència artificial, coneguda com IA, sistemes cyberfísics, aprenentatge automàtic, Smart Factories, Big Data, Cloud Computing, administració de processos com *l'Enterprise Resource Planning* comunament conegut con ERP, etc.

Actualment, gràcies als nous avenços tecnològics i innovacions, la societat, l'economia i la ciència i la tecnologia, han patit una forta transformació partint de les revolucions anteriors i creant-ne una de nova amb més potencial, la indústria 4.0 [6].

#### <span id="page-19-0"></span>**3.1.2. Producció en línia.**

La Segona Revolució Industrial al s. XVIII, ha permès arribar on els humans es troben limitats a partir de la creació d'una gran varietat de maquinària capaç d'obtenir els productes desitjats amb una eficàcia i eficiència molt destacable. Així doncs, a partir d'aquesta transformació de la indústria, Henry Ford va ser el creador de les cadenes de producció usades per la producció en massa d'automòbils, amb l'objectiu d'optimitzar els temps de producció, disminuir els costos i incrementar la qualitat dels productes.

Aquest nou avenç va ser històric, aportant independència, simplicitat, enginy, coordinació i flexibilitat comportant una millora accelerada de la productivitat al món industrial. Henry Ford es va centrar en la divisió i especialització del treball, establint que cada treballador executés una tasca concreta. A més, apostava per l'estandardització i la senzillesa de les màquines de les línies per tal d'agrupar els operaris i les màquines per augmentar el valor a l'hora de produir [7].

Amb el pas del temps, aquesta idea ha anat evolucionant fins a arribar a les línies de producció actuals, les quals permeten organitzar i dissenyar el sistema productiu afavorint l'aprenentatge dels equips de treball i dels treballadors fent una mateixa tasca repetitiva amb un temps de cicle més curt. Cada línia de producció té una funció específica abastint uns processos preestablerts, així doncs, cadascuna posseeix unes màquines concretes les quals són més eficients i optimitzen la feina per acomplir amb la tasca que té establerta. Per tant, un mateix procés pot tenir diverses tasques seqüencials realitzades dutes a terme línies de producció relacionades entre si amb relacions de precedència, cosa que permet tenir un major control sobre les activitats executades [8].

Altrament, cal destacar l'eficiència de la producció en línia, ja que aquesta permet adaptar-se a les pertorbacions provinents de la millora contínua. A més, per garantir el correcte funcionament de cada línia així com la interrelació entre diverses línies, l'ús dels sistemes d'informació dinàmics i en temps real és un factor clau pel mesurament, la supervisió i el control dels resultats per mitjà d'indicadores [9].

#### <span id="page-20-0"></span>**3.1.2.1.Tipus de línies de producció.**

Les línies de producció presenten diverses classificacions. Tradicionalment, es diferencien, en funció dels processos desenvolupats, en línies de muntatge i línies de fabricació.

Les línies de muntatge es caracteritzen per implementar productes per agregació de materials, fent que els temps d'arribada d'aquests siguin determinants. Addicionalment, mentre la línia està en funcionament, els operaris treballen conjuntament executant activitats seguint les operacions de les màquines. Referent al seu disseny, cal establir un equilibri entre les línies de muntatge juntament amb les tasques de cada operari que intervé.

D'altra banda, les línies de fabricació es diferencien per portar a cap una transformació successiva dels productes, on s'introdueix matèria primera a l'inici de la línia i aquesta avança sent transformada. En aquest cas, els operaris només intervenen en cas que es produeixi una aturada de màquina. Pel que fa al seu disseny, és rellevant el disseny dels buffers per ajustar les variacions que es produeixen i els elements de manutenció que transporten els productes d'una estació a la següent.

Altrament, també es pot fer una classificació distingint entre les línies manuals i les automàtiques en funció de com es transporta el producte entre les estacions. Les manuals es caracteritzen per tenir un treballador que mou el producte, contràriament a les automàtiques les quals estan compostes per un mecanisme, com cintes transportadores, *Automatic Guided Vehicle* a partir d'ara coneguts com AGVs, etc., que transporta el producte.

També les línies poden ser paced o unpaced. En un sistema paced es manté una velocitat constant a la línia, on els operaris es desplacen amb el producte per executar les operacions corresponents i posteriorment, els productes passen a la següent estació. En canvi, en un sistema unpaced el producte només avança per la cinta quan està autoritzat. En aquestes línies, s'ha de tenir en compte on es col·loquen les estacions amb una càrrega de treballar superior, les quals s'han de situar al principi de la línia per alliberar el sistema.

És important destacar els tres tipus de línies en funció de la varietat de productes que es fabriquen. Es distingeixen les línies Mono Model, Multi Model i amb Barreja de Models.

Les línies Mono Model es caracteritzen per fabricar un mateix producte. Aquestes estan dissenyades perquè es produeixi l'aturada o la reducció de velocitat de la màquina quan la demanda del producte estigui coberta.

Les línies Multi Model es caracteritzen per transformar més d'un producte sense ser successius. Llavors, aquestes línies presenten estacions preparades per adaptar-se a un nou producte.

Finalment, les línies amb Barreja de Models permeten fabricar productes homogenis que poden presentar diverses variants i quantitats diferents durant el procés, tot i que, en funció de la complexitat, algunes estacions poden ser específiques per un producte determinat. Així doncs, aquest tipus de línies aconsegueixen eliminar o reduir el temps de set-up assolint el concepte *one piece flow* que fa referència a un sistema de producció continu i lineal. A la Fig.2.2., es pot observar de manera intuïtiva la diferència entre els tres models esmentats [8].

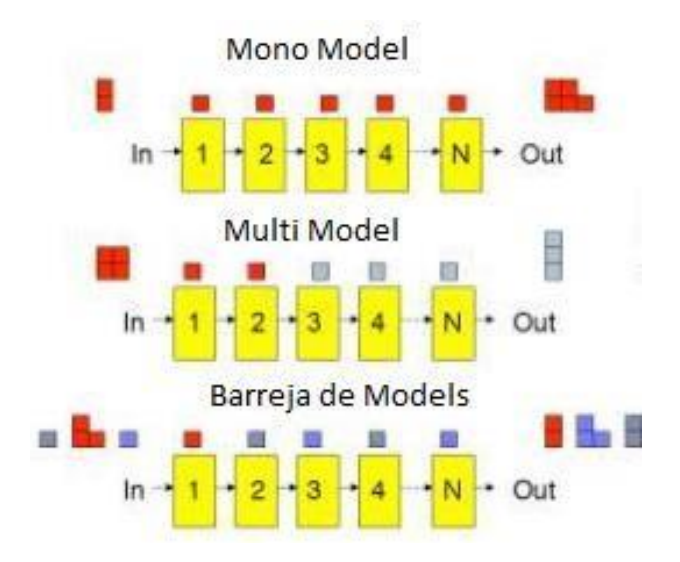

Fig. 3.2. Mono Model, Multi Model i Barreja de Models [8].

#### <span id="page-22-1"></span><span id="page-22-0"></span>**3.1.2.2.Disseny d'una línia de producció.**

En una línia de producció és imprescindible establir una distribució adequada de les màquines per tal de facilitar el flux continu dels productes entre les màquines i obtenir un procés productiu eficaç. Així doncs, per dissenyar correctament una línia de fabricació, s'han de seguir estrictament les 5 etapes següents

- 1. Identificar i definir les màquines que s'usaran per efectuar les diferents operacions.
- 2. Establir els tipus de sistemes de transferència entre màquines.
- 3. Quantificar el buffer requerit.
- 4. Definir l'accés dels equips de manteniment i subministrament de matèries per les màquines.
- 5. Fer un disseny del layout de tot el sistema productiu.

El primer pas, tal com s'ha mencionat anteriorment, consisteix a definir les màquines que s'utilitzaran les quals depenen del procés a fer. A més, cal tenir en compte que cada màquina tindrà un temps de cicle, temps de set-up que varia en funció dels treballadors.

També, s'ha de comptar amb la qualitat de la màquina i disponibilitat per accions de manteniment i suport en cas d'avaria. Avui dia, el procés de producció s'automatitza quasi per complet per tal de fer les operacions amb millors resultats, llavors, les màquines han d'estar automatitzades.

Seguidament, un cop s'han definit les màquines del procés productiu, cal determinar els sistemes de transferència entre màquines. Els més comuns són els següents:

- Transferència manual.
- Robots.
- Cintes transportadores.

Gràcies a aquests sistemes, els productes són transportats d'una màquina a l'altra per seguir amb el procés productiu. Quan aquests arriben a les màquines, les operacions pertinents es poden dur a terme amb el producte en repòs o aturat, en moviment mantenint la velocitat de transferència o contràriament, accelerant o alentint la velocitat de la cinta transportadora en funció de l'aplicació. Altrament, de vegades el producte ha d'estar sobre d'un suport per facilitar el seu moviment, cosa que comporta dissenyar el moviment d'aquestes durant tot el procés.

En tercer lloc, també cal definir el buffer a col·locar entre màquines, per tal d'evitar el bloqueig de la cadena de producció en cas que les màquines tinguin algun retard en el temps de cicle. Així doncs, quan això succeeixi, els buffers, que requereixen un espai físic per l'equip, podran emmagatzemar temporalment una quantitat de productes en procés establerta abans de prosseguir amb les operacions consecutives. Els productes han de fluctuar lliurement pel buffer en funció de la variabilitat de l'operació duta a terme.

Normalment, els buffers es col·loquen anteriors al coll d'ampolla de tot el procés, que representa la màquina amb la restricció més grossa, és a dir, la qual té un nivell de productivitat més baix i limita les operacions posteriors. Per tant, en funció de les limitacions que presenti el coll d'ampolla, s'haurà de calcular la capacitat màxima del buffer per compensar i absorbir les variacions que es puguin presentar i poder seguir amb la producció sense patir cap aturada ni pèrdua de productivitat. Per dimensionar els buffers, és recomanable usar el mètode de simulació d'esdeveniments discrets.

La següent etapa a tractar consisteix a definir l'accés d'equips de manteniment i de subministrament de materials a les màquines. Aquest procés és imprescindible, ja que les màquines s'han de mantenir i aprovisionar i s'ha de tenir en compte l'espai per accedir a aquestes. Dur a terme aquesta tasca simple, té una gran repercussió en l'eficiència de les màquines.

Finalment, un cop aplicada tota aquesta informació, és moment de dissenyar el layout del sistema productiu per determinar la visualització la distribució de les màquines a la línia i els requisits necessaris perquè aquesta funcioni amb seguretat tenint en compte els accessos, els processos i els fluxos de treball [8].

#### <span id="page-24-0"></span>**3.1.3. Automatització a la indústria.**

L'arribada de l'automatització, a la tercera revolució industrial, ha portat canvis exponencials en la forma de viure i treballar facilitant les activitats diàries de les persones i suposant un avenç per les empreses i les indústries.

Avui dia totes les empreses industrials són partidàries d'automatitzar les màquines, els dispositius i els processos portats a cap mitjançant sistemes que permeten un monitoratge i control òptims. Així, s'aconsegueix executar tasques esgotadores tant en el sentit físic fent referència a treballs pesats, dures condicions ambientals, riscos entre d'altres, com en sentit mental a causa de la repetibilitat, l'avorriment, la concentració, etc. L'automatització busca assolir mitjançant l'ajuda de robots industrials, la rendibilitat més gran d'un procés de producció de forma eficient augmentant la productivitat, la qualitat, la precisió i la flexibilitat i conseqüentment, reduint el marge d'error i els costos, estalviant temps i esforç humà, la qual cosa comporta millors resultats [10].

Gràcies a aquests avenços tecnològics, les indústries poden treballar les 24 hores del dia de manera homogènia, constant i sense interrupcions mantenint o fins i tot, millorant la qualitat dels productes. Consegüentment, es produeix una reducció tant del temps de fabricació com dels riscos dels operaris i dels costos de mà d'obra i materials.

Així doncs, l'automatització, la robòtica i la digitalització en general, integrats en els sectors més potents de la indústria (alimentació, farmacèutic, automoció, metal·lúrgic, químic, etc.), han comportat una transformació digital de la indústria augmentant de manera exponencial la competitivitat de les empreses amb l'ús d'aquests nous recursos innovadors [11].

Finalment, tot i que existeixen diversos tipus d'automatització, en aquest projecte es durà a terme una simulació d'una línia de producció automatitzada usant automatització fixa,

ja que és el tipus d'automatització que compleix amb els objectius desitjats. Aquesta és l'eina dissenyada per executar una activitat específica produint grans volums de peces iguals.

#### <span id="page-25-0"></span>**3.1.4. Indústria 4.0.**

La indústria manufacturera ha experimentat una ràpida evolució al que alguns han denominat quarta revolució industrial o Indústria 4.0. Aquest terme va ser creat l'any 2011 a la fira de Hannover, Alemanya, per descriure com la quarta revolució industrial revolucionaria l'organització de les cadenes de valor.

El terme pretén descriure la revolució que implica la digitalització dels processos industrials i de negoci per aconseguir transformar-los aportant flexibilitat que permet adaptar-se als canvis de la demanda propis del mercat actual. Aquesta transformació permet a les empreses ser més àgils i eficients en els seus processos de manufactura, cosa que és possible gràcies a la utilització massiva de les tecnologies de la informació i les comunicacions.

La Indústria 4.0 està impulsada pel desenvolupament dels sistemes, la connectivitat i la convergència entre el món físic i el món virtual. Així doncs, es tracta de la combinació de tecnologies avançades com l'automatització, l'internet de les coses a partir d'ara IoT, la intel·ligència artificial, la robòtica i el control i simulació amb l'objectiu de millorar l'eficiència i la productivitat a la indústria. La idea és que les màquines i els sistemes es comuniquin entre si i amb els humans en temps real per prendre decisions automatitzades i millorar la qualitat i la rapidesa del procés de fabricació.

Els quatre pilars fonamentals que defineixen la nova revolució són la connectivitat, l'automatització, la intel·ligència artificial i la Ciber-Seguretat. La connectivitat permet la comunicació entre humans i màquines, la qual cosa permet una millor presa de decisions i una major eficiència en la producció. L'automatització utilitza tecnologies com a robots i drons per a millorar l'eficiència i reduir els costos. La intel·ligència artificial permet que les màquines aprenguin i s'adaptin als canvis en l'entorn per a millorar la qualitat i la rapidesa del procés de fabricació. La Ciber-seguretat és essencial per a protegir els sistemes de la indústria 4.0 dels atacs cibernètics.

Per tant, aquest terme té el potencial de canviar radicalment la forma en què es produeix i es consumeix, permetent una major personalització, una major flexibilitat i una major eficiència en la producció. No obstant això, també planteja desafiaments en termes de canvi d'habilitats, adaptació de les infraestructures i seguretat de la informació.

Les fàbriques incorporades a la Indústria 4.0 han hagut de realitzar canvis radicals. Els elements de control tradicionals com poden ser els PLCs, *Computer Numerical Control* coneguts con CNCs, robots, etc., s'han hagut d'integrar dins de la xarxa del sistema d'informació de la companyia.

En aquestes xarxes, es generen grans quantitats de dades que han de ser manipulades per extreure'n informació útil en cada etapa de fabricació: màquina, línia de muntatge, oficina tècnica, gestió de producció, etc.

A causa de la gran connectivitat necessària entre els participants en el procés de fabricació, els sistemes i les plataformes cada cop presenten més complexitat. Així doncs, és necessari conèixer els diferents factors que fan que la indústria 4.0 sigui viable [12].

#### <span id="page-26-0"></span>**3.1.4.1. Eines de la Indústria 4.0.**

La indústria 4.0, caracteritzada per l'automatització i la digitalització de la producció, disposa d'una sèrie d'eines que la determinen. Aquestes són l'automatització dels processos, els sistemes de control de la producció, els sistemes de gestió de dades i les plataformes d'anàlisi de dades. Aquestes eines ajuden a les empreses a millorar la seva eficiència, flexibilitat i a prendre decisions basades en les dades.

Addicionalment, aquesta revolució ha suposat un gran avenç en la connectivitat entre sistemes d'informació propis i externs de les empreses, les comunicacions i la informàtica. Això, comporta tenir un bon control de grans quantitats de dades accelerant la creació de noves tecnologies, considerades com a factors clau, descrites per termes com *Cyber-Physical Systems, Internet of Things, Industrial Internet of Things, Big Data, Business Intelligence* i *Ciber- seguretat.*

#### *Cyber-Physical Systems*

Els sistemes Ciber-Físics o CPS es defineixen com tecnologies de transformació que integren les seves capacitats per controlar i interactuar amb un procés físic. Aquests mecanismes controlats per algorismes gestionen sistemes interconnectats entre productes físics i tecnològics.

A causa dels recents avenços que han resultat amb una major disponibilitat i una disminució de costos dels sensors, sistemes d'adquisició de dades i xarxes informàtiques, i tenint en compte l'alta competitivitat, la indústria s'ha vist forçada a implementar sistemes amb alta tecnologia [13].

Consegüentment, l'ús d'aquestes tecnologies ha generat grans volums de dades, comportant el desenvolupament dels CPS per gestionar el Big Data partint de màquines intel·ligents interconnectades. Així doncs, els CPS s'encarreguen de transformar les fàbriques i adaptar-les a l'entorn propi de la indústria 4.0 aportant més potencial als processos realitzats.

Com a norma general, un CPS consta de components funcionals. El primer fa referència a la connectivitat la qual garanteix d'adquisició de dades en temps real del món físic, i seguidament, l'espai cibernètic que s'encarrega de la gestió d'aquestes dades intel·ligents i del anàlisi pertinent.

Per aplicacions de fabricació, s'ha dissenyat la següent estructura per desenvolupar i implantar un CPS dividit en 5 capes, anomenada l'arquitectura 5C. Aquesta, serveix de pauta per aconseguir una estructura unificada i millorar l'eficiència, la fiabilitat i la qualitat del producte.

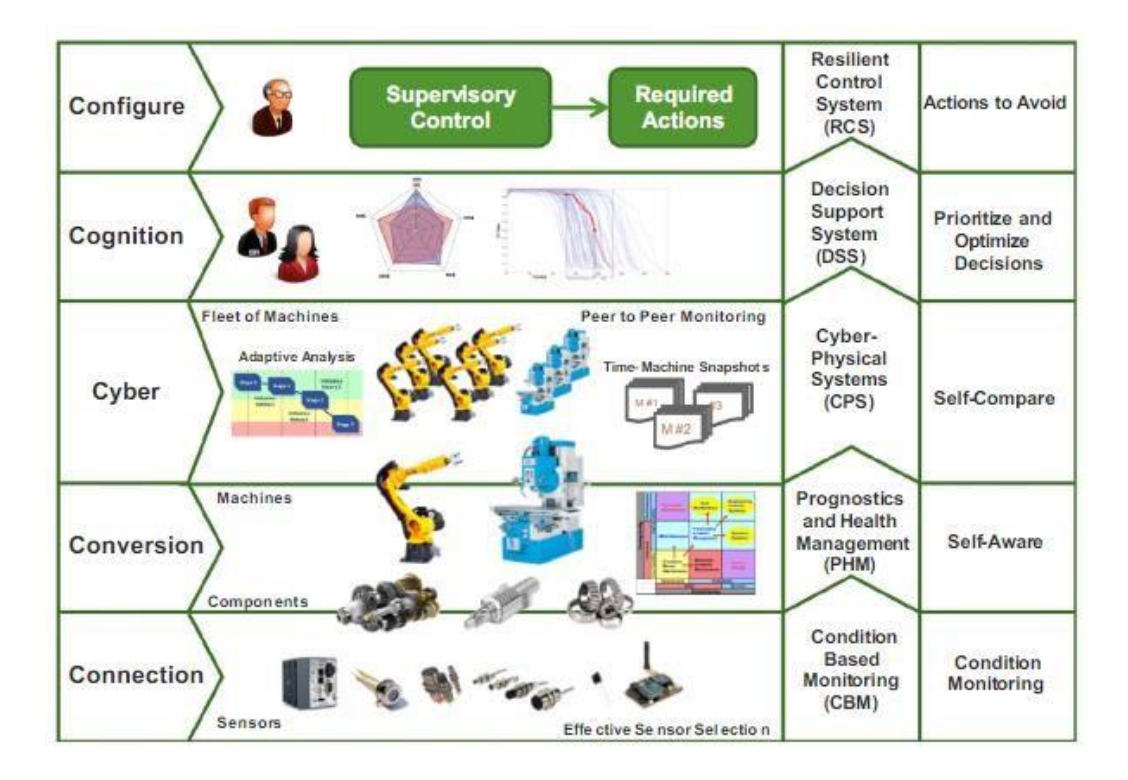

<span id="page-27-0"></span>Fig. 3.3. Aplicacions i tècniques de cada nivell de l'arquitectura 5C [13].

L'estructura exposada a la figura anterior defineix com es defineix un CPS des de l'adquisició inicial de les dades fins a la creació del valor final. Les 5 etapes s'expliquen detalladament a continuació [13].

- 1. **Connexió intel·ligent**. El primer nivell per dur a terme una aplicació dels sistema cibernètic tracta sobre l'adquisició de dades fiables i precises de les màquines i els seus components. Aquestes dades poden ser extretes de sensors, obtingudes a partir de sistemes de fabricació empresarial com l'ERP, sistemes de control de producció o *Manufacturing Execution System* anomenats MES i de la cadena de subministrament o *Supply Chain Management* conegut com SCM, o a partir de controladors.
- 2. **Conversió de dades a informació**. El segon nivell consisteix a extreure la informació significativa de les dades assolides. Aquesta funció es pot realitzar mitjançant diverses eines i metodologies diferents.
- 3. **Ciber**. El ciberespai és l'eix central de l'arquitectura d'un CPS, on va s'aplica tota la informació proporcionada per cada màquina interconnectada. Un cop s'ha recollit aquesta informació massiva, es fan diversos anàlisis per aconseguir informació més rellevant sobre els estats de les màquines.
- 4. **Cognitiu**. En aquest nivell, el CPS genera un coneixement profund del sistema monitorat. Aquests coneixements es presenten als usuaris experts per donar suport i prendre decisions a l'hora d'organitzar les tasques per optimitzar els processos de manteniment.
- 5. **Configuració**. L'última etapa se centra en la combinació de l'espai físic i l'espai cibernètic, actuant com a sistema de control aplicant mesures correctives i preventives per supervisió de les màquines facilitant la seva autoconfiguració i adaptació a l'entorn.

#### *Internet of Things*

Els CPS són la base per la creació de l'internet de les coses (IoT) [13], combinat amb l'internet dels serveis mitjançant dispositius amb capacitats d'identificació, detecció i actuació, confeccionant la indústria 4.0.

El concepte IoT fa referència a l'internet de les coses, és a dir, la connexió entre els elements físics i digitals gràcies a les tecnologies de la informació i les comunicacions. Així doncs, aquest terme ha permès el desenvolupament de moltes aplicacions industrials actuals amb un fort potencial en l'àmbit tecnològic. A més, la tecnologia IoT es troba en contínua evolució, aportant noves solucions al mercat industrial que canviaran el paradigma de diversos sistemes amb la generació de nous productes, l'optimització de la producció i un major rendiment [14].

Les característiques fonamentals de l'IoT són les següents:

- **Inter-connectivitat**, ja que qualsevol cosa pot estar interconnectada amb informació global i una infraestructura de comunicació.
- **Relació amb els serveis**, com ara la protecció de privacitat i la relació entre objectes físics i virtuals.
- **Heterogeneïtat dels dispositius**, pel fet que aquests estan basats en diferents plataformes i xarxes.
- **Canvis dinàmics**, que es produeixen contínuament als dispositius amb el pas del temps.
- **La gestió d'escales enormes**, a causa de la gran quantitat d'informació que es processa i la comunicació que es necessita pel seu transport.

Normalment, l'IoT es classifica en tres nivells clau, mencionats a continuació, connectats entre ells per aconseguir una bona comunicació [15].

- 1. **Funcionalitat Edge**, format per sensors i actuadors connectats a objectes físics i màquines.
- 2. **Gateway de dades**, usant mecanismes per rebre les dades detectades dels diferents dispositius i dels servidors web i tornar-les a transmetre-les.
- 3. **Gestió i anàlisi de dades del servidor o del núvol**, el qual està basat en la recopilació de les dades.

<span id="page-29-0"></span>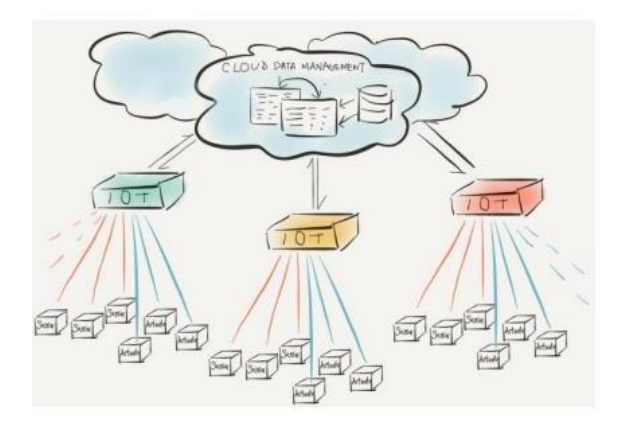

Fig. 3.4. Representació conceptual IoT [15].

Cal destacar alguns aspectes de les operacions realitzades entre els diferents nivells de IoT. En primer lloc, les comunicacions Edge-Gateway, es fa mitjançant mètodes sense fils o per cable en funció de la velocitat i l'abast de la transmissió triada. Avui dia, existeix un gran ventall d'opcions de comunicació, des de la wifi que presenta una alta velocitat de transferència de dades però amb un abast curt, fins a l'ús del protocol de xarxa *LoRa Wide Area Network,* conegut com LoRa/LoRaWAN amb baixes velocitats de dades y un gran abast d'aproximadament 10 km. Seguidament, un cop recol·lectades les dades, la tecnologia IoT accedeix a servidors localitzats al núvol encarregats de gestionar, analitzar i emmagatzemar la informació rebuda amb l'objectiu de donar suport a les dades extretes amb IoT i extreure conclusions.

Seguidament, es tractaran diverses característiques que posseeixen algunes aplicacions on es requereix l'ús d'arquitectures IoT per la detecció, el seguiment i/o l'actuació d'una determinada funció.

- 1. Aplicacions que necessiten compartir les dades detectades.
- 2. Aplicacions amb gran varietat i àmplia distribució de sensors, fonts de dades o dades detectades.
- 3. Necessitat d'un programari basat en el núvol per gestionar la informació obtinguda.
- 4. Entorns on la recopilació i la gestió de dades és escassa.

Per acabar, aquesta tecnologia emergent s'aplica tant en l'àmbit domèstic com en l'industrial comportant noves oportunitats de negoci creant una xarxa interconnectada que facilita l'obtenció, l'anàlisi i l'intercanvi de les dades proporcionant una major eficiència i presa de decisions.

#### *Industrial Internet of Things*

Anteriorment, s'ha fet una breu introducció al concepte de IoT i les seves prestacions. Els factors clau que han facilitat el desenvolupament de l'IoT són els tres següents: processadors de baix cost, gran varietat de sensors de baix cost, i la comercialització de les xarxes sense fils a gran escala.

Avui dia, qualsevol objecte, per senzill que sigui, es pot connectar a un dispositiu intel·ligent, capaç de recopilar dades i transferir-les a una xarxa, habilitant la possibilitat d'actuar, analitzar, variar la configuració, etc.

Ara bé, aquest IoT, aplicat al sector industrial, presenta diverses variacions. L'Internet Industrial de les coses o IIoT (Industrial Internet of Things) es refereix a sensors, actuadors i altres dispositius interconnectats mitjançant una xarxa, en un entorn industrial, sigui per Internet, o per una xarxa interna. D'aquesta manera, busca augmentar la seguretat i millorar l'eficiència els centres de producció. En lloc de ser un servei pel consumidor com és l'IoT, el IIoT s'enfoca únicament a les persones responsables del procés industrial en específic [16].

Els sistemes IIoT es caracteritzen per la seva estructura per capes, formada per sistemes interconnectats que s'encarreguen de generar dades per tal d'analitzar-les i extreure resultats. L'estructura mencionada presenta 4 etapes explicades a continuació [17].

- **Nivell 1**: Dispositius físics. Aquests, formen el nivell més baix compost per sensors i microcontroladors.
- **Nivell 2**: Xarxa o capa de connectivitat. S'encarrega d'establir la connexió entre els dispositius físics i els servidors.
- **Nivell 3**: Serveis. La tercera capa conté les aplicacions informàtiques que processen les dades obtingudes pels dispositius i són transmeses per la xarxa.
- Nivell 4: Contingut. La capa final és física i té l'objectiu de comunicar les dades i els resultats obtinguts als operaris.

Addicionalment, en funció de com es realitza el procés de tractament de les dades proporcionades per l'IIoT, es distingeixen 3 nivells: Cloud Computing, Fog Computing i Edge Computing. La imatge següent mostra una il·lustració d'aquestes capes i les seves característiques principals [18].

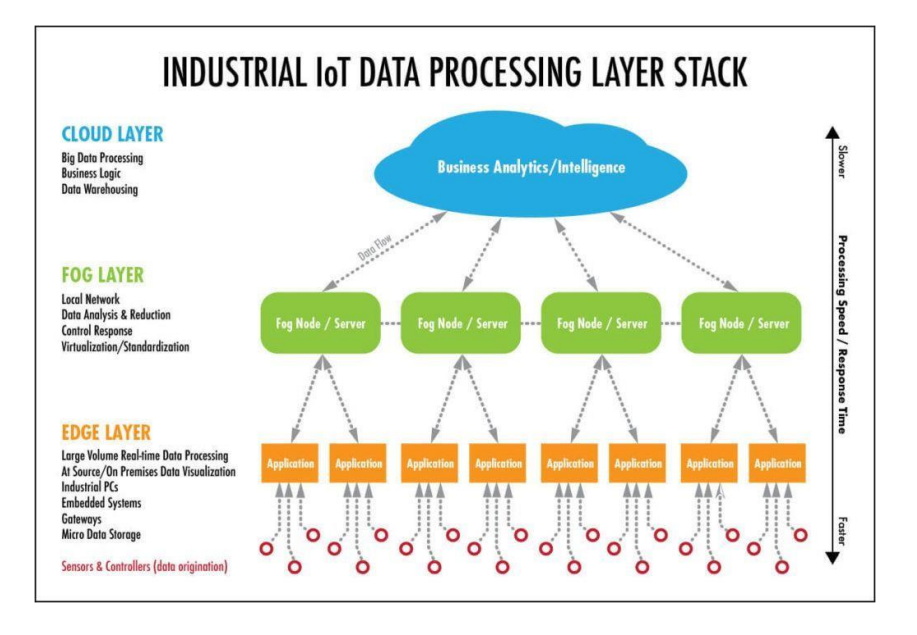

Fig. 3.5. Capes de Cloud, Fog i Edge computing de IIoT [18].

- <span id="page-32-0"></span>- **Cloud computing**. És un model per permetre un accés compartit de recursos configurables (xarxes, servidors, emmagatzematge, aplicacions i serveis) que es poden aprovisionar i alliberar ràpidament amb un esforç de gestió o interacció del proveïdor de serveis. Aquest, permet eliminar la necessitat de maquinari i treballar des de qualsevol lloc amb accés a internet, millorar el rendiment de la xarxa, actualitzar automàticament el programari, una major flexibilitat i emmagatzematge i la possibilitat de col·laborar entre usuaris de les mateixes o diferents organitzacions empresarials. Addicionalment, el cloud computing és capaç de realitzar càlculs d'alt nivell com per exemple l'anàlisi predictiu i el control empresarial.
- **Fog computing**. Aquest nivell proporciona una xarxa d'àrea local anomenada LAN connectada als dispositius per rebre dades en temps real i dur a terme el processament d'aquestes.
- **Edge Computing**. És una forma de computació més profunda, encarregada de l'emmagatzemament i el processament de les dades extretes directament dels dispositius amb connexions punt a punt, en lloc de dependre del centre de dades centralitzat. Aquesta arquitectura realitza càlculs prop de la vora de la xarxa, fet que permet reduir la latència, millorar la seguretat i augmentar l'eficiència en l'ús dels recursos. Normalment, s'utilitza en aplicacions on hi ha grans quantitats de dades de dispositius connectats a la xarxa, ja que el seu processament en un centre de dades remot podria generar endarreriments en l'obtenció de resultats.

D'aquesta manera, s'aconsegueix prendre decisions en temps real basades en els resultats obtinguts.

#### *Big Data*

Actualment, les dades són els elements que mouen l'economia global. Les empreses s'enfronten a grans volums de dades digitals generats diàriament que proporcionen informació provinent dels seus clients, proveïdors i operacions.

El terme de Big Data descriu conjunts de dades enormes que a causa de la seva dimensió, complexitat i velocitat de creixement no poden ser capturades, gestionades, processades o analitzades a partir de les tecnologies i eines convencionals de bases de dades analítiques. Consegüentment, el Big Data permet assolir un immens volum de dades en creixement, tenint en compte els nous tipus de dades i l'anàlisi d'aquesta informació en temps real [19].

La digitalització de la indústria dona lloc a nous tipus de dades de molts sectors diferents. Així doncs, gran part d'aquestes dades provenen d'infraestructures digitals com ara pàgines web, sensors, internet, fotografies, etc.

El Big Data requereix les tecnologies més innovadores per poder processar grans quantitats de dades en el menor temps possible de forma eficient. Normalment, s'utilitzen plataformes de cloud computing, bases de dades distribuïdes, entre d'altres per l'obtenció d'aquesta informació.

Addicionalment, el Big Data es caracteritza per posseir 5 atributs fonamentals anomenats les 5 V's, desenvolupats a continuació [20].

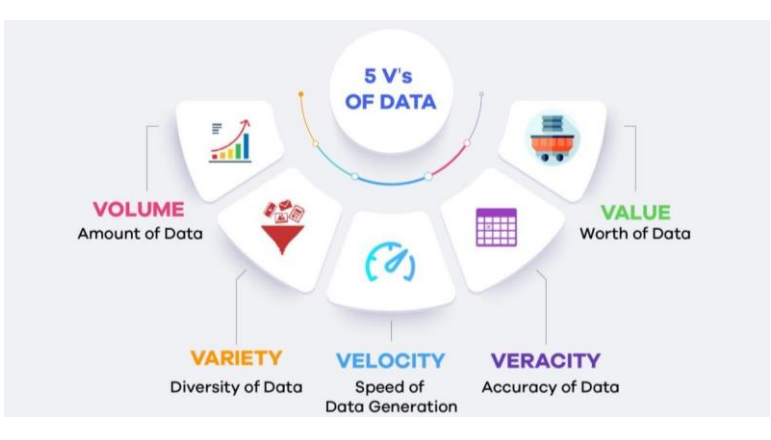

<span id="page-33-0"></span>Fig. 3.6. Les 5V's del Big Data [21].

- **Volum**: fa referència a les quantitats massives de dades que les organitzacions intenten aprofitar, gestionar i processar per millorar la presa de decisions. L'ordre de la informació recopilada és de desenes de Terabytes fins a Petabytes.
- **Velocitat**: correspon a la velocitat a la qual es creen i es generen les dades així com la velocitat amb la qual s'emmagatzemen, es processen i s'analitzen aquestes. Avui dia, les dades es generen de forma contínua amb una velocitat impossible de ser captada pels sistemes tradicionals i més, tenint en compte que hi ha aplicacions on es requereix l'anàlisi en temps real d'aquestes.
- **Varietat**: fa referència als diversos tipus i fonts de dades, ja que no totes les dades són iguals ni tenen la mateixa procedència. És important conèixer la categoria de dades a la qual pertany la informació analitzada per tal de saber com pot ser processada. Les dades poden ser estructurades, semiestructurades (programari, fulls de càlcul i informes) i no estructurades (*Radio Frecuency Identification* o RFID), documents, vídeos, àudios, etc.). La majoria d'aquestes no venen estructurades, cosa que afegeix complexitats a l'hora d'emmagatzemar i analitzar les dades. Per tant, per facilitar aquesta tasca, és recomanable combinar dades semiestructurades i no estructurades per aconseguir millors resultats.
- **Veracitat**: tracta el nivell de fiabilitat associat a les dades. És imprescindible obtenir dades d'alta qualitat per obtenir un anàlisi precís d'aquestes per evitar i eliminar les dades que no aportin valor.
- **Valor**: és molt importat que les dades extretes posseeixin aquesta qualitat per proporcionar conclusions reals i verídiques.

Gràcies a aquestes característiques, el Big Data ajuda a les organitzacions a aprofitar les seves dades i identificar noves oportunitats. Això, condueix a les empreses a adoptar un enfocament flexible i multidisciplinari generant valor amb la reducció dels costos, la millora i rapidesa en la presa de decisions i de la qualitat, millorant el seu rendiment i la possibilitat d'innovar en nous models de negoci, productes i serveis [19].

L'ús d'aquestes dades per a la presa de decisions es coneix com a Business Intelligence o intel·ligència empresarial, encarregat d'oferir coneixements que permeten donar suport a les decisions que es prenen diàriament.

#### *Business Intelligence*

El Business Intelligence, comunament conegut com a BI o Intel·ligència de Negoci, es defineix com un conjunt de tècniques i eines utilitzades per recopilar, integrar, analitzar i presentar dades amb l'objectiu de facilitar la seva comprensió i la presa de decisions. Gràcies a aquest, les organitzacions poden tenir una informació més valuosa, concreta i rellevant de les dades que es volen analitzar que facilita la resolució de problemes i la creació de noves oportunitats [22].

Els sistemes BI inclouen una gran varietat d'eines per l'anàlisi de dades, mitjançant la creació d'informes i taulells (dashboards) interactius. Aquests sistemes permeten als usuaris visualitzar i comprendre les dades de forma fàcil, ràpida i senzilla, a partir dels quals es poden identificar patrons, tendències i oportunitats presents a les operacions estudiades.

Les dades usades poden provenir de diferents fonts, tant internes com externes, bases de dades comercials, aplicacions d'ERP (Enterprise Resource Planning), entre altres fonts dades no estructurades. Addicionalment, una característica d'aquests sistemes és la capacitat que tenen per integrar dades de diverses fonts i proporcionar una visió única d'aquestes.

És important destacar que els sistemes de BI també poden elaborar anàlisis predictius i mineria de dades amb la finalitat de predir futures tendències, identificar problemes i fer operacions més eficients.

Les dades i la informació són una de les peces claus de la indústria 4.0., però el creixement massiu del flux d'informació aporta poc valor sense les tècniques d'anàlisis adequades.

Avui dia, existeixen diverses tècniques de classificació de Business Intelligence amb la finalitat d'organitzar i presentar informació de forma efectiva. A continuació es concretaran les 7 tècniques més comunes [23].

1. **Taulells de comandament**: Són una interfície visual que presenta la informació més rellevant que s'està analitzant amb un format de fàcil comprensió. S'usen per aportar una visió general dels indicadors i les mètriques clau del negoci d'una organització mitjançant el indicadors o *Key Performance Indicator*, coneguts com KPIs. Aquests taulells inclouen
gràfiques, taules i altres visualitzacions personalitzades en temps real que permeten als usuaris a identificar patrons i tendències de les dades amb la finalitat de prendre decisions ràpides i proactives.

- 2. **Informes**: Són documents que presenten informació detallada sobre un tema específic. Aquests es fan servir per proporcionar una visió detallada d'una mètrica o un conjunt de dades específic, també incloent gràfics i visualitzacions, generats periòdicament (diàriament, setmanalment o mensualment) proporcionant així un historial de la informació concretada, cosa que permet la realització d'anàlisi comparatius.
- 3. **Anàlisi multidimensional**: Aquesta tècnica combina taules i gràfics per presentar informació en diferents nivells i dimensions, facilitant als usuaris la possibilitat d'analitzar en profunditat les dades des de diferents perspectives. L'anàlisi multidimensional es crea a partir d'una base de dades multidimensional, com per exemple el temps, la geografia, un producte, etc.
- 4. **Mineria de dades**: Es basa en l'ús d'algoritmes i tècniques estadístiques per extreure informació valuosa partint de grans conjunts de dades. S'usa per identificar patrons i tendències per millorar la presa de decisions i l'eficiència operativa. Algunes de les tècniques que aplica són l'agrupació, l'aprenentatge automàtic, la classificació i la regressió.
- 5. **Anàlisi predictiu**: Aquesta tècnica aplica models matemàtics i algorismes cercant patrons i tendències per predir el comportament futur d'una variable a partir de dades històriques d'aquesta. L'anàlisi predictiu té una gran implementació en diferents camps de la indústria.
- 6. **Anàlisi de sentiment**: Fet servir per analitzar les opinions, els sentiments i actituds que exposen les persones en un text, com per exemple una enquesta, mitjançant tècniques de processament de llenguatge natural.
- 7. **Intel·ligència artificial i Machine Learning**: Són tècniques emprades per l'automatització de les tasques d'anàlisi de dades i la millora de l'eficiència dels processos. La intel·ligència artificial, coneguda com IA, tracta la creació i desenvolupament de sistemes i algorismes capaços de dur a terme tasques que requereixen intel·ligència de l'ésser humà, ja sigui l'aprenentatge, la comprensió del llenguatge i la presa de decisions.

En canvi, el Machine Learning conegut com ML o aprenentatge automàtic, és una part de la IA centrat en el desenvolupament d'algorismes i models matemàtics que permeten que les màquines aprenguin i millorin soles a mesura que posseeixen noves dades. Es distingeixen tres categories de l'aprenentatge automàtic: l'aprenentatge supervisat, on s'entrena l'algorisme amb dades que posseeixen un resultat concret; l'aprenentatge no supervisat, on les dades que s'introdueixen a l'algorisme no tenen un resultat; i finalment, l'aprenentatge per reforç, aplicant un entrenament a partir de la prova i l'error.

Gràcies a les eines proporcionades pel Business Intelligence, actualment es poden obtenir insights de les dades de forma automatitzada i en temps real fent prediccions concretes, automatitzar processos i obtenir millors resultats.

Altrament, un dels aspectes claus del BI és l'ús d'indicadors, els quals s'encarreguen de mesurar i examinar l'acompliment d'objectius concrets d'una organització, un projecte o un procés, facilitant la presa de decisions i realitzar les millores corresponents. Hi ha diversos tipus d'indicadors. Aquests poden ser financers, operatius, de recursos humans, de procés, de clientes, entre d'altres [24]. Concretament, a continuació es tractaran els KPI i l'eficiència del procés productiu a partir dels *Overall Equipment Effectiveness* conegut com OEE, ja que en el món industrial, són els indicadors més destacats.

Per una banda, el KPI o indicador clau d'acompliment, és un conjunt seleccionat d'indicadors estandarditzats emprats per assolir propòsits i dades concretes en relació amb una acció o estratègia empresarial establerta. Es tracta d'una eina essencial per mesurar el rendiment d'una organització o procés.

Aquest indicador ha de ser mesurable, rellevant, comparable i concret. Es caracteritza per ser fàcil de comprendre per tal de representar-lo de forma clara i concisa amb la finalitat d'aconseguir resultats coherents. Així doncs, es trien estrictament per reflectir el seguiment i rendiment de les àrees més importants i crítiques de l'organització a analitzar, tot concretant un període de temps específic. Es important establir propòsits concrets i realistes per cada KPI acompanyats de plans d'acció per assolir-los.

Per altra banda, el OEE o Eficiència Global en Màquines, és un indicador emprat per mesurar l'eficiència general d'un equip o màquina d'una planta. S'utilitza per avaluar el rendiment de l'equip en funció de la seva disponibilitat, qualitat i rendiment. Es tracta de la millor mètrica per optimitzar els processos de fabricació i reduir els costos d'operació, tenint en compte els colls d'ampolla del procés i les possibles pèrdues produïdes [25].

Per obtenir els OEE es requereixen les tres categories mencionades anteriorment.

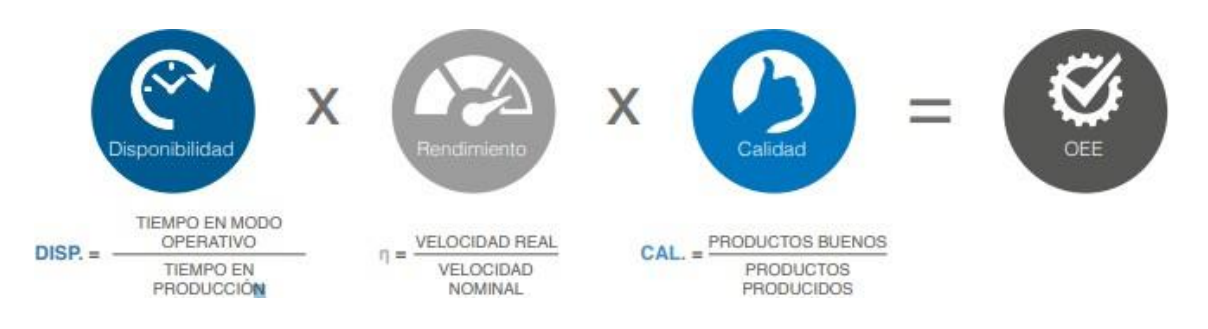

Fig. 3.7. Categories OEE [25].

- 1. **Disponibilitat**: fa referència a la quantitat de temps que l'equip està disponible per funcionar.
- 2. **Rendiment**: es calcula tenint en compte la velocitat a la qual treballa l'equip respecte de la velocitat màxima.
- 3. **Qualitat**: és la quantitat de productes defectuosos que produeix l'equip.

Tenint en compte aquests aspectes, s'assoleix un OEE en percentatge entre 0% i 100%. Contra més pèrdues presenti l'equip, el percentatge serà més baix. Les pèrdues que pot tenir la màquina es classifiquen en 6 tipus tal com es mostra la següent figura.

| Disponibilidad                         |                    | Rendimiento            |                                | Calidad                            |                           |
|----------------------------------------|--------------------|------------------------|--------------------------------|------------------------------------|---------------------------|
| Paradas de<br>$m\land q\land m\land q$ | Ajustes de formato | Reducción de velocidad | Pequeñas paradas<br>$< 10$ min | Rechazos<br>en puesta<br>en marcha | Rechazos en<br>producción |

Fig. 3.8. Classificació de les pèrdues d'una màquina [25].

Per aconseguir un OEE amb el percentatge més gran possible, s'han d'evitar les pèrdues mencionades, i en cas que aquestes es produeixin, detectar-les a temps i actuar per millorar-les. Finalment, aquest indicador valuós permet identificar les àrees d'oportunitat d'una planta de producció i establir mesures per optimitzar el rendiment dels equips.

### *Ciber-seguretat*

La ciber-seguretat o seguretat de la informació tecnològica són tècniques i mecanismes per protegir els dispositius, xarxes i dades d'atacs i amenaces cibernètiques (virus, programari maliciós, hackers, robatori d'informació, etc.), mitjançant el desenvolupament de programes encarregats d'incrementar la seguretat lògica dels entorns industrials [26].

L'aparició de la indústria 4.0, i conseqüentment, la digitalització de les empreses, ha incrementat exponencialment els ciberatacs destruint, accedint i modificant tota mena d'informació confidencial. Per aquest motiu, la ciber-seguretat s'ha transformat en una prioritat. Actualment, s'apliquen tècniques com l'encriptació, l'autenticació, la prevenció d'intrusions, actualitzacions, etc. per protegir els sistemes informàtics i les xarxes de comunicació, garantint la continuïtat del negoci i la conservació de la informació.

## **3.2. Marc contextual**

El present projecte s'ha dut a terme mitjançant l'ús de dos tipus de programaris. Per una part s'han emprat dos programaris de codi obert i per l'altra, un programari de Rockwell Automation (Allen-Bradley) facilitat per l'empresa Risoul Ibérica, distribuïdors especialitzats de Rockwell. Es tracta d'una empresa Mexicana d'automatització que ha obert una seu a Catalunya, on actualment estic realitzant les pràctiques extracurriculars d'enginyeria.

Els productes d'automatització de la marca Rockwell són molt coneguts al mercat industrial i usats per diverses empreses del sector. A més, es tracta de la marca implementada al TecnoCampus per la realització d'assignatures cursades durant la carrera d'Enginyeria Electrònica.

El projecte es divideix principalment en tres etapes seqüencials diferenciades, concretades a continuació.

- 1. **Fase 1**: Simulació d'una línia de producció automatitzada.
- 2. **Fase 2**: Extracció de les dades de la línia i la seva contextualització.
- 3. **Fase 3**: Realització d'un estudi de l'anàlisi de les dades obtingudes en funció dels indicadors creant un taulell de BI visualitzant de forma interactiva els resultats obtinguts.

### **3.2.1. Programari.**

Per dur a terme les etapes mencionades, s'usen els programaris que s'han considerat adients per aquest projecte. A continuació s'explicarà l'Emulate3D, referent a la primera fase del projecte, el Node-RED, per la segona fase i l'InfluxDB, fet servir a la tercera i última etapa.

#### *Emulate3D*

L'Emulate3D és un programari que permet desenvolupar un bessó digital en 3D d'una màquina o d'un procés. Disposa d'eines avançades per dissenyar, desplegar, presentar i provar arquitectures i solucions automatitzades per comprovar el correcte comportament dels sistemes automatitzats abans de la seva implementació al món real [27].

És molt útil pels enginyers i dissenyadors d'automatització, ja que permet la manipulació i modificació en temps real en un entorn segur i controlat, tenint el compte el rendiment futur de la simulació i els canvis de línia que es poden produir, però sense el temps i els costos associats a la implantació del model físic. Així doncs, ofereix una gran varietat de funcions i característiques que atorga als usuaris una millor construcció i productivitat de les solucions automatitzats.

Les característiques més destacades que ofereix són les següents [28].

- **Model 3D**: La creació de models detallats en tres dimensions dels sistemes automatitzats permet una visualització precisa i detallada del comportament i el desenvolupament d'aquests.
- **Anàlisi de rendiment**: El programari és capaç d'analitzar el rendiment de les solucions creades i detectar els colls d'ampolla i àrees de millora per augmentar la productivitat.
- **Simulació en temps real**: L'Emulate3D proporciona la simulació en temps real dels sistemes, cosa que ajuda als usuaris a comprovar el com es comportarien aquests en condicions reals.
- **Integració amb PLC**: El programari permet integrar-se amb els programes de control lògic (PLC) amb la finalitat de simular el comportament dels sistemes automatitzats en un entorn de control real.

Addicionalment, aquest programari dona suport en els aspectes concretats a continuació.

- **Construcció de millors sistemes**: La construcció d'un disseny virtual i prototips permeten exposar el sistema a les condicions del món real per veure el seu funcionament i reconsiderar aspectes o operacions per agilitzar el procés sense tenir pèrdues.
- **Confiança del sistema**: Un cop realitzada la simulació i connectada a un PLC, es pot realitzar la posada en marxa virtual per tal de resoldre inconvenients

d'operació abans de la seva implementació real. És una gran oportunitat per fer front als canvis que es puguin produir.

- **Augment de les habilitats de l'usuari**: Permet als operadors formar-se en un entorn virtual simulant les condicions reals de la indústria, reduint la seva exposició als possibles riscs.
- **Millora de la producció**: La simulació d'un sistema en 3D i en temps real és de gran utilitat per dur a terme nous canvis de les solucions proposades i aconseguir un millor rendiment d'aquestes sense malbaratar diners per possibles errades.

Per acabar, l'Emulate3D és un programari molt potent i avançat que serà de gran utilitat durant la primera etapa del projecte.

### *Node-RED*

Les indústries generen una gran quantitat de dades diàriament, les quals són difícils de capturar i contextualitzar, fent quasi impossible obtenir informació important sobre el rendiment i les ineficiències dels processos de producció.

Per resoldre aquests problemes, s'ha usat el programa Node-RED. Es tracta d'una eina de programació visual de codi obert, que permet als desenvolupadors crear aplicacions i fluxos de treball de manera ràpida i senzilla utilitzant nodes predefinits que es poden arrossegar i deixar anar. És una plataforma flexible i escalable que s'executa en Node.js i proporciona una interfície web per a dissenyar i desplegar fluxos de treball [29].

A continuació, es detallen les principals característiques i funcionalitats que ofereix Node-RED.

- **Creació de fluxos de treball**: Permet als desenvolupadors crear fluxos de treball de manera visual utilitzant nodes predefinits. Els nodes poden ser connectats per a crear fluxos de treball complexos i es poden personalitzar per a satisfer les necessitats específiques de cada projecte.
- **Integració amb sistemes existents**: Aquest pot connectar-se a una àmplia varietat de serveis i dispositius, com a bases de dades, serveis web, serveis de IoT, sistemes d'automatització de la llar i molt més. Això fa que sigui fàcil integrar Node-RED amb sistemes existents i crear fluxos de treball que facin servir dades i serveis de diferents fonts.
- **Creació de panells**: Permet crear panells personalitzats per a visualitzar dades en temps real. Els desenvolupadors poden crear ginys personalitzats per a mostrar dades d'una manera fàcil d'entendre.
- **Automatització de tasques**: Es pot usar per a automatitzar tasques, com enviar correus electrònics, publicar tuits i actualitzar bases de dades. Els desenvolupadors poden crear fluxos de treball que facin aquestes tasques automàticament i s'executin en horaris programats.
- **Desplegament en el núvol**: És compatible amb diverses plataformes en el núvol, com Amazon Web Services, Microsoft Azure i Google Cloud Platform. Això significa que els desenvolupadors poden desplegar els seus fluxos de treball directament en el núvol sense haver de preocupar-se per la gestió de servidors i configuracions complexes.
- **Fàcil extensibilitat**: Aquest es pot estendre fàcilment mitjançant la creació de nous nodes i paquets personalitzats. Això significa que els desenvolupadors poden crear solucions personalitzades per a satisfer les seves necessitats específiques.

En resum, Node-RED és una eina potent i flexible que permet als desenvolupadors crear fluxos de treball complexos i automatitzar tasques de manera senzilla. La seva interfície visual i la seva àmplia gamma d'integracions fan que sigui fàcil d'usar i personalitzar per a una àmplia varietat de projectes i aplicacions.

#### *InfluxDB*

El tercer programari que s'ha utilitzat és l'InfluxDB, el qual és una base de dades de sèries de temps dissenyada específicament per a treballar amb grans volums de dades en temps real. És una eina de codi obert desenvolupada per InfluxData.

Aquest té una arquitectura d'alta disponibilitat que permet l'emmagatzematge i la recuperació de grans quantitats de dades. Per tant, permet als usuaris recol·lectar, analitzar i visualitzar les dades dels sistemes d'automatització industrial en temps real, facilitant la presa de decisions informades basades en les dades capturades. Aquest, proporciona solucions analítiques intuïtives i visuals per aconseguir resultats empresarials així com la millora dels OEE, la reducció dels temps d'inactivitat i el manteniment productiu, juntament amb l'optimització de la cadena de subministrament i la qualitat del procés dut a terme [30].

Seguidament, s'expliquen les característiques principals més destacades de l'InfluxDB.

- **Llenguatge intuïtiu**: InfluxDB utilitza un llenguatge de consulta basat en SQL anomenat InfluxQL que permet la fàcil manipulació i agregació de dades.
- **Alta disponibilitat**: Està dissenyat per a ser altament disponible i tolerant a fallades, cosa que significa que pot manejar interrupcions de xarxa, fallades de maquinari i altres problemes d'infraestructura sense interrupcions.
- **Anàlisi de les dades**: Aquest programari ofereix una gran veritat d'eines d'anàlisi de dades, com per exemple taules dinàmiques, gràfics i estadístiques facilitant als usuaris la seva comprensió.
- **Visualització de les dades**: El programari destaca per la vista de les dades recollides de forma clara i fàcil d'entendre amb la finalitat de detectar patrons i tendències de les dades.
- **Integració amb altres sistemes**: La integració dels programaris amb altres sistemes d'automatització permet als usuaris accedir a les dades des d'altres llocs.
- **Seguretat**: InfluxDB té característiques de seguretat integrades, com a autenticació i autorització basades en rols, per a protegir les dades emmagatzemades en la base de dades.
- **Fàcil instal·lació**: InfluxDB es pot instal·lar i executar en una varietat de plataformes i sistemes operatius, incloent-hi Windows, Linux i MacOS.

Finalment, l'InfluxDB permet tenir un panell de Business Intelligence amb una visió clara de les dades analitzades i conseqüentment, obtenir millors conclusions per millorar l'eficiència i la productivitat dels sistemes automatitzats.

## **4. Estat de l'art.**

El present projecte se centra en la creació de la simulació i l'anàlisi d'una línia de producció mitjançant l'ús de tecnologies pròpies de la Indústria 4.0.

Els antecedents del projecte se situen en el marc de l'anomenada indústria 4.0, un concepte que fa referència a la quarta revolució industrial, basada en la digitalització i la interconnexió de processos productius i sistemes Ciber-Físics. Aquest enfocament busca crear fàbriques intel·ligents que utilitzin tecnologies com el IoT, la intel·ligència artificial i l'anàlisi de dades per a optimitzar la producció i millorar l'eficiència dels processos productius.

En aquest context, s'ha produït un creixent interès en la utilització de solucions de simulació i anàlisi de dades per a la millora de les operacions i els processos industrials. La simulació de processos permet identificar problemes i provar solucions en un entorn controlat i segur, abans d'aplicar-les en la producció real, la qual cosa redueix costos i augmenta l'eficiència i l'eficàcia.

Així mateix, la tecnologia d'anàlisi de dades ha evolucionat ràpidament en els últims anys, la qual cosa ha permès l'obtenció i processament de grans quantitats d'informació en temps real. Aquest, proporciona informació valuosa sobre el rendiment de la producció, la qualitat dels productes i altres indicadors clau, la qual cosa permet la presa de decisions informades i la millora contínua dels processos portats a cap.

En aquest context, el present projecte es basa en la simulació de la línia de producció mitjançant l'ús de tecnologies IIoT, la posterior contextualització de les dades obtingudes i finalment, l'anàlisi i exposició dels resultats en temps real amb un taulell de BI. D'aquesta manera, es busca aprofitar els avantatges de les tecnologies més avançades pel control i la visualització dels successos de la línia de forma ràpida i fàcil.

Actualment, existeixen diverses solucions en el mercat que se centren en la digitalització de la producció industrial, incloent-hi solucions de simulació de processos, sistemes de monitoratge en temps real i programari d'anàlisi de dades.

A continuació, s'ha dut a terme un *benchmarking* de les marques d'automatització industrial que ofereixen programaris semblants als emprats amb les quals es podria desenvolupar el projecte.

- **- Rockwell Automation**: Rockwell Automation és una empresa líder en la digitalització de la producció industrial. Ofereix solucions de simulació de processos, monitoratge en temps real i anàlisi de dades per a ajudar a millorar la seva eficiència i productivitat. També aporta solucions d'automatització industrial, que són essencials per a la implementació de la indústria 4.0 [31].
- **- Siemens Digital Industries Programari**: Siemens ofereix una àmplia gamma de solucions de programari per a la digitalització de la producció, incloent-hi programari de simulació de processos, monitoratge en temps real i anàlisi de dades. Les seves solucions permeten optimitzar els processos de producció, reduir el temps d'inactivitat i millorar la qualitat del producte [32].
- **- SAP Manufacturing**: SAP Manufacturing és una solució de programari que ajuda a optimitzar els processos de producció mitjançant la integració de dades de la cadena de subministrament i l'automatització de processos. La solució també ofereix capacitats d'anàlisis de dades i monitoratge en temps real per prendre decisions més informades [33].
- **- PTC ThingWorx**: PTC ThingWorx és una plataforma de IoT que permet connectar els dispositius i sensors per a recopilar dades en temps real. La plataforma també ofereix capacitats d'anàlisis de dades i visualització per a ajudar a comprendre millor els processos de producció i prendre millors decisions [34].
- **- GE Digital**: GE Digital ofereix solucions de programari de monitoratge en temps real i anàlisi de dades per a la producció industrial. La seva plataforma Predix permet connectar i monitorar els seus equips i processos de producció en temps real per a millorar l'eficiència i la productivitat [35].
- **- Programaris de codi obert**: Actualment hi ha una gran quantitat de programaris de codi obert sense cost, els quals es poden emprar per dur a terme aquest tipus de tasques, donant la possibilitat als usuaris d'endinsar-se en aquest tipus de tecnologies sense cost.

Així doncs, hi ha moltes solucions al mercat emprades per la digitalització de la producció. La majoria d'aquestes marques ofereixen solucions de simulació de processos, monitoratge en temps real i anàlisi de dades mitjançant l'ús de diversos programaris.

Així doncs, l'estat de l'art d'aquest projecte és obert, permetent que la solució es pugui desenvolupar amb diversos programaris de les marques mencionades, cosa que dificulta la seva concreció.

Tot i això, en aquest cas, s'ha apostat per l'ús d'un programari de Rockwell Automation i dos de codi obert. En primer lloc, s'ha emprat Rockwell, ja que es tracta de la marca d'automatització preferent a la universitat TecnoCampus Mataró utilitzada en diferents assignatures. Addicionalment, la col·laboració amb l'empresa Risoul Ibérica, ha permès tenir accés a la llicència del programari Emulate3D necessària per al desenvolupament de la simulació de la línia.

En segon lloc, s'han fet servir dos programaris de codi obert, el Node-RED per a realitzar el programa de la línia, i l'InfluxDB per crear el taulell de dades. Aquests han estat triats per diverses raons: el Node-RED per les bones recomanacions rebudes i el gran potencial que presenta i, l'InfluxDB gràcies a la investigació sobre la compatibilitat i la interconnexió del Node-RED amb una interfície que permeti la visualització de les dades en temps real.

Finalment, la realització d'aquest projecte aplicant les tecnologies IIoT mencionades aporta diversos avantatges competitius i un gran valor a la proposta. A continuació, s'han anomenat els més destacats.

- **1. Major eficiència de la producció**: La capacitat de simular una línia de producció permet identificar i solucionar problemes abans que es produeixin, la qual cosa redueix el temps d'inactivitat i millora l'eficiència del procés.
- **2. Presa de decisions basada en dades**: La capacitat de recopilar i analitzar dades en temps real permet prendre decisions més informades i estratègiques en temps real, la qual cosa pot millorar l'eficiència i reduir els costos.
- **3. Adaptabilitat i flexibilitat**: La capacitat de simular diferents escenaris de producció i ajustar el procés en temps real permet a les empreses adaptar-se amb més facilitat i ser més flexibles als canvis en el mercat i les demandes del client.
- **4. Millora de la qualitat del procés**: En recopilar i analitzar dades en temps real, es poden identificar problemes de qualitat i prendre mesures immediates per a solucionar-los, la qual cosa pot millorar la qualitat del procés productiu aportant una major satisfacció al client.

En conseqüència, el present projecte ofereix una solució tecnològicament avançada per a la producció industrial, cosa que permet millorar la eficiència, adaptabilitat, flexibilitat i qualitat del procés productiu, proporcionant un gran avantatge competitiu.

# **5. Solució tecnològica.**

El present projecte es divideix principalment en tres grans blocs diferenciats, il·lustrats al següent esquema.

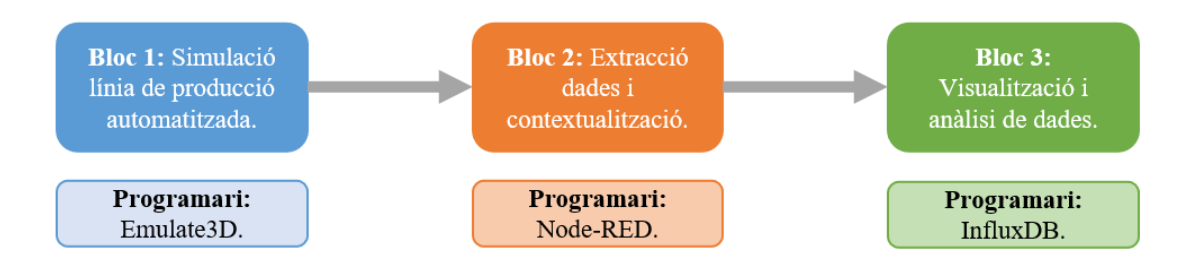

Fig. 5.1. Fases i programari del projecte.

Aquesta diferenciació d'etapes, ha permès desenvolupar el projecte de forma clara i senzilla, on cadascun dels blocs esmentats, presenta una sèrie de característiques i especificacions associades que el defineixen.

## **5.1. Metodologia.**

### **5.1.1. Bloc 1: Simulació de la línia de producció automatitzada.**

El primer bloc se centra en el desenvolupament de la simulació precisa d'una línia de producció industrial automatitzada encarregada de fabricar peces de plàstic per l'interior de l'automòbil. La primera etapa del projecte es realitza amb el programari Emulate3D de Rockwell Automation.

La seqüència de producció seleccionada del sector automotriu es basa en la fabricació dels portagots, un dels components bàsics de la consola central dels automòbils. Es tracta d'un element de plàstic molt útil de l'interior dels cotxes el qual és mundialment conegut.

Així doncs, per dur a terme la simulació d'aquesta línia, primerament és necessari detallar la maquinària que permet el desenvolupament de la seqüència de producció de forma precisa, proporcionant intel·ligència i eficiència al procés realitzat.

En aquest cas, la línia constarà de sis etapes ben diferenciades, expressades al següent esquema.

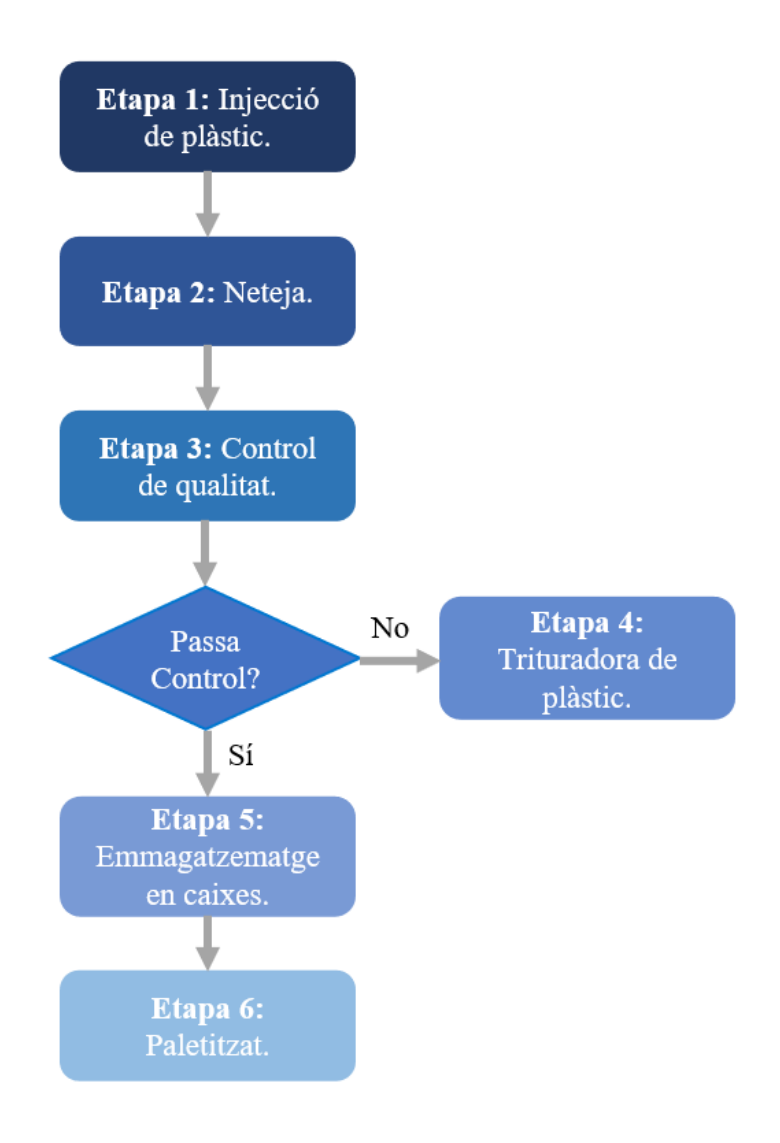

Fig. 5.2. Etapes línia de producció

Les etapes mencionades posseeixen les característiques descrites a continuació.

- **1. Etapa 1. Injecció de plàstic:** La primera etapa del procés està formada per una màquina d'injecció de plàstic, la qual porta incorporat el motlle de la peça que es vol fabricar. Aquesta s'encarrega de fondre i barrejar una quantitat de plàstic específica per formar la peça. Seguidament, amb una gran pressió i un sistema d'injecció, el material fos es projecta a les cavitats del motlle prèviament establert. Un cop realitzada la injecció, el plàstic es refreda dins del motlle, i quan aquest se solidifica prenen la forma de la cavitat específica desitjada. Quan el material s'ha refredat completament, el motlle s'obre i s'extreu la peça de plàstic obtinguda de forma manual amb total seguretat [36].
- **2. Etapa 2. Neteja:** En la segona etapa, la peça es neteja per eliminar tota mena de residus acumulats. Per dur a terme l'etapa correctament, en aquest cas, es fa servir

un sistema de neteja per ultrasons, els quals utilitzen ones sonores d'alta freqüència per netejar la peça de plàstic prèviament creada. La maquinària esmentada empra les ones sonores d'altra freqüència per produir bombolles a la cavitat d'un líquid de neteja on està submergida la peça. Les bombolles creen ones de xoc que eliminen la brutícia, l'oli entre altres contaminants de la superfície dels objectes. Es tracta d'un procés suau que no perjudica la peça aconseguida [37].

- **3. Etapa 3. Control de qualitat:** Abans d'enviar les peces als fabricants d'automòbils, aquestes se sotmeten a rigoroses proves per assegurar-se que compleixen els estàndards de qualitat i les especificacions de disseny. Alguns dels controls de qualitat més comuns són els esmentats a continuació [38].
	- Control visual: Es tracta d'inspeccionar visualment les peces per detectar qualsevol mena de defecte com taques, deformacions, o altres problemes en l'aparença del producte.
	- Control dimensional: En el qual es mesuren les dimensions (diàmetre, altura, profunditat) per assegurar-se que aquest compleixi les especificacions requerides.
	- Control de resistència: En aquest tipus de control, s'aplica una càrrega a la peça per comprovar la seva resistència i durabilitat mitjançant proves d'impacte o proves de càrrega.
	- Control d'ajust: Consisteix a assegurar-se que el protagots s'ajusta correctament a la ubicació designada de l'automòbil.

Un cop s'ha realitzat el control de qualitat, les peces que són descartades passen a l'etapa 4 i, en canvi, les peces bones passen directament a l'etapa 5, explicades a continuació.

- **4. Etapa 4. Trituradora de plàstic:** Les peces defectuoses es porten a una trituradora de plàstic, encarregada de processar grans quantitats de plàstic reduintlo de mida mitjançant l'ús de rotors giratoris. Aquestes, faciliten la manipulació, el transport i el reciclatge de les deixalles de plàstic. Un cop triturat, es pot utilitzar com a matèria primera per a la fabricació de nous productes, reduint el seu volum per a un emmagatzematge més eficient afavorint el planeta i l'economia circular [39].
- **5. Etapa 5. Emmagatzematge en caixes:** Contràriament a l'etapa anterior, les peces que han passat el control de qualitat es consideren bones, per tant, aquestes s'emmagatzemen en caixes pel seu posterior paletitzat i transport. Aquesta etapa

és important per a mantenir l'organització, facilitar l'accés ràpid, protegir les peces de danys i posseir un flux de treball eficient. Per aconseguir-ho s'ha emprat un robot amb una eina de buit encarregat d'agafar la peça i col·locar-la a l'interior d'un cartó i posteriorment, s'ha emprat una màquina encarregada de plegar els cartons per formar les caixes.

**6. Etapa 6. Paletitzat:** Finalment, l'última etapa de la línia consisteix a col·locar les caixes en palets de forma estructurada pel seu posterior emmagatzematge i transport. Aquesta tècnica facilita la logística i la distribució de productes, optimitzant l'espai i la protecció de les mercaderies per tal d'assegurar un flux eficient de la cadena de subministrament. La tasca de paletitzar s'ha dut a terme mitjançant un robot amb una eina de buit.

### **5.1.2. Bloc 2: Extracció i contextualització de les dades.**

El segon bloc d'aquest projecte se centra en l'obtenció de dades en brut de la simulació de la línia i la contextualització d'aquestes per tal d'adquirir una visió completa del procés productiu i poder analitzar i avaluar les dades posteriorment.

Aquest procés es duu a terme aplicant eines pròpies de la indústria 4.0, fent ús de les tecnologies IoT més reconegudes del mercat per ajudar a recopilar les dades de la línia de producció per a millorar l'eficiència i l'efectivitat d'aquesta. Concretament, s'ha emprat el programari Node-RED, el qual permet optimitzar el procés d'obtenció de les dades i té la capacitat d'exportar-les de forma senzilla i sense pèrdues.

A partir de la plataforma Node-RED s'ha desenvolupat un programa connectant nodes o diagrames de blocs per tal de crear fluxos de treball personalitzats. Es tracta d'una interfície gràfica basada en la web, la qual permet obtenir les dades de la simulació de la línia de producció de forma intuïtiva.

Per tal d'estudiar el procés productiu mencionat i verificar la seva eficiència i eficàcia, s'han cercat dues classes de dades ben diferenciades.

En primer lloc, es tracta de les dades referents a la línia de producció, les quals permeten determinar l'estat i la disponibilitat d'aquesta en tot moment. Els quatre estats principals que s'avaluen són els següents.

- **Línia activada:** Aquesta es troba funcionant correctament.
- **Línia apagada:** Està parada per alguna raó en concret.
- **Aturada d'emergència:** Necessària en situacions en què la seguretat dels treballadors o de l'equip es troba en risc. Quan l'aturada d'emergència s'activa, automàticament la línia s'atura per prevenir accidents o danys materials.
- **Detecció d'incidències:** Aquestes poden ser de diversos tipus, però no comporten l'aturada de la línia. Aquest fet, comporta un impacte significatiu en l'eficiència, la productivitat de la línia i la qualitat del producte.

Seguidament, les dades obtingudes del control de qualitat del procés productiu, l'etapa decisiva encarregada de comprovar si el producte es troba en les condicions idònies estimades, o por contra, té mancances i no es pot subministrar. Així doncs, s'han determinat els següents paràmetres.

- **Comptador total peces:** Encarregat de fer un recompte de les peces realitzades.
- **Comptador de peces bones:** Les quals han passat el control de qualitat sense cap errata.
- **Comptador de peces dolentes:** Es tracta de les peces que no han passat el control de qualitat i, per tant, no es poden proveir.

Finalment, un cop adquirides totes aquestes dades en temps real de la línia de producció, és moment de passar al bloc 3 del projecte.

### **5.1.3. Bloc 3: Visualització i anàlisi de les dades.**

L'últim bloc del projecte es basa en la creació d'un taulell de BI el qual permet visualitzar les dades contextualitzades de forma intuïtiva, clara i concreta. A partir d'aquest, s'ha dut a terme l'estudi de la línia amb la finalitat d'obtenir resultats precisos i fàcils d'interpretar relacionats amb l'eficiència i productivitat del procés productiu, així com poder detectar qualsevol amenaça o problema amb rapidesa i antelació per poder prendre les mesures correctores corresponents.

Per portar a cap la part final del projecte, s'ha utilitzat el programari InfluxDB, el qual permet dissenyar una interfície per l'usuari agradable i comprensible, visualitzant mitjançant l'ús de taules i gràfics interactius els valors extrets de la simulació creada en temps real, cosa que afavoreix la presa de decisions informades. Gràcies a la recopilació de dades de la línia i l'anàlisi de rendiment d'aquesta, és possible identificar possibles problemes i millorar les operacions dutes a terme.

Finalment, l'anàlisi realitzat suposa el tancament del tercer i últim bloc del projecte, a partir del qual s'han obtingut els resultats, les conclusions i les possibles línies futures que el completen.

## **5.2. Detall de la solució tecnològica.**

### **5.2.1. Bloc 1: Simulació de la línia de producció automatitzada.**

La simulació de la línia de producció, la qual forma part del primer bloc del projecte, s'ha dut a terme mitjançant el programari Emulate3D de la marca Rockwell Automation. En primer lloc, un cop descarregat i instal·lat el programa, aquest s'obre amb un escenari buit, com es pot observar a la figura 5.3, a partir del qual s'ha anat construint la simulació desitjada.

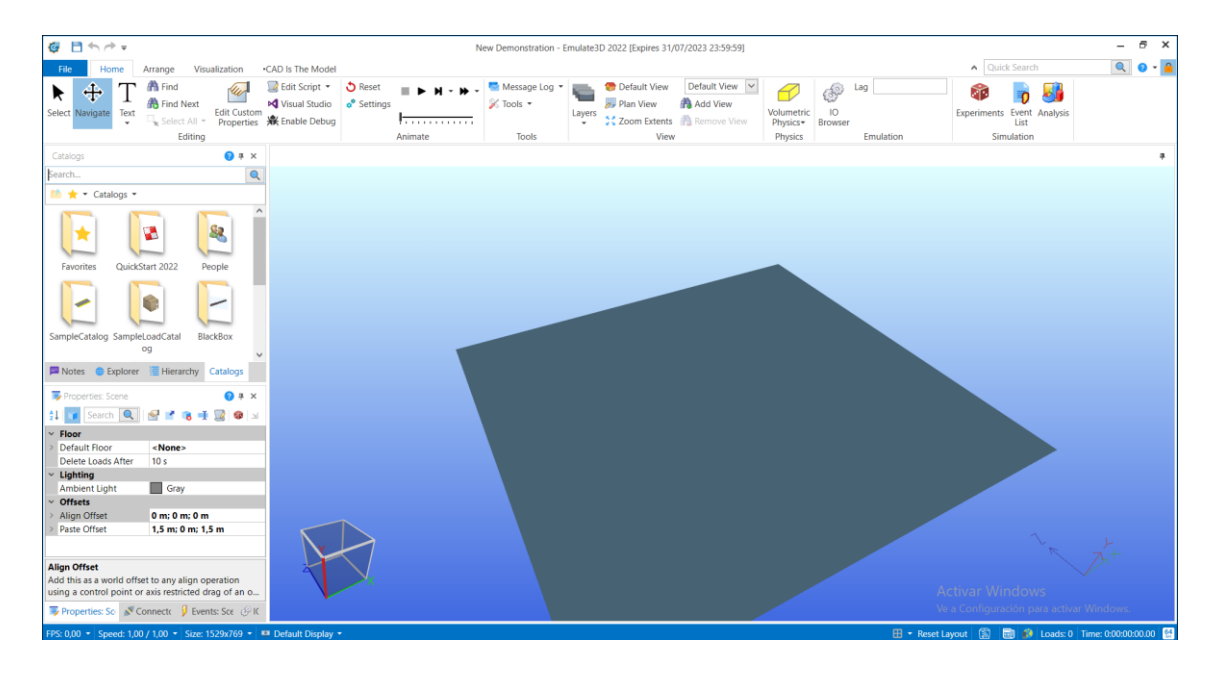

Fig. 5.3. Interfície inicial Emulate3D.

Com es pot veure, el centre d'atenció recau en l'escenari principal on s'ha construït la simulació. Paral·lelament, a la part esquerra superior de la pantalla es troben diferents llibreries o catàlegs d'on s'extreuen objectes i materials, com per exemple cintes transportadores, caixes, palets, robots, persones, vehicles, etc. D'altra banda, des de la part esquerra inferior es poden configurar les mides, colors, escenaris, etc. dels diferents objectes que s'utilitzen per aconseguir que aquests encaixin amb l'aplicació creada.

Addicionalment, la part superior de la pantalla permet posar en marxa, fer "reset" o aturar la simulació, seleccionar elements concrets, editar objectes importants en CAD, entre d'altres.

El primer pas dut a terme per realitzar la simulació ha estat cercar la maquinària i els elements necessaris per confeccionar cadascuna de les sis etapes en les quals s'ha dividit la línia de producció. A continuació, aquestes s'han explicat i caracteritzat per garantir el correcte funcionament de la línia.

**1. Etapa 1. Injecció de plàstic:** Per la primera etapa del procés s'ha cercat una màquina d'injecció de plàstic en format CAD, ja que aquest tipus de maquinària no apareix a les llibreries que inclou el programari. A continuació es pot observar una imatge de la màquina triada.

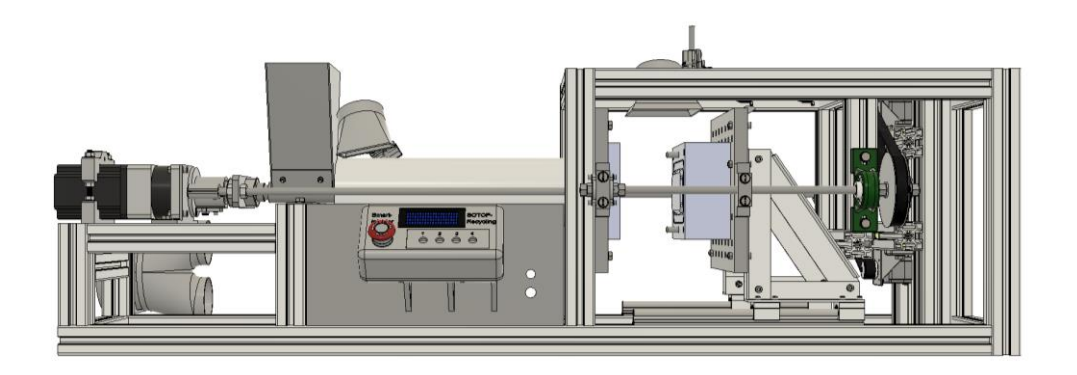

Fig. 5.4. Màquina d'injecció de plàstic usat [40].

Així doncs, aquesta té incorporat el motlle del portagots per tal que les peces de plàstic creades s'adaptin a aquest i agafin la forma desitjada.

**2. Etapa 2. Neteja:** Un cop s'ha creat la peça de plàstic amb la màquina d'injecció, un operari s'encarrega de transportar-la a la següent maquinària, un sistema de neteja per ultrasons capaç d'eliminar qualsevol brutícia de la superfície de la peça. En aquest cas, també s'ha cercat el model CAD de la màquina per importar-lo a l'Emulate3D. Aquesta es mostra a continuació.

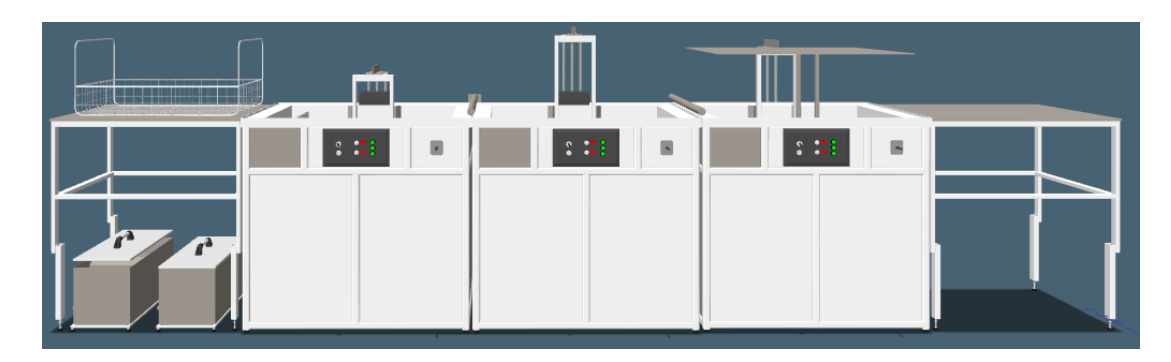

Fig. 5.5. Sistema de neteja per ultrasons emprat [41].

**3. Etapa 3. Control de qualitat:** Seguidament, quan les peces ja han passat pel sistema de neteja, es dirigeixen cap al control de qualitat. Aquest està format per dues càmeres, extretes d'un model CAD [42], per permetre dos angles de visió diferents (part superior i part lateral de la peça). Les càmeres s'encarreguen d'inspeccionar les peces per detectar qualsevol anomalia que poden presentar i verificar i validar les seves dimensions.

Així doncs, quan les peces passen pel control de qualitat, es detecta si aquestes són bones o, per contra, estan defectuoses. En cas que les peces estiguin en mal estat, s'envien cap a una màquina trituradora de plàstic per reciclar-les. En canvi, si aquestes es troben en bon estat, s'envien per la cintra transportadora cap al robot que posteriorment les col·locarà en caixes. A continuació s'observa una imatge del control de qualitat creat.

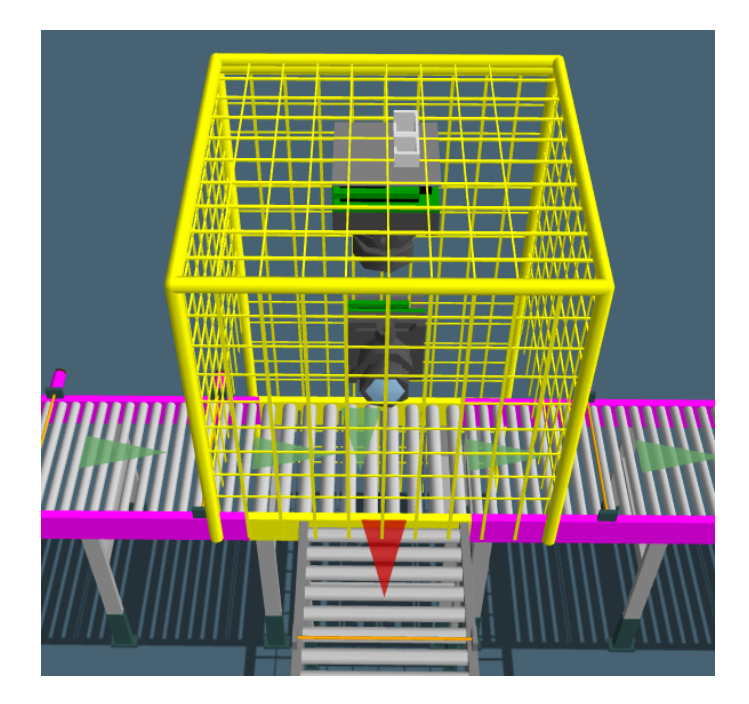

Fig. 5.6. Control de qualitat de la línia.

**4. Etapa 4. Trituradora de plàstic:** Les peces defectuoses s'envien cap a la trituradora de plàstic per reciclar-les i emprar-les de nou en la màquina d'injecció. Aquesta maquinària també s'ha cercat en format CAD i s'ha importat al programari. Seguidament, es pot veure una imatge de la trituradora emprada.

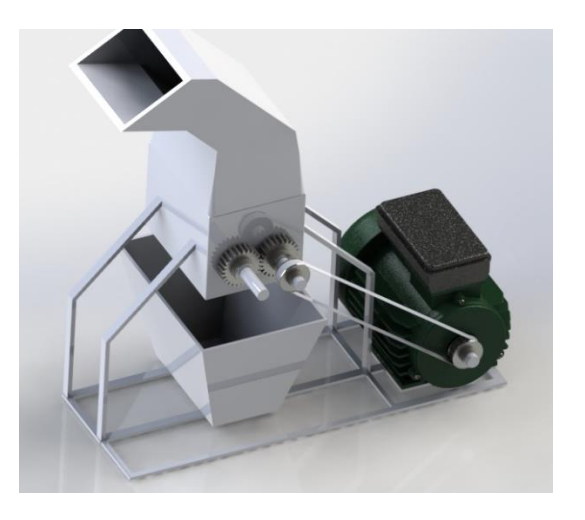

Fig. 5.7. Màquina trituradora de plàstic usada [43].

**5. Etapa 5. Emmagatzematge en caixes:** En aquesta etapa arriben les peces en bon estat que passen el control de qualitat. Seguidament, el robot KR60 de la marca KUKA adient per la manipulació de peces, amb l'ajut d'una eina de buit agafa dues peces i les col·loca sobre un cartó, el qual posteriorment passarà a ser una caixa. A continuació s'observa una imatge del robot.

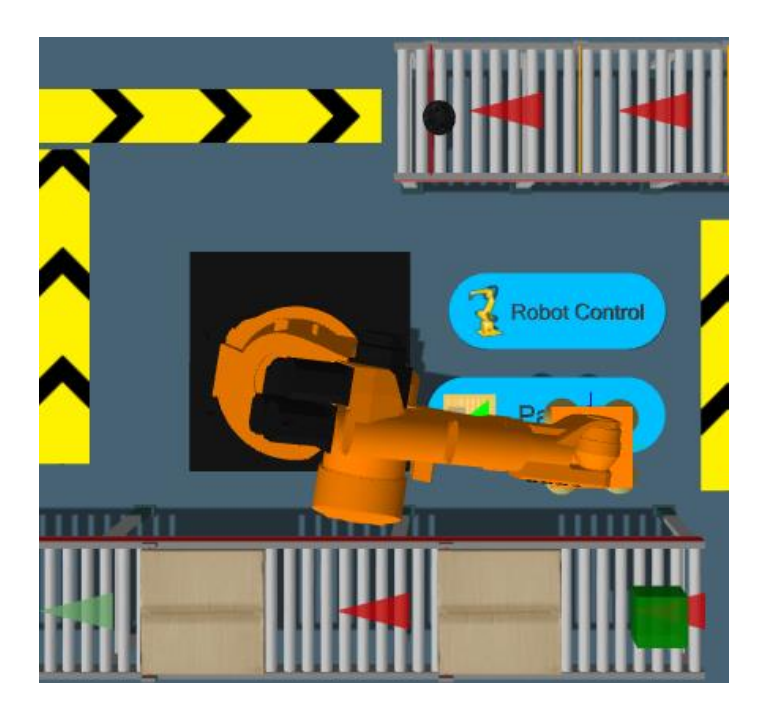

Fig. 5.8. Robot KUKA KR60 encarregat d'agafar les peces i col·locar-les en cartons.

El robot s'ha configurat i programat explícitament perquè realitzi la funció desitjada, donant-li les ordres relatives a la peça que ha d'agafar i el lloc on es troba, la localització d'on l'ha de portar i el moviment que ha de realitzar . Com es pot observar, aquest està protegit amb catifes de seguretat les quals posseeixen sensors connectats al robot per actuar com a barrera protectora. Per tant, en cas que un operari passi per sobre, automàticament la velocitat del robot redueix considerablement per evitar qualsevol mena de dany que es pugui produir.

Seguidament, les peces sobre els cartons, circules per la cinta fins a arribar a una màquina encarregada de plegar els cartrons perquè aquests prenguin forma de caixa. La maquinària emprada, cercada i importada com a fitxer CAD, s'observa a continuació.

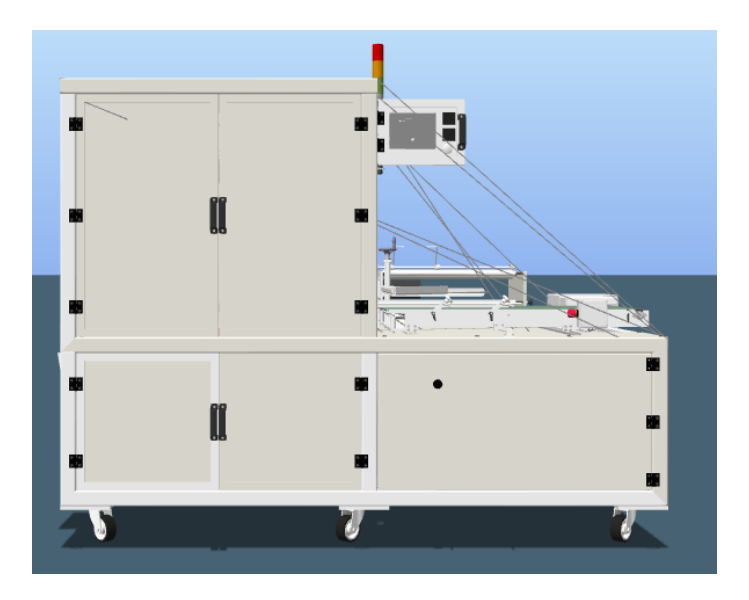

Fig. 5.9. Màquina plegadora usada [44].

**6. Etapa 6. Paletitzat:** En últim lloc, les caixes que surten de la màquina plegadora es dirigeixen cap a un altre robot KR60 de la marca KUKA, el qual consta d'una eina de buit encarregat d'agafar les caixes i col·locar-les en un palet. Posteriorment, els palets ja muntats sortiran fora del recinte de la línia productiva pel seu posterior transport i distribució.

Per aquesta aplicació també s'ha hagut de configurar el robot per tal que porti a cap la funció de paletitzar, mitjançant els comandaments anomenats "*Robot Control*" i "*Palletizer*". Seguidament, es pot observar una imatge del robot.

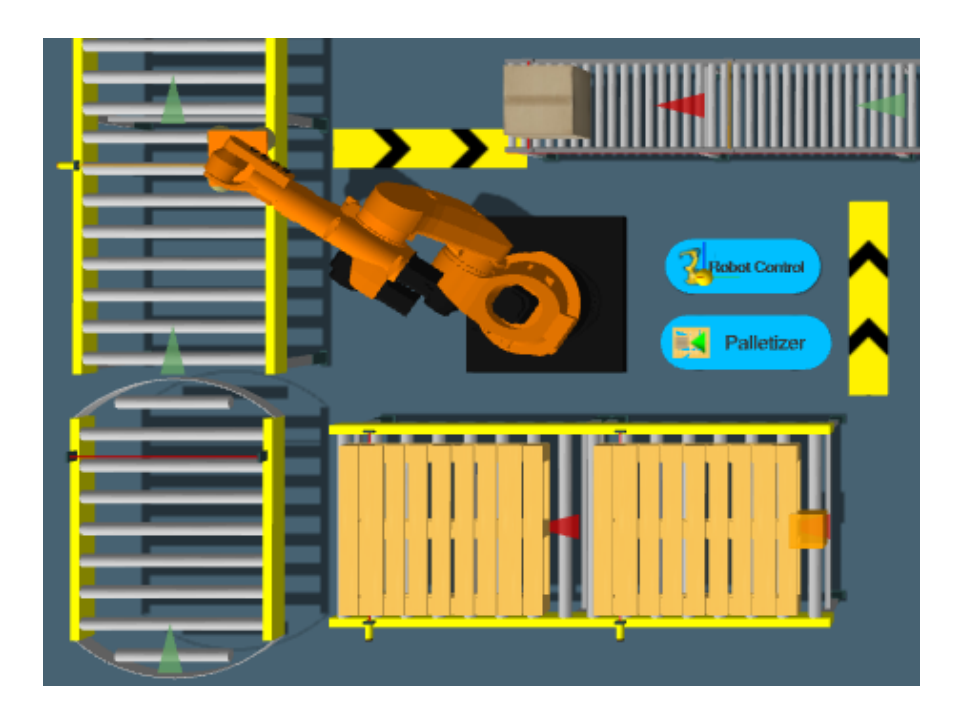

Fig. 5.10. Robot KR60 KUKA paletitzadora.

Així doncs, un cop s'ha importat tota la maquinària i els elements utilitzats, s'han configurat totes les cintes transportadores així com els robots i s'ha creat un "layout" de la línia productiva dels portagots.

Cal esmentar que la maquinària importada i el magatzem que s'observa no tenen moviment, simplement són estàtics per la seva complexitat. Addicionalment, s'ha automatitzat el màxim possible el procés per evitar disposar de molts operaris i que aquests executin tasques repetitives.

Finalment, a les següents figures es mostra una imatge de la distribució de la línia productiva duta a terme vista des de diferents perspectives.

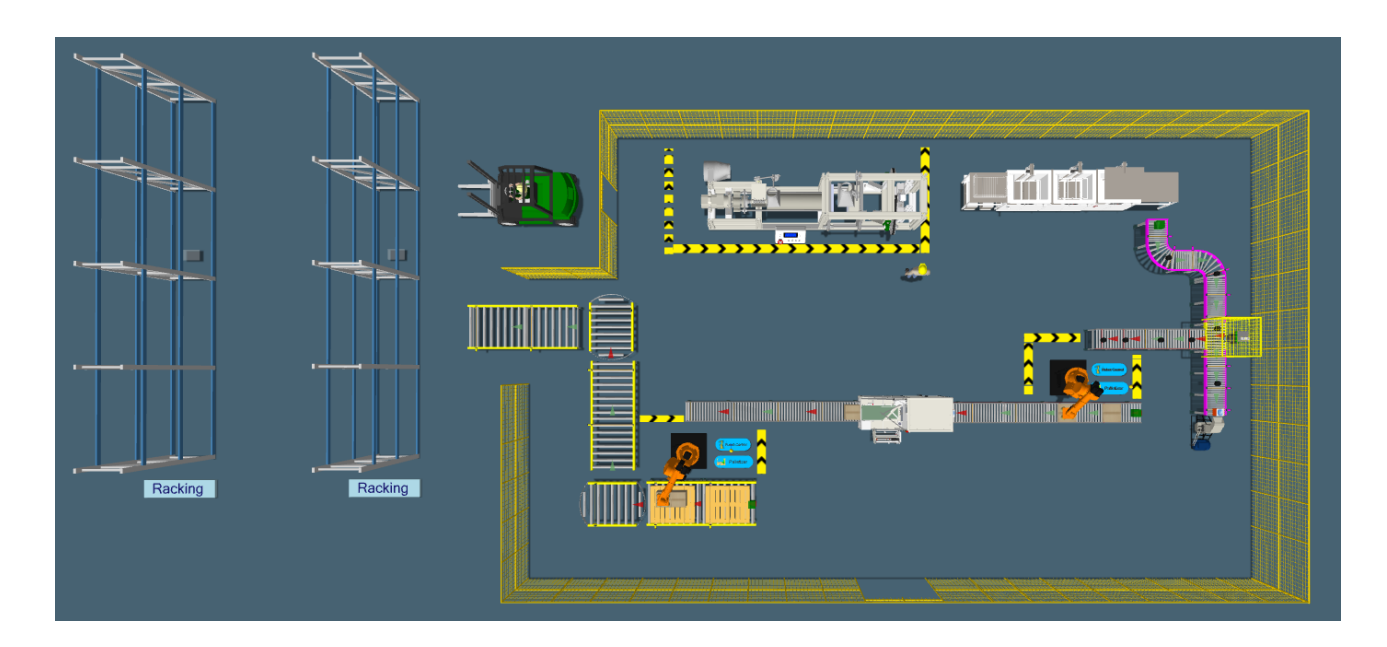

Fig. 5.11. Distribució de la línia de producció vista 1.

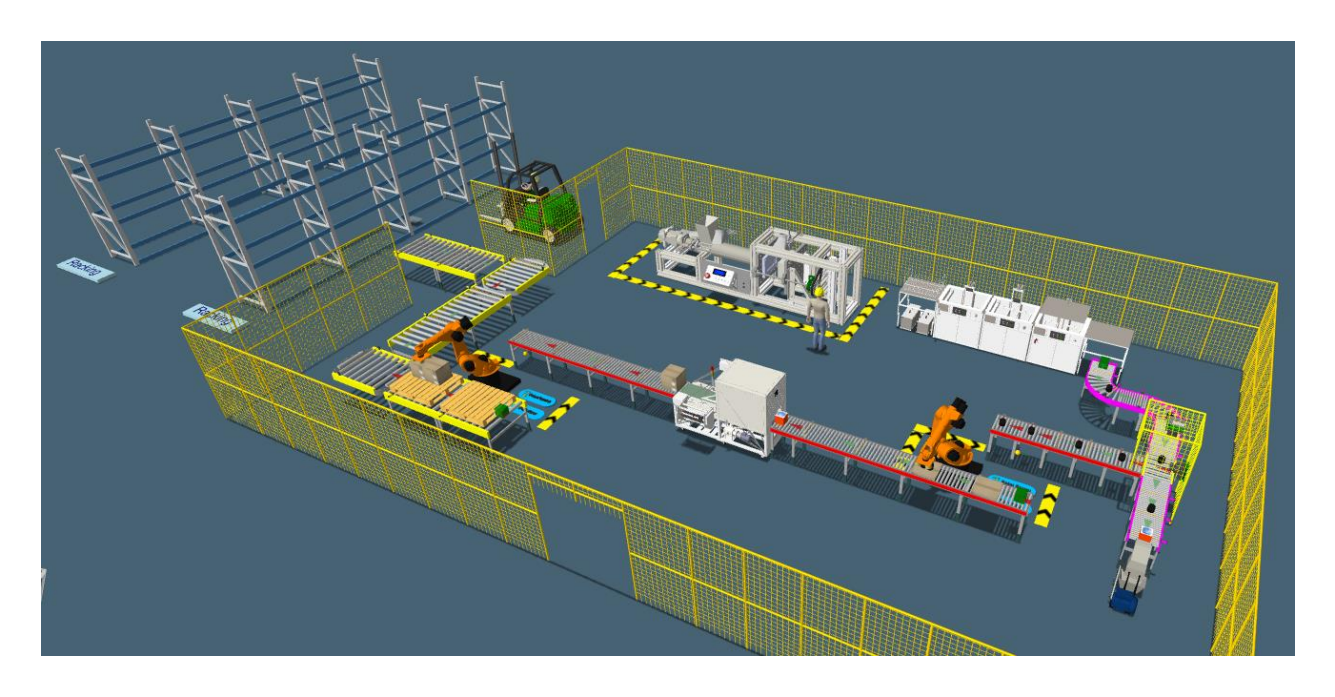

Fig. 5.12. Distribució de la línia de producció vista 2.

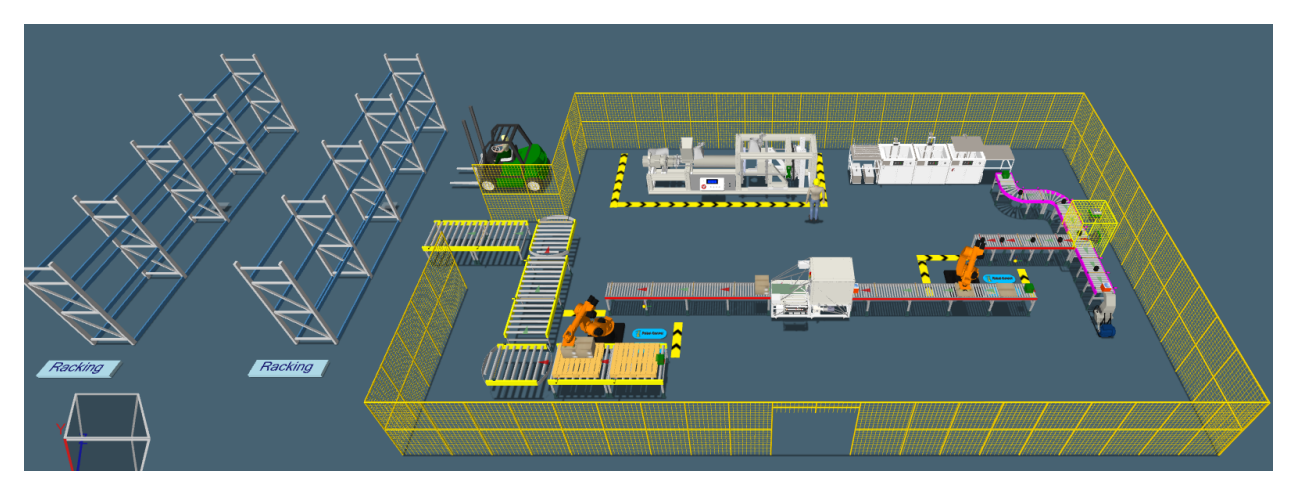

Fig. 5.13. Distribució de la línia de producció vista 3.

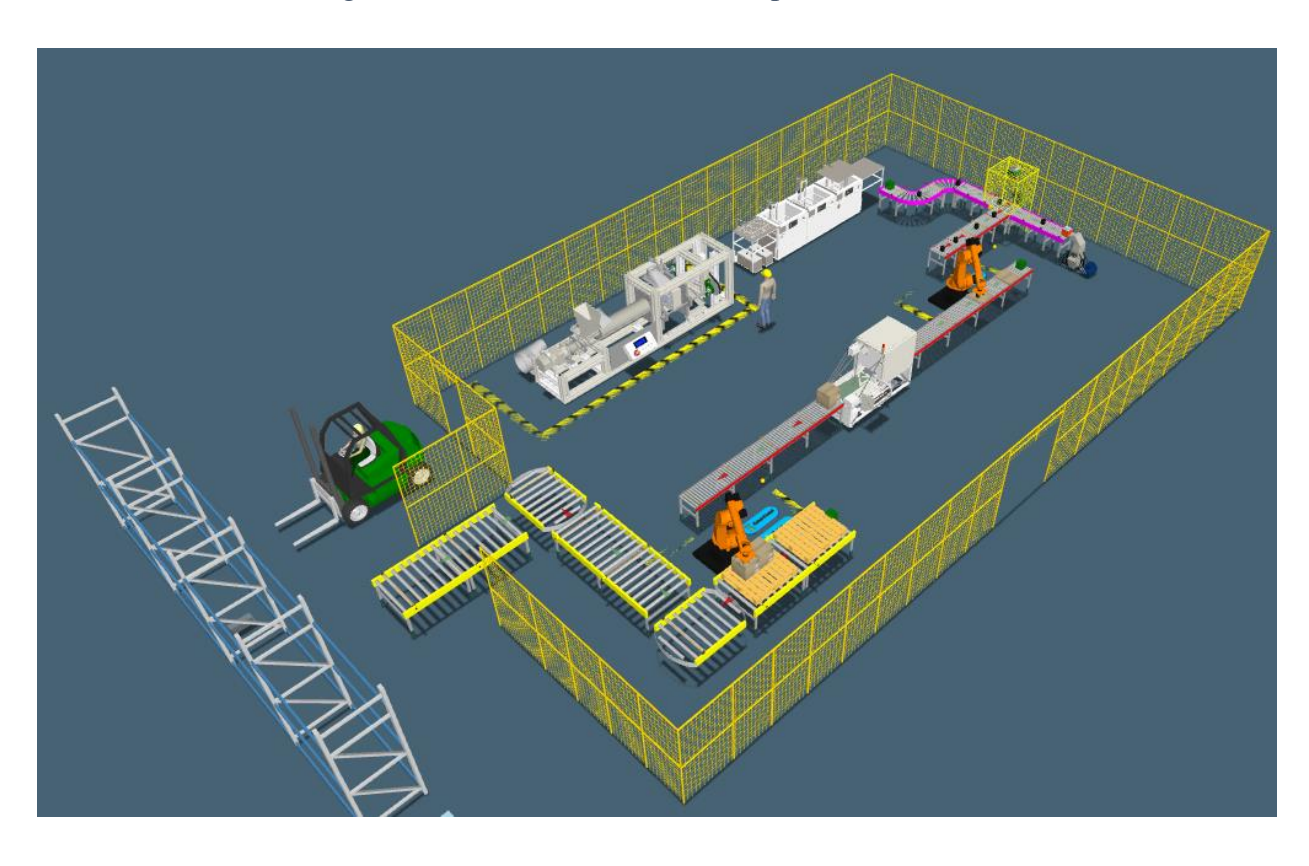

Fig. 5.14. Distribució de la línia de producció vista 4.

## **5.2.2. Bloc 2: Extracció i contextualització de les dades.**

El segon bloc del projecte s'ha dut a terme mitjançant el programari Node-RED. Primerament, s'ha contextualitzat el programa per saber utilitzar-lo. Un cop aquest s'ha descarregat i instal·lat, s'obre al núvol accedint des d'internet, concretament activant el port 1880, apareix la següent interfície amb la qual es treballa.

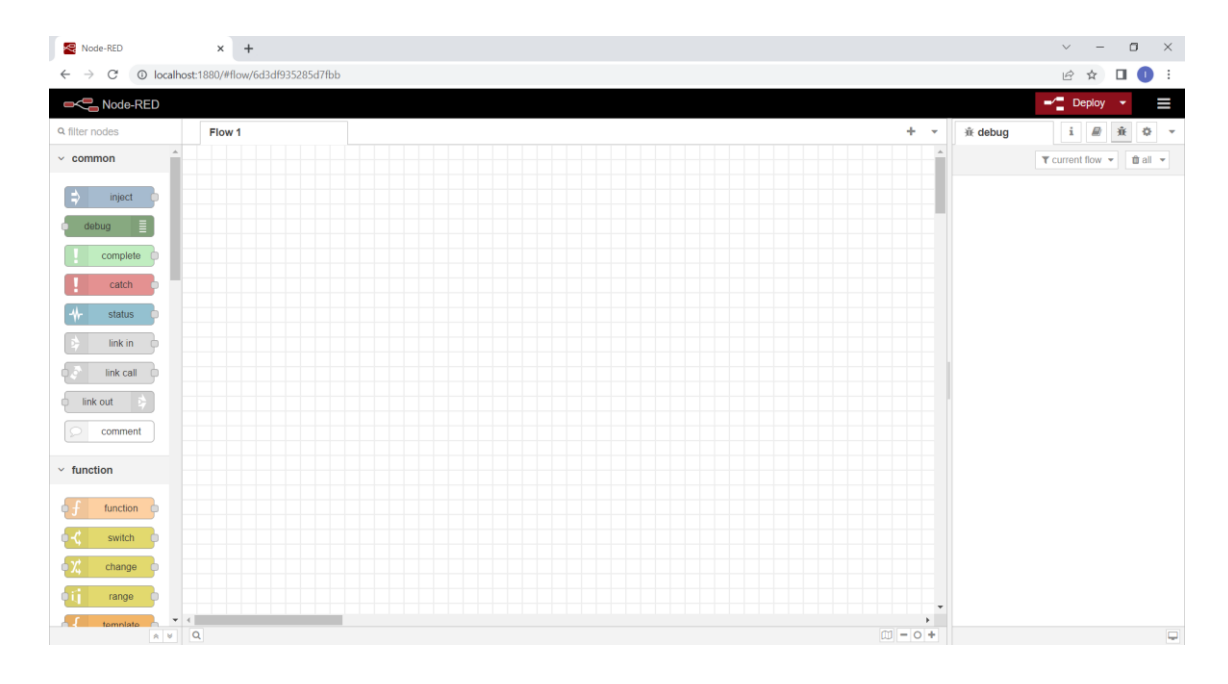

Fig. 5.15. Interfície Node-RED.

Com es pot observar, la part de l'esquerra conté tots els nodes que es poden usar, cadascun amb la seva funció pròpia. Aquests, s'interconnecten entre si per formar un flux de treball concret. Els nodes més comuns es classifiquen en els grups següents.

- **Entrada:** Emprat per injectar missatges en el flux en un interval de temps definit.
- Processament: Compost per nodes que permeten afegir codi en text estructurat usant el llenguatge JavaScript, crear filtres, *delays*, modificar els valors d'un missatge, etc.
- **Sortida:** Permeten imprimir els missatges a la consola de visualització, enviar respostes HTTP, entre d'altres.
- Dades: Fet servir per la lectura i l'escriptura d'arxius CSV, HTML, etc.
- **Integració a la xarxa:** Permet la connexió i l'enviament de missatges a través del protocol MQTT, HTTP, etc.
- **Emmagatzematge:** Permet escriure arxius amb les dades extretes contextualitzades i connectar-se amb plataformes els llegeixen per obtenir la informació desitjada.

Seguidament, a la part central de la pantalla es troba el taulell on es desenvolupen els fluxos de treball amb els nodes. Es poden crear tants taulells com es vulgui.

Finalment, a part de la dreta es troba el panell de visualització on es visualitza la sortida dels nodes utilitzats juntament amb les configuracions del programari i altra informació dels fluxos de dades disponibles.

Un cop posat el context el programari, és moment de descriure el codi realitzat. Pel present projecte s'ha dissenyat la simulació del procés de producció de la línia dels portagots de plàstic pels automòbils. Així doncs, per desenvolupar la línia de producció i obtenir informació sobre l'estat d'aquesta juntament amb el recompte de les peces dutes a terme, s'ha creat el següent flux de nodes.

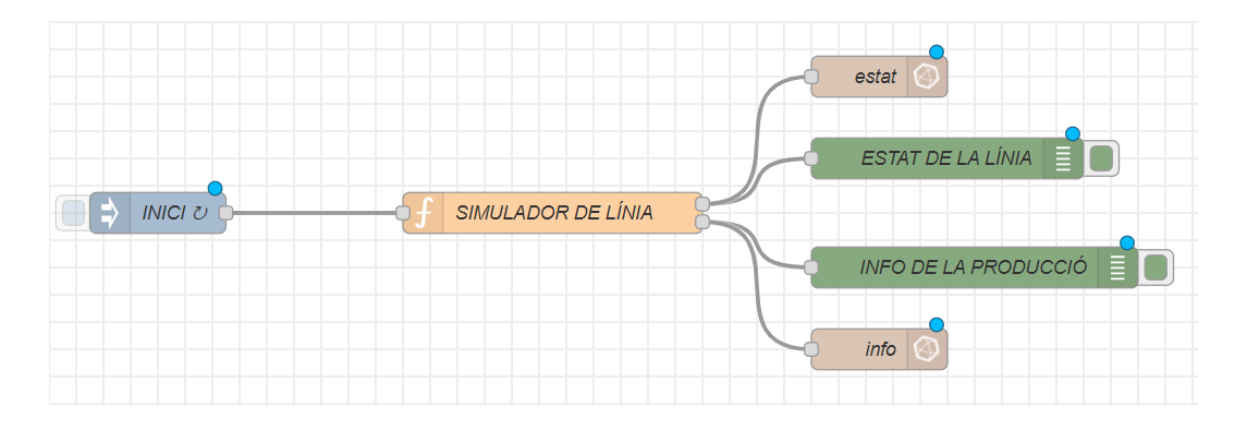

Fig. 5.16. Flux de nodes de la línia de producció.

Tal com es pot observar, el diagrama està format per diversos nodes, cadascun amb una funció determinada.

En primer lloc, el node d'inici s'encarrega d'injectar un missatge al flux creat de forma manual, en un interval de temps específic o en un moment determinat. La càrrega del missatge pot ser de diversos tipus, ja sigui un caràcter, un programa de JavaScript o fins i tot una hora concreta.

En aquest cas, com es pot veure a la figura següent, el node d'inici es tracta d'un temporitzador que activa i envia missatges al flux de nodes que venen a continuació quan passa 0,1 segons i aquest continua enviant peticions de dades cada minut per executar el programa realitzat i rebre informació de la línia de producció.

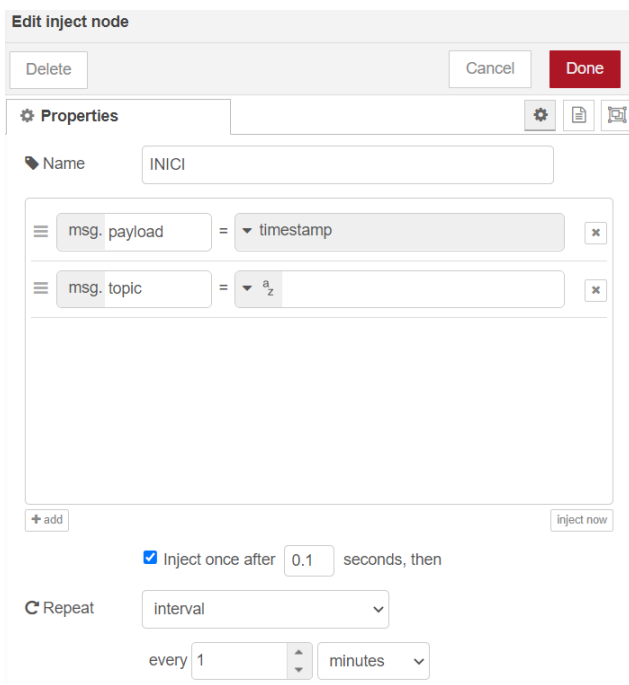

Fig. 5.17. Informació del node d'inici.

En Node-RED, un "*msg*" fa referència a l'objecte que representa un missatge que es transmet a través del flux de nodes. Aquest, conté diverses propietats que poden ser modificades i emprades per efectuar diverses operacions. Les dues propietats principals són el "*payload*", que és la informació que es transmet al missatge, i el "topic", encarregat de categoritzar els missatges i dirigir-los a nodes específics del flux. En aquest cas, la informació enviada pel missatge és un temporitzador o "timestamp".

Seguidament, el següent node usat es tracta d'una funció de JavaScript en la qual s'ha desenvolupat el codi de programació de la línia de producció. Aquest s'executa cada cop que rep una entrada (*Input*) del node d'inici.

A la següent figura s'observa la configuració del node. En aquest cas, s'ha configurat per retornar dos missatges de sortida, l'estat de la línia de producció i el recompte de peces realitzades.

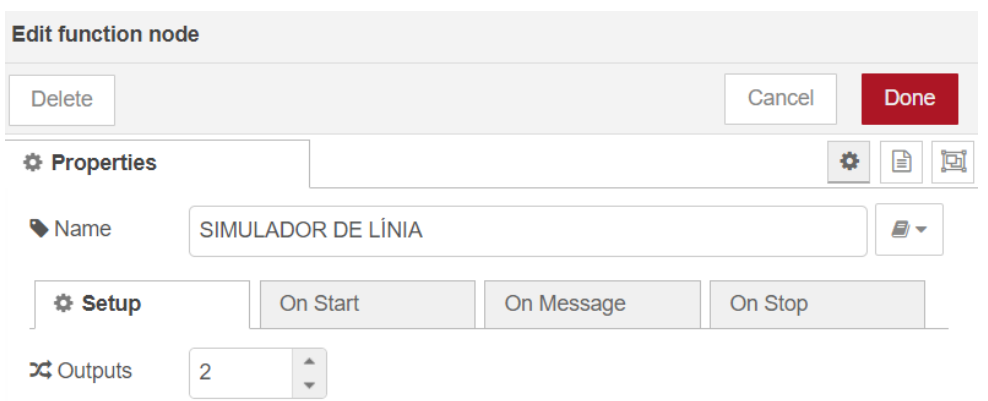

Fig. 5.18. Informació del node simulador de línia.

Aquest node, també presenta altres pestanyes en les quals es desenvolupa el codi del node, les quals s'han descrit a continuació.

- "*On Start*", conté codi que s'executa quan s'inicia el node.
- "*On Message*", presenta el codi ampli de programació que es vol anar executant contínuament en el node.
- "*On Stop*", conté codi que s'efectua quan el node es detingui.

En aquest cas, s'ha prescindit de posar informació a l'apartat "*On Start*" i "*On Stop*", ja que no es necessari imposar una condició d'inici ni de finalització de la funció. Així doncs, s'ha desenvolupat l'apartat "*On Message*" dissenyant un programa que simula la línia de producció creada.

Addicionalment, com es pot observar a la figura 5.18., s'han configurat dues sortides (*Outputs*) per tal que la funció retorni l'estat en què es troba la línia de producció i informació sobre els comptadors de peces bones i dolentes.

Abans de desenvolupar el codi, s'ha realitzat el següent diagrama de blocs orientatiu per crear i entendre el programa de forma més clara.

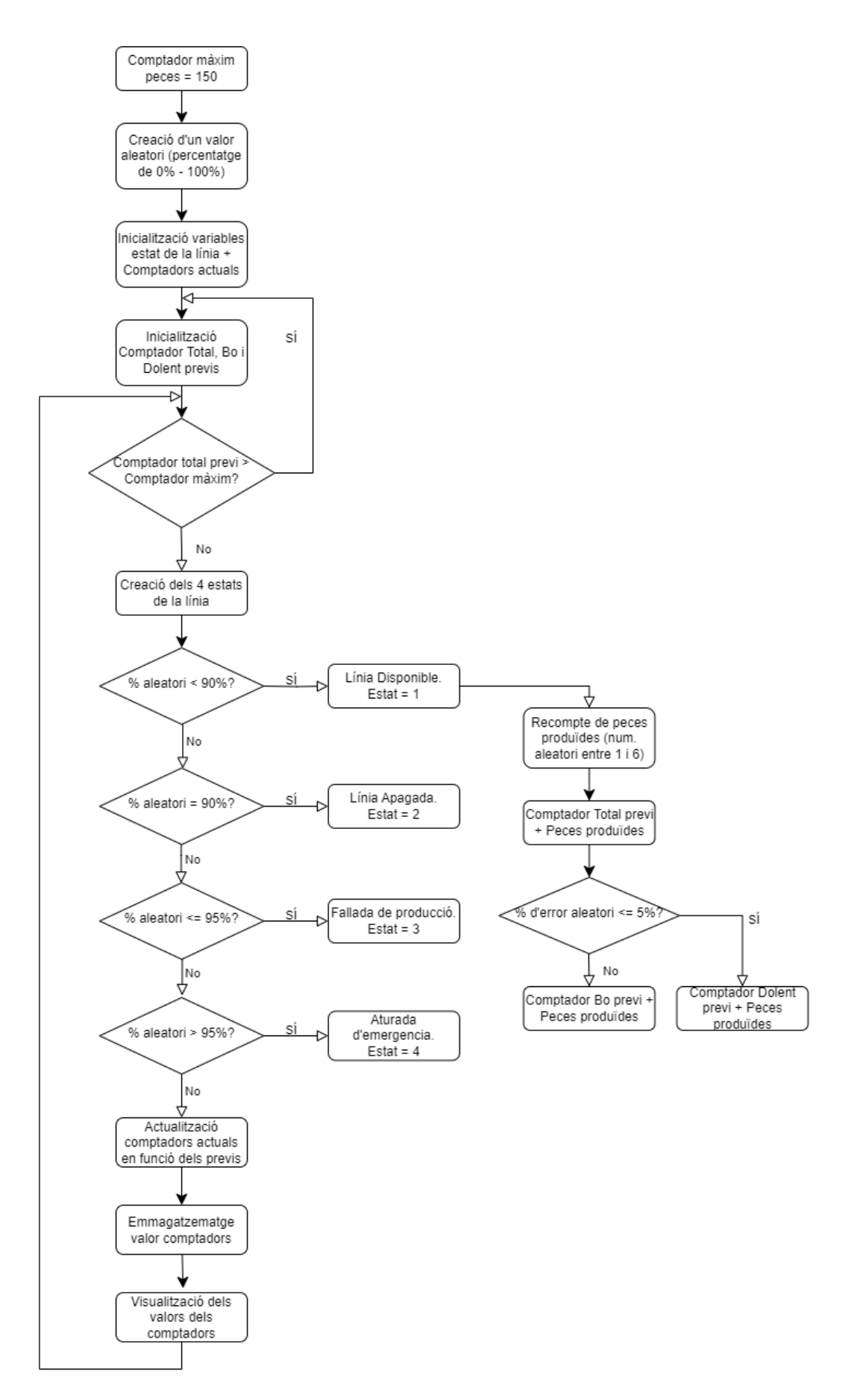

Fig. 5.19. Diagrama de blocs del programa de la línia.

Un cop fet el diagrama de blocs, aquest s'ha programat en llenguatge JavaScript. El codi de programació, encarregat de simular la línia de producció i retornar informació sobre l'estat de la producció i el recompte de peces bones i dolentes, es troba adjunt als annexos. A continuació, s'ha descrit en profunditat les accions i funcions dutes a terme al codi pas a pas per comprendre'l millor.

En primer lloc, s'ha establert el valor inicial de la variable que determina el comptador total/màxim de peces dutes a terme per cicle "*Comptador\_total*" de 150. Per tant, quan s'ha arribat a aquest nombre de peces produïdes, el comptador de productes es reinicia. Addicionalment, s'ha creat una nova variable que genera un nombre aleatori entre el 0 i el 100 "*Random*" que s'emmagatzema per utilitzar-lo posteriorment amb l'objectiu de simular diversos estats de producció i determinar quantes peces s'han produït.

En segon lloc, s'inicialitzen les variables de l'estat de la línia "*EstatMsg*", emprada per enviar informació sobre l'estat de la producció, juntament amb el comptador de peces produïdes "*ComptadorMsg*", encarregada de transmetre la informació sobre el recompte de les peces produïdes. En aquest punt, les variables estan buides, per tal d'actualitzar-se a mesura que s'obtenen dades.

Seguidament, s'han creat les variables de context que emmagatzemen el recompte (nombre) de peces totals "*prevComptadorTotal*", bones "*prevComptadorBo*" i defectuoses "*prevComptadorDolent*" de la producció anterior i s'inicialitzen a 0. En cas que el node de flux es reiniciï, el valor de les variables de context persisteix. També s'inicialitzen els diferents estats de la línia "*Disponible*", "*A\_Emergencia*", "*Incidencia*" i "*Aturada*".

El següent pas s'ha fet una condició que comprova si el nombre total de peces produïdes "*prevComptadorTotal*" ha superat el límit de peces definit a l'inici "*Comptador\_total*". En cas que això sigui cert, indica que el cicle continu de producció ha finalitzat i es reinicien tots els comptadors per tal de començar de zero el procés. S'ha imposat aquesta condició per simular un cicle productiu i enviat que els comptadors creixin indefinidament.

En el cinquè pas, s'ha actualitzat l'estat de la línia productiva "*EstatMsg*", on es determina si aquesta es troba disponible, aturada, hi ha alguna incidència, o es produeix una aturada

d'emergència. L'actualització d'aquesta variable es basa en el valor de la variable aleatòria "*Random*", la qual simula un percentatge entre 0 i 100.

Per determinar en quin dels diferents estats possibles es troba la línia, s'ha comparat el valor d'aquesta variable aleatòria amb altres valors preestablerts, els quals simulen quatre situacions diferents que poden sorgir durant la producció. Aquestes, s'han explicat a continuació.

- Si el percentatge aleatori "*Random*" és menor al 90%, s'ha considerat que la producció està en estat "*Disponible*" i s'ha establert l'estat de la línia en "1". Això indica que la producció està en marxa i la línia es troba en bon estat.
- Si el percentatge aleatori "*Random*" és igual al 90%, s'ha atribuït que la línia s'ha aturat, "*Aturada*", i s'ha establert el seu estat en "2". Aquest fet indica que la producció s'ha detingut i, per tant, que la línia s'ha aturat per alguna raó.
- Si el percentatge aleatori "*Random*" és menor o igual al 95%, s'ha establert que ha succeït una fallada de producció, "*Incidencia*", i l'estat de la línia és el "3". Així doncs, en aquest cas, s'ha produït una fallada i s'han d'establir mesures per resoldre el problema.
- Si el percentatge aleatori "*Random*" és major al 95%, s'ha considerat que ha succeït una aturada d'emergència, "*A\_Emergenica*",i l'estat de la línia s'estableix en "4". Això indica que la producció s'ha detingut per una emergència, com per exemple un incendi o una incidència, i s'han de prendre mesures per garantir la seguretat del personal i de la maquinària del procés productiu.

És important mencionar que els percentatges escollits per determinar l'estat de la línia tenen un significat, prenent com a referència el funcionament d'una línia de producció real. En primer lloc, el fet que l'estat "*Disponible*" sigui menor al 90%, és perquè la probabilitat que un número entre 0 i 100 sigui inferior a 90 és del 88,1%, és a dir, molt elevada. Així doncs, com a norma general, la línia estarà funcionament sense cap problema la major part del temps.

Seguidament, s'ha establert que aquesta estigui en "*Aturada*" quan el valor aleatori sigui igual al 90%, ja que aquesta línia funcionarà diàriament sense pauses, per tant, és complicat que es detingui. Així doncs, la probabilitat que aquesta s'aturi per alguna raó és del 0,99%, pràcticament nul·la.

Finalment, s'ha establert que la probabilitat que succeeixin fallades o aturades d'emergència és d'un 4,95%, puix que es tracta d'un fet poc probable, però que es pot donar. Per aquest motiu, s'ha determinat el valor de la "*Incidencia*" entre el 90% i el 95%, i el valor de la "*A\_Emergenica*" major al 95%.

En sisè lloc, si l'estat de la producció està "*Disponible*", es produeix un nombre aleatori entre 1 i 6, que representa la quantitat de peces produïdes en el cicle actual anomenat "*Produit*", i aquest s'afegeix al valor del "*prevComptadorTotal*". Tot i que una línia de producció real, es realitzarien moltes més peces quan la línia està disponible, en aquest cas, s'ha establert un número entre 1 i 6, per tal de dur a terme una simulació senzilla i fàcil d'entendre.

A continuació, s'ha considerat que un 5% de les peces fetes són defectuoses, per tant, es genera un segon nombre aleatori amb la variable "*Random*". En cas que aquest sigui menor o igual a 5, la quantitat de peces produïdes, "*Produit*", s'afegeixen al comptador de peces defectuoses "*prevComptadorDolent*" En cas contrari, aquestes s'afegeixen al comptador de peces bones "*prevComptadorBo*".

En el següent pas, s'ha actualitzat l'objecte "*ComptadorMsg*" en funció dels valors obtinguts prèviament. Aquest, conté els comptadors de peces totals "Comptador\_Total", bones "Comptador\_Bo" i defectuoses "Comptador\_Dolent". Els valors aconseguits s'envien posteriorment pel segon missatge de sortida del flux per tal de poder-los visualitzar.

Quan els comptadors previs s'han actualitzat, s'emmagatzemen a les variables de context corresponents per no perdre'ls.

Finalment, com a últim pas, s'han retornat les variables "*EstatMsg*" i "*ComptadorMsg*", emprades per enviar informació sobre l'estat de la línia de producció i els comptadors de peces dutes a terme a altres nodes de flux del diagrama Node-RED connectats a la sortida d'aquest, per la seva posterior visualització.

Un cop explicat amb detall a funció del simulador de la línia, és moment de centrar-se en els nodes de sortida del flux, explicats a continuació.

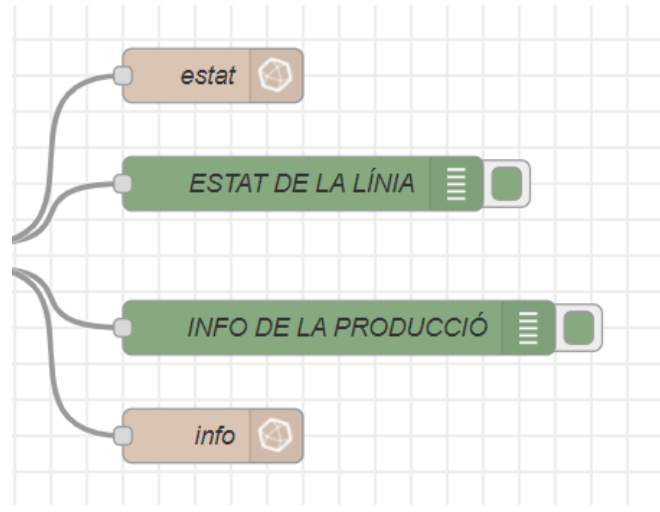

Fig. 5.20. Nodes de sortida del diagrama de flux.

S'han creat dos nodes de sortida, de color verd al diagrama, encarregats de retornar l'estat de la línia, emmagatzemat a la variable "*EstatMsg*", i la informació de la producció on es troben els comptadors de les peces, emmagatzemat a la variable "*ComptadorMsg*".

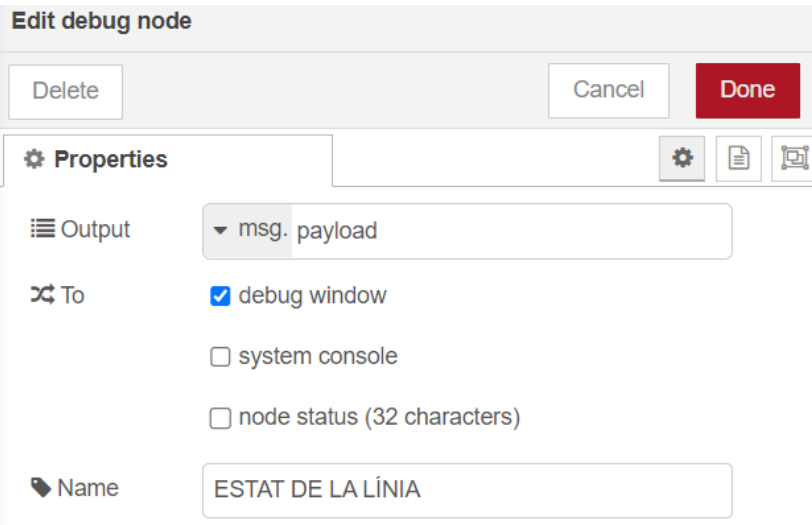

Fig. 5.21. Informació del node Estat de la Línia.

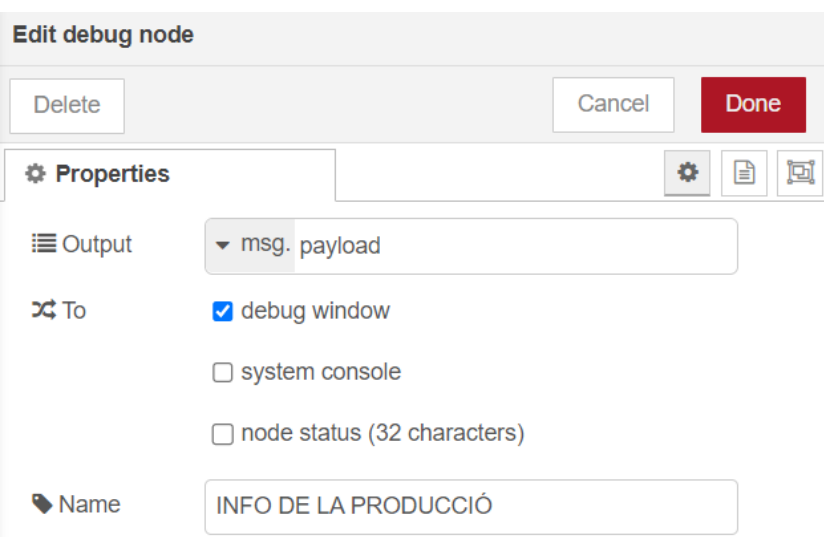

Fig. 5.22. Informació del node Info. de la Producció.

Quan s'executa el flux de nodes, la barra lateral dreta de la pantalla del Node-RED proporciona una vista estructurada dels missatges que s'han enviat, facilitant la seva comprensió, tal com es mostra a continuació.

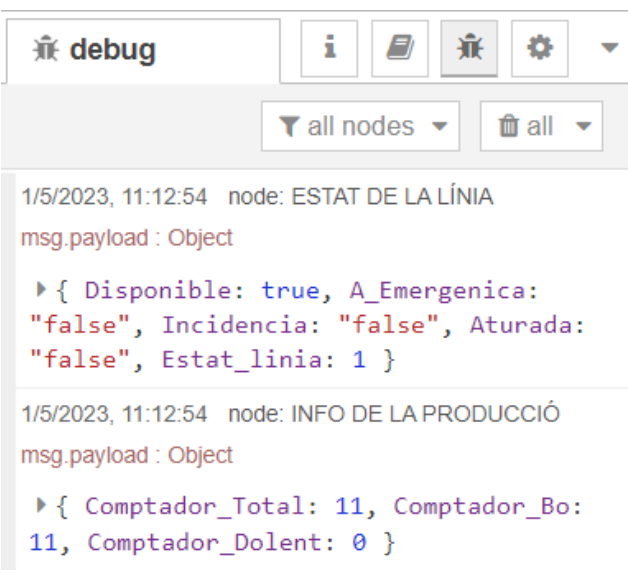

Fig. 5.23. Visualització de la informació contextualitzada de la línia productiva.

Així doncs, com es pot veure a la figura 5.23, s'observa en quin estat es troba la línia, en aquest cas "Disponible", juntament amb el recompte de peces totals, bones i defectuoses dutes a terme. Addicionalment, també proporciona informació sobre el dia i l'hora que s'ha realitzat l'obtenció d'aquestes dades.

Per acabar, els altres dos nodes, de color violeta al diagrama, són els encarregats d'enviar la informació visualitzada de l'estat i els comptadors cap a la plataforma InfluxDB, la qual permet crear un taulell amb les dades obtingudes en temps real i analitzar-les.

Per comunicar-se correctament amb el programari d'InfluxDB, s'han configurat els següents paràmetres.

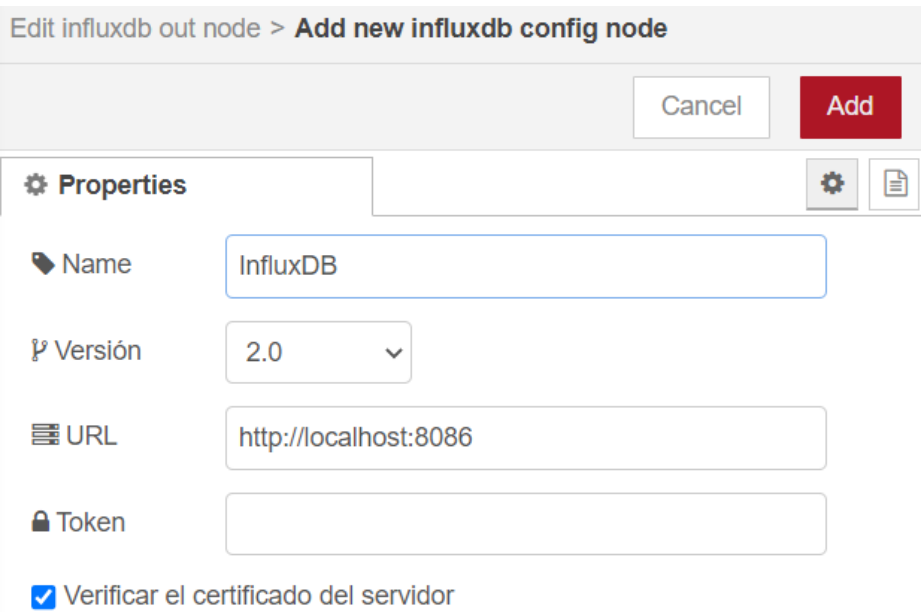

Fig. 5.24. Comunicació Node-RED amb InfluxDB.

Així doncs, s'afegeixen les dades del servidor amb el qual es vol comunicar Node-RED, juntament amb un "*Token*" o contrasenya de seguretat privada per verificar la connexió entre els dos programaris.

Un cop emplenats aquestes dades, apareix una altra pantalla per completar la informació de transmissió de les dades. En aquest cas, s'han creat dos nodes d'Influx DB de sortida per rebre de forma separada les dades adquirides de l'estat de la línia de producció i la informació dels comptadors utilitzats, tal com es pot observar a continuació.
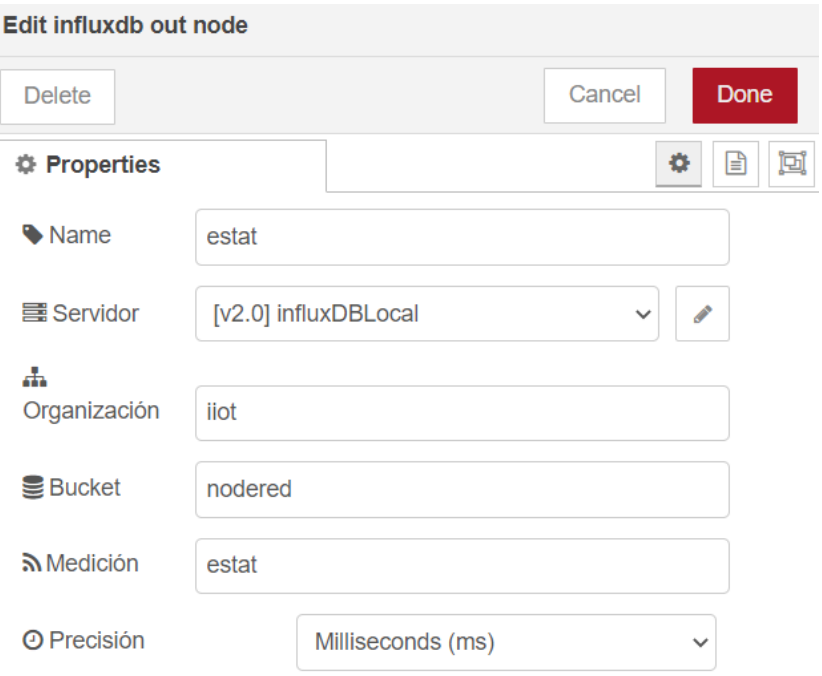

Fig. 5.25. Node d'enviament de les dades de l'Estat de la Línia.

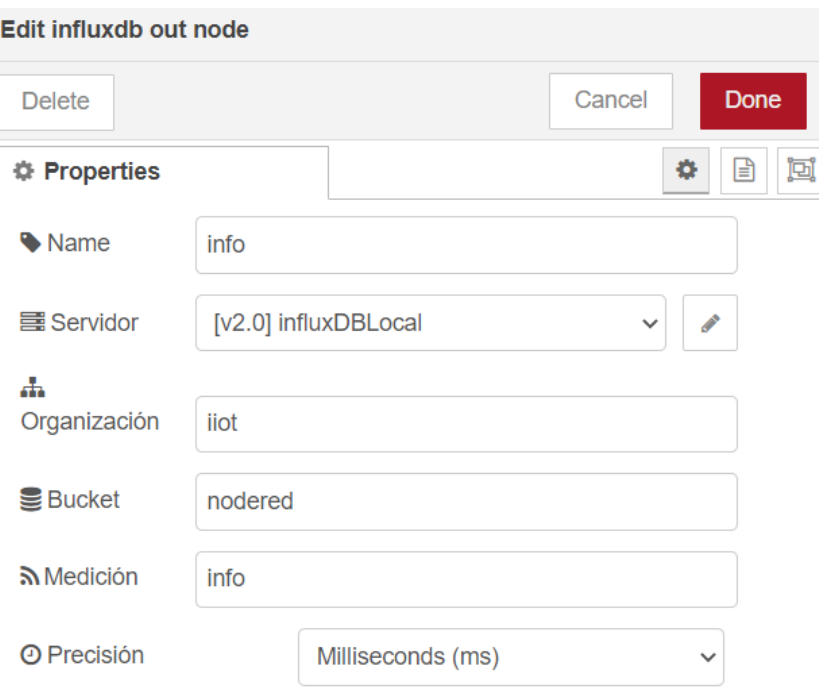

Fig. 5.26. Node d'enviament de les dades de la Info. de la Producció.

Per tant, aquests nodes, encarregats d'envair la informació rebuda a l'InfluxDB, s'han comunicat amb aquesta plataforma establint diversos paràmetres. S'ha anomenat el nom i el mesurament del node amb la mateixa paraula per tal d'identificar-lo amb facilitat. Seguidament, s'ha configurat el servidor amb el qual s'ha comunicat el Node-RED amb l'InfluxDB, juntament amb l'organització i el "*Bucket*" creats a la plataforma per connectar-se amb el taulell on es volen inserir les dades. Aquest procés s'ha concretat amb més detalls a l'apartat corresponent a la visualització i l'anàlisi de les dades.

## **5.2.3. Bloc 3: Visualització i anàlisi de les dades.**

El tercer i últim bloc consisteix a visualitzar de forma intuïtiva les dades extretes de la simulació de la línia per poder determinar amb més rapidesa i eficàcia el que està succeint en aquesta i analitzar el seu comportament.

El primer pas dut a terme és la descàrrega i la instal·lació del programari de codi obert anomenat InfluxDB. Un cop aquest està funcionant, s'activa el port 8086 a internet on s'accedeix a la interfície de la plataforma, en la qual es treballa. A continuació s'observa la pantalla d'inici del programari.

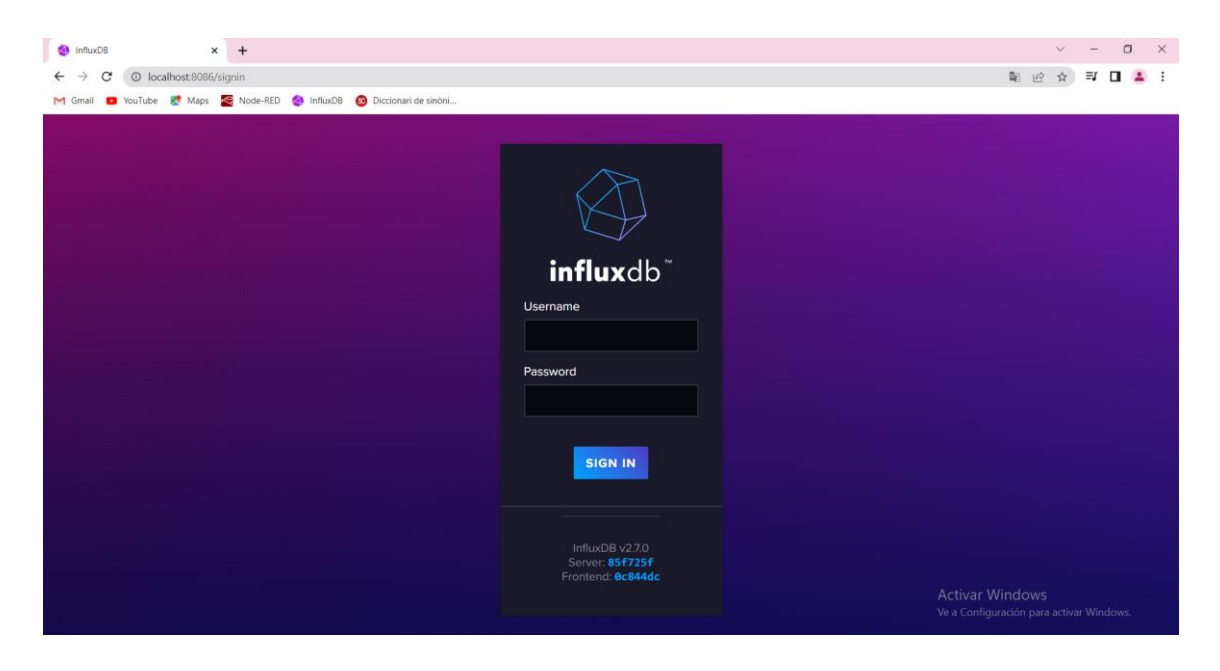

Fig. 5.27. Inicialització d'InfluxDB.

Seguidament, s'ha creat un compte amb un nom d'usuari i contrasenya, juntament amb el nom d'organització desitjat, en aquest cas anomenat "*iiot*", i un "*Bucket*" o dipòsit on s'emmagatzemen les dades, desat amb el nom de "*nodered*". Aquests dos últims camps són essencials per poder establir la comunicació de Node-RED amb InfluxDB, transmetre tota la informació i desar-la a la plataforma.

Un cop s'ha accedit, la interfície on es treballa és la següent.

|                        | $+$<br>Get Started   liot   InfluxDB<br>$\times$                                                                                 |                                                                      |    |                | $\sigma$<br>$\times$                                            |
|------------------------|----------------------------------------------------------------------------------------------------|----------------------------------------------------------------------|----|----------------|-----------------------------------------------------------------|
| M Gmail                | @ 127.0.0.1:8086/orgs/4b00cf5dadfdcfe6<br>C<br>VouTube E <sup>t</sup> Maps E Node-RED <b>@</b> InfluxDB @ Diccionari de sinòni   |                                                                      |    |                | $\equiv$ r<br>$O_T$ $\mathbb{Q}_F$<br>18                        |
| $\bullet$<br><b>La</b> | <b>Get Started</b>                                                                                                    |                                                                      |    |                |                                                                 |
| $\Delta$               |                                                                                                    | Write and query data using the programming language of your choice   |    |                | Q. Search Documentation<br>Press CTRL + M on any page to search |
| ١≃                     | Python                                                                                                    | Node.js                                                              | Go | <b>Arduino</b> | <b>USEFUL LINKS</b>                                             |
| Đ                      |                                                                                                    |                                                                      |    |                | <b>InfluxDB University</b>                                      |
| 88                     |                                                                                                    | nade                                                                 |    | <b>ARDUING</b> | <b>Get Started with Flux</b>                                    |
| 曲                      |                                                                                                    |                                                                      |    |                | <b>Explore Metrics</b><br><b>Build a Dashboard</b>              |
| $\Omega$               |                                                                                                    |                                                                      |    |                | <b>Write a Task</b>                                             |
| ø                      | <b>View more</b>                                                                                                    |                                                                      |    |                | Report a bug                                                    |
|                        | <b>InfluxDB CLI</b><br>$\geq$<br>Write and query data using the InfluxDB Command Line Interface. Supports CSV and Line Protocol. | <b>Community Forum</b><br><b>Feature Requests</b>                    |    |                |                                                                 |
| $\odot$                | <b>Server Agent (Telegraf)</b>                                                                                                   |                                                                      |    |                | InfluxDB v2.7.0<br>Server: 85f725f<br>Activar Windows 844dc     |
| $\mathbf{E}$           | O                                                                                                    | Easily collect and write data using custom stand-alone agent plugins |    | $\rightarrow$  | Ve a Configuración para activar Windows.                        |

Fig. 5.28. Interfície d'InfluxDB.

Com es pot veure, el programari té la capacitat de comunicar-se amb diferents llenguatges de programació i entendre'ls. En aquest cas, s'ha centrat l'atenció en l'aplicació amb Node-RED.

Es important destacar les funciones de la barra d'eines de la part lateral esquerra de la pantalla inicial (figura 5.29). Expressat per ordre descendent, es troben els següents desplegables.

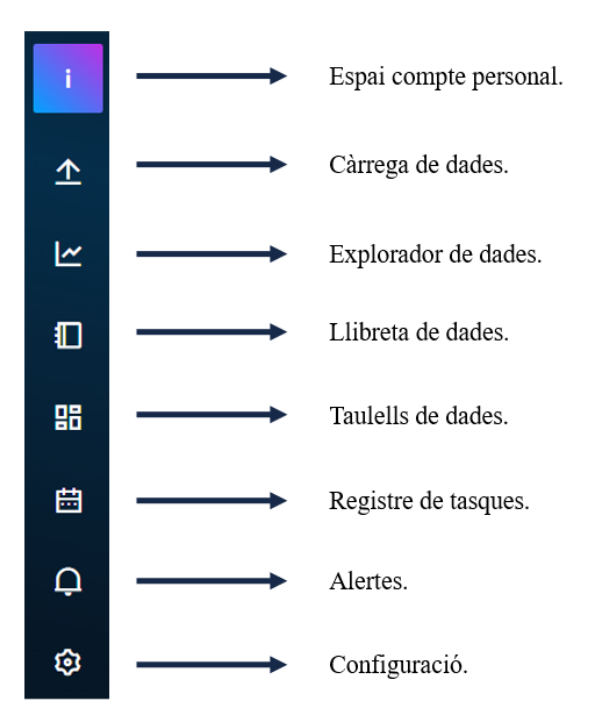

Fig. 5.29. Desplegables InfluxDB.

En primer lloc, s'ha obert el desplegable de càrrega de dades per copiar el "*Token*" o contrasenya privada per establir la connexió amb el programari de Node-RED i permetre la transmissió d'informació.

Un cop s'ha tingut accés a les dades de la simulació de la línia produïdes, dins el desplegable de càrrega de dades, s'ha comprovat els "*Buckets*" o dipòsits de dades creats, els quals apareixen a la següent figura. En aquest cas, s'ha centrat l'atenció en el dipòsit anomenat "*nodered*" per comunicar-se amb el programari Node-RED.

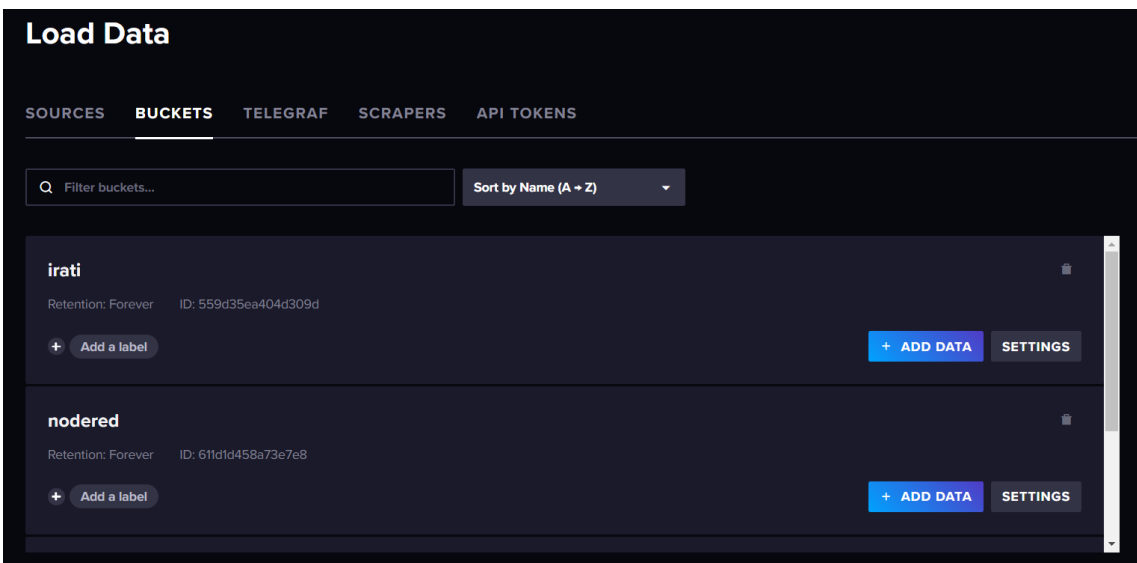

Fig. 5.30. Càrrega de dades d'InfluxDB.

Un cop s'ha seleccionat aquest, es redirigeix a la pestanya anomenada explorador de dades, on es poden veure les variables que es troben dins del "*Bucket*" a partir de les quals s'han obtingut les dades de la línia.

En primer lloc, s'ha seleccionat la mesura anomenada "info" per comprovar les variables existents creades amb Node-RED. Aquestes són, com s'observa a la figura següent, els comptadors de peces total, bones i dolentes o defectuoses.

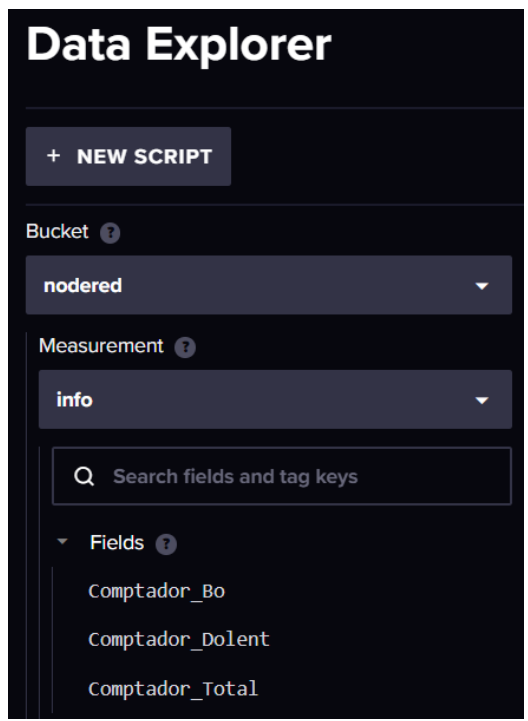

Fig. 5.31. Variables dins la mesura "info".

Seguidament, s'ha seleccionat la mesura d'"estat" i com es pot veure a la figura 5.32, dins d'aquest es troben les variables d'aturada d'emergència, aturada de la línia, línia disponible, incidència i estat de la línia creades a la plataforma Node-RED.

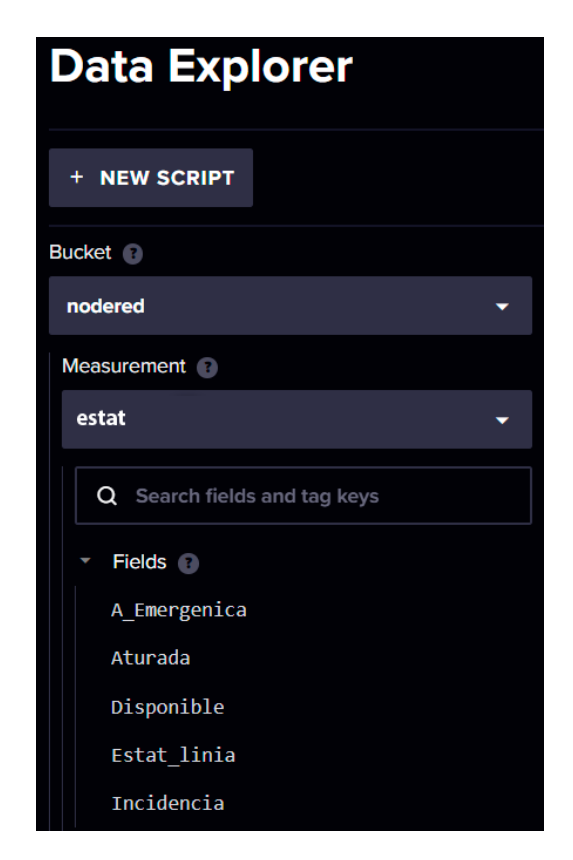

Fig. 5.32. Variables dins la mesura "estat".

Un cop s'ha comprovat que la comunicació entre el Node-RED i l'InfluxDB és correcta i apareixen les variables pertinents, s'ha creat un panell de visualització de les dades obtingudes. Això s'ha realitzat dins l'apartat "Taulells de dades" de la plataforma, on es mostren tots els taulells o "*dashboards*" disponibles, com es pot observar a la figura 5.33.

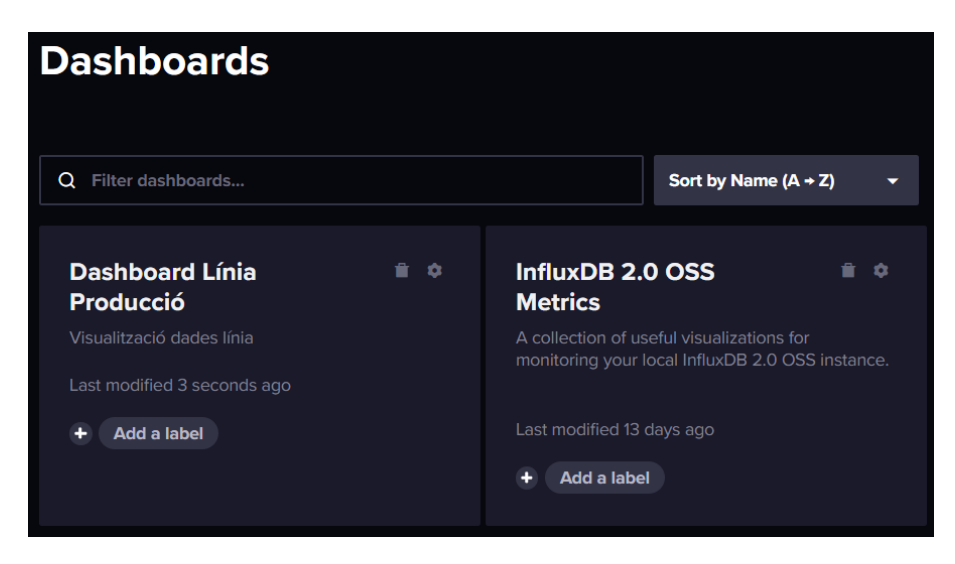

Fig. 5.33. Taulells de dades de l'InfluxDB.

En aquest cas, s'ha creat un taulell anomenat "Dashboard Línia Producció", on s'han emmagatzemat totes les dades extretes de la línia de producció per visualitzar-les de forma senzilla i intuïtiva.

Inicialment, el taulell està buit, com es pot veure a la figura 5.34. Per emplenar-lo, s'han creat diverses cel·les amb les variables que es volen visualitzar i el tipus de gràfic o taula que les representa de forma més clara.

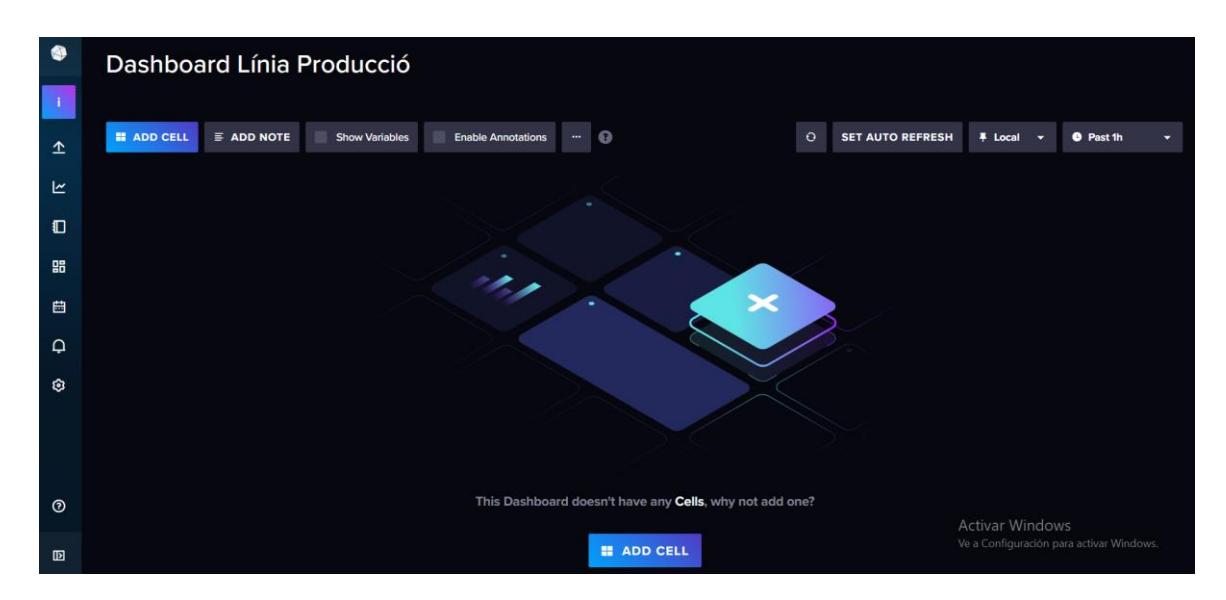

Fig. 5.34. Dashboard Línia de Producció

Tal com s'ha explicat anteriorment, les variables estudiades de la línia de producció automatitzada es divideixen en dos grans grups.

- 1. **Informació de la línia:** En aquest grup es troben els comptadors de peces totals, bones i defectuoses.
- 2. **Estat de la línia:** Permet saber si aquesta es troba disponible, aturada, té una incidència o hi ha una aturada d'emergència.

Així doncs, s'ha començat creant les gràfiques que proporcionen informació de la línia.

En primer lloc, per visualitzar el nombre de peces total produïdes, s'ha indicat d'on precedeixen les dades que es volen visualitzar. Concretament, s'ha establert el "*Bucket*" que es comunica amb el Node-RED, el grup que representa el node on va dirigida la informació, en aquest cas "info", i finalment, la variable concreta que es vol analitzar anomenada "Comptador\_Total". En aquest cas, s'ha emprat un gràfic de comptador, tal com s'observa a la figura següent, concretant el valor màxim de peces i altres detalls estètics, concretament el valor del sufix, els decimals de la variable que es volen mostrar al gràfic i els colors en funció del valor del comptador.

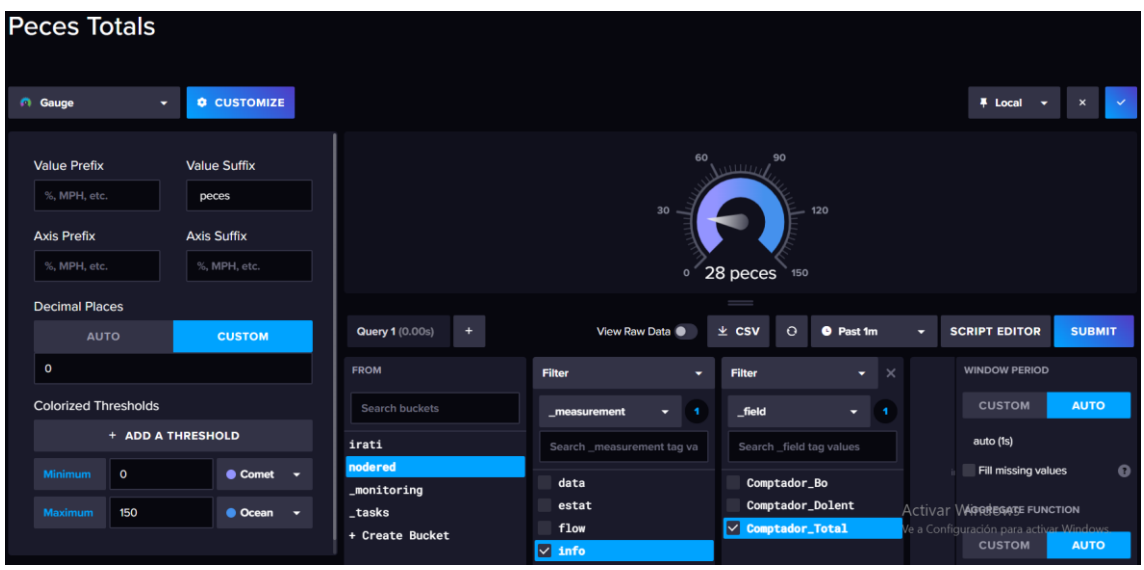

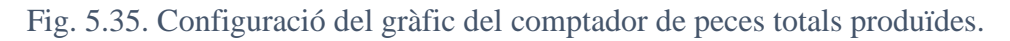

Seguidament, s'ha fet la mateixa operació pel comptador de peces bones i el de peces defectuoses produïdes, el resultat s'observa a continuació.

| <b>Peces Bones</b>                                                        |                                                                    |                                 |                                           |                                                         |                                                                                                    |
|---------------------------------------------------------------------------|--------------------------------------------------------------------|---------------------------------|-------------------------------------------|---------------------------------------------------------|----------------------------------------------------------------------------------------------------|
| n Gauge<br>٠                                                              | <b>CUSTOMIZE</b>                                                   |                                 |                                           |                                                         | 平 Local v<br>$\mathbf x$                                                                                      |
| <b>Value Prefix</b><br>%, MPH, etc.<br><b>Axis Prefix</b><br>%, MPH, etc. | <b>Value Suffix</b><br>peces<br><b>Axis Suffix</b><br>%, MPH, etc. |                                 | 60<br>30<br>$\circ$                       | 90<br>111177<br>120<br>23 peces 150                     |                                                                                                    |
| <b>Decimal Places</b><br><b>AUTO</b>                                      | <b>CUSTOM</b>                                                      | <b>Query 1</b> (0.00s)<br>÷     | View Raw Data                             | $=$<br>$\circ$<br><b>O</b> Past 1m<br>$\frac{1}{2}$ CSV | <b>SUBMIT</b><br><b>SCRIPT EDITOR</b><br>۰.                                                                   |
| $\mathbf{o}$                                                              |                                                                    | <b>FROM</b>                     | <b>Filter</b><br>$\overline{\phantom{a}}$ | <b>Filter</b><br>$\bullet$ $\times$                     | <b>WINDOW PERIOD</b>                                                                                          |
| <b>Colorized Thresholds</b>                                               |                                                                    | Search buckets                  | - 1<br>measurement<br>Ξ.                  | _field<br>- 1                                           | <b>CUSTOM</b><br><b>AUTO</b>                                                                                  |
| + ADD A THRESHOLD<br><b>Minimum</b><br>$\mathbf{o}$                       | $\bullet$ Honeydew $\bullet$                                       | irati<br>nodered<br>_monitoring | Search _measurement tag va<br>data        | Search_field tag values<br>√ Comptador_Bo               | auto (1s)<br>$\bullet$<br>Fill missing values                                                                 |
| <b>Maximum</b><br>150                                                     | $\bullet$ Viridian $\bullet$                                       | _tasks<br>+ Create Bucket       | estat<br>flow<br>$\sqrt{ }$ info          | Comptador_Dolent<br>Comptador_Total                     | <b>Activar WAGGREGATE FUNCTION</b><br>Ve a Configuración para activar Windows<br><b>CUSTOM</b><br><b>AUTO</b> |

Fig. 5.36. Configuració del gràfic del comptador de peces bones produïdes.

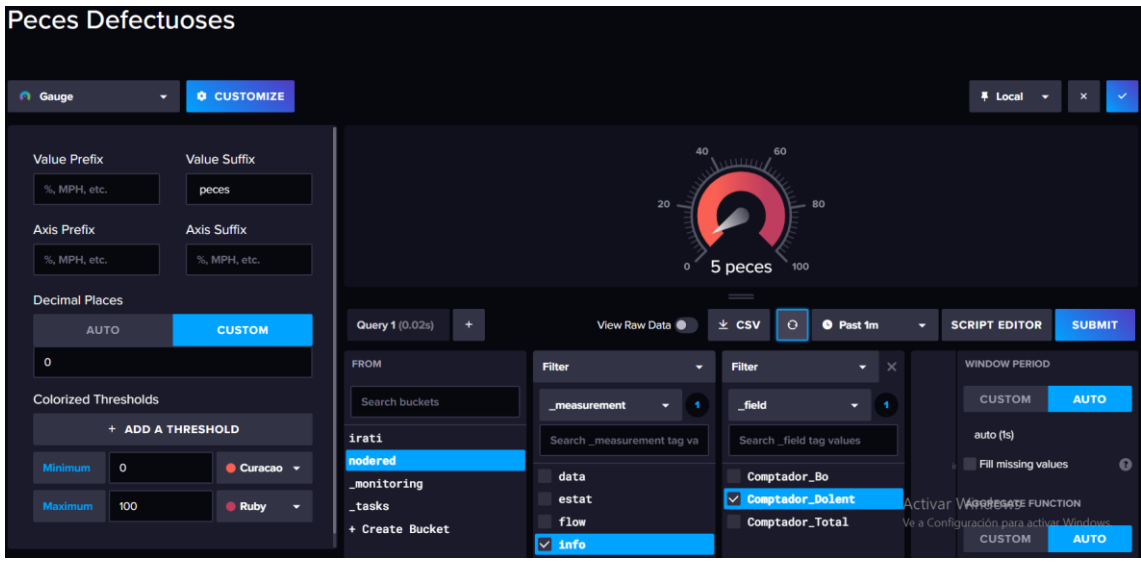

Fig. 5.37. Configuració del gràfic del comptador de peces defectuoses produïdes.

En últim lloc, s'ha fet un gràfic que mostra l'evolució del nombre de peces creades, les totals, les bones i les defectuoses en funció del temps. D'aquesta manera, es pot veure de forma intuïtiva la variació que aquestes variables presenten a mesura que la producció avança. A la figura 5.38., es mostra la creació de la gràfica, incorporant una llegenda a la part inferior d'aquesta.

| Evolució peces creades                       |                                                                                                    |                                                                                                    |                                                 |                                                                         |
|----------------------------------------------|----------------------------------------------------------------------------------------------------|----------------------------------------------------------------------------------------------------|-------------------------------------------------|-------------------------------------------------------------------------|
| <b>CUSTOMIZE</b><br><b>Staph</b> Graph<br>۰. |                                                                                                    |                                                                                                    |                                                 | 平 Local<br>$\checkmark$<br>$\boldsymbol{\mathsf{x}}$<br>$\check{}$      |
| Data<br>X Column<br>_time<br>۰<br>Y Column   | value field<br>time<br>20<br>Peces<br>21:31<br>21:31<br>21:31<br>10<br>21:31<br>21:31<br>field<br>Latest_value<br>28 Comptador_Total | <b>TH</b><br>.measurement<br>28 Comptador_Total<br>info<br>23 Comptador Bo<br>info<br>5 Comptador Dolent info<br>21:32<br>21:32<br>_measurement<br>info | 21:32<br>21:32<br>21:33                         | 21:33<br>21:33                                                          |
| value<br>۰<br>Options                        | <b>Query 1 (0.00s)</b><br>٠                                                                                                    | View Raw Data                                                                                                    | $=$<br>$\circ$<br><b>O</b> Past 1m<br>$\pm$ CSV | <b>SUBMIT</b><br><b>SCRIPT EDITOR</b><br>о                              |
| <b>Time Format</b>                           | <b>FROM</b>                                                                                                    | <b>Filter</b><br>۰                                                                                                    | <b>Filter</b><br>$\bullet$ $\times$             | <b>WINDOW PERIOD</b>                                                    |
| HH:mm<br>۰                                   | Search buckets                                                                                                    | . .<br>measurement<br>۰.                                                                                                    | _field<br>$-3$                                  | <b>CUSTOM</b><br><b>AUTO</b>                                            |
| Interpolation                                | irati                                                                                                    | Search_measurement tag va                                                                                                    | Search_field tag values                         | auto (1s)                                                               |
| <b>Smooth</b><br>۰                           | nodered<br>_monitoring                                                                                                    | data                                                                                                    | $\vee$ Comptador_Bo                             | Fill missing values<br>$\bullet$                                        |
| <b>Line Colors</b>                           | _tasks                                                                                                    | estat                                                                                                    | $\vee$ Comptador_Dolent                         | <b>Activar Weggesage FUNCTION</b>                                       |
| <b>Delorean</b><br>٠                         | + Create Bucket                                                                                                    | flow<br>$\sqrt{ }$ info                                                                                                    | $\vee$ Comptador_Total                          | le a Configuración para activar Windows<br><b>CUSTOM</b><br><b>AUTO</b> |

Fig. 5.38. Configuració del gràfic de l'evolució de les peces produïdes.

Tan aviat com s'han realitzat les gràfiques pertinents al grup d'informació extreta dels comptadors de la línia, s'ha prosseguit amb la visualització de les variables que determinen l'estat d'aquesta.

S'ha començat creant un gràfic de comptador que mostra els diferents estats de la línia, de l'1 al 4, com es mostra a la figura següent.

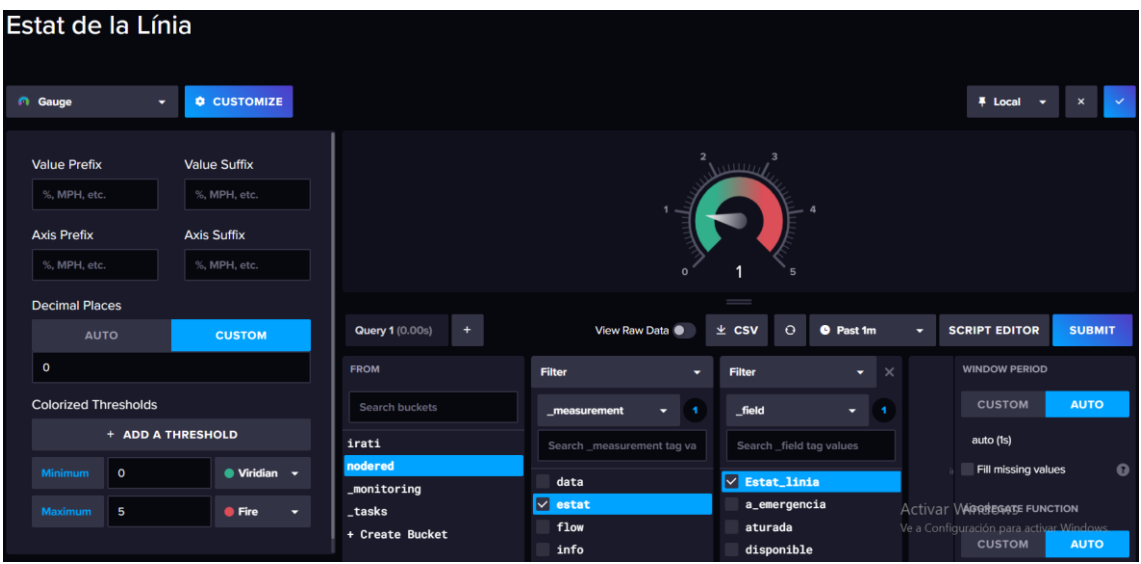

### Fig. 5.39. Configuració del gràfic de l'estat de la línia.

Tal com s'observa, quan s'ha seleccionat el node "estat", les variables que apareixen són les que es troben contextualitzades al Node-RED i posteriorment s'analitzaran.

Addicionalment, per visualitzar amb més claredat quin és l'estat en el qual es troba la línia, s'ha realitzat una cel·la que canvia de color en funció del nombre d'estat al qual es trobi la línia. La nomenclatura que determina els diferents estats és la següent.

- **Estat 1:** Línia Disponible (verd).
- **Estat 2:** Línia Aturada (blau).
- **Estat 3:** Incidència a la línia (taronja).
- **Estat 4:** Aturada d'emergència (vermell).

| <b>Single Stat</b>                                                               |                   | <b>&amp; CUSTOMIZE</b>                  |          |                                           |                                          |                                    |                                                       |   | # Local                                                                                        | $\boldsymbol{\mathsf{x}}$ |
|----------------------------------------------------------------------------------|-------------------|-----------------------------------------|----------|-------------------------------------------|------------------------------------------|------------------------------------|-------------------------------------------------------|---|------------------------------------------------------------------------------------------------|---------------------------|
| Prefix<br>Estat de la Línia =<br><b>Decimal Places</b><br><b>AUTO</b><br>$\circ$ |                   | Suffix<br>%, MPH, etc.<br><b>CUSTOM</b> |          |                                           |                                          | Estat de la Línia = 1              |                                                       |   |                                                                                                |                           |
| <b>Colorized Thresholds</b>                                                      | + ADD A THRESHOLD |                                         |          |                                           | ÷<br>Query 1 (0.00s)                     | View Raw Data                      | $=$<br>$\Omega$<br><b>O</b> Past 1m<br>$\pm$ CSV      | ۰ | <b>SCRIPT EDITOR</b>                                                                           | <b>SUBMIT</b>             |
| <b>Base</b>                                                                      | <b>B</b> Laser    |                                         |          |                                           | <b>FROM</b><br>Search buckets            | <b>Filter</b><br>measurement<br>۰  | <b>Filter</b><br>$\bullet$ $\times$<br>field<br>$-11$ |   | <b>WINDOW PERIOD</b><br><b>CUSTOM</b>                                                          | <b>AUTO</b>               |
| Value is $>$<br>Value is $\geq$                                                  | 0.5<br>1.5        | <b>Wridian</b><br><b>Planet</b>         | . .<br>۰ | $\boldsymbol{\mathsf{x}}$<br>$\mathbf{x}$ | irati<br>nodered                         | Search _measurement tag va<br>data | Search _field tag values<br>$\vee$ Estat_linia        |   | auto (1s)<br>Fill missing values                                                               | 0                         |
| Value is $>$<br>Value is $\geq$                                                  | 2.5<br>3.5        | <b>O</b> Tiger<br><b>O</b> Fire         | ۰        | $\mathbf{x}$<br>$\mathbf{x}$              | _monitoring<br>_tasks<br>+ Create Bucket | $\vee$ estat<br>flow<br>info       | a_emergencia<br>aturada<br>disponible                 |   | <b>Activar VAGGREGATE FUNCTION</b><br>Ve a Configuración para activar Windows<br><b>CUSTOM</b> | <b>AUTO</b>               |

Fig. 5.40. Visualització dels estats de la línia.

Dins d'aquesta cel·la, s'ha introduït una nota que serveix com a recordatori de la correspondència entre els estats i els successos de la línia (figura 5.41)

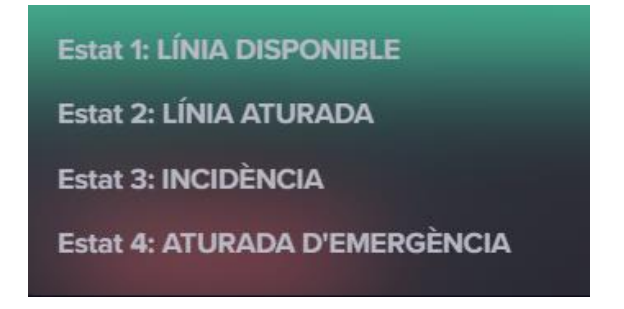

### Fig. 5.41. Correspondència dels diferents estats.

Respecte a aquest punt, s'ha creat el gràfic de la figura 5.42, el qual s'encarrega de presentar una visualització en el temps de les variacions d'estat que es donen a la línia en temps real, pel seu posterior anàlisi.

| Estat de la Línia (0-4)               |   |                                                             |                                              |                                                         |       |                                                          |                           |
|---------------------------------------|---|-------------------------------------------------------------|----------------------------------------------|---------------------------------------------------------|-------|----------------------------------------------------------|---------------------------|
| <b>CUSTOMIZE</b><br><b>BA</b><br>Band |   |                                                             |                                              |                                                         |       | 平 Local<br>$\check{}$                                    | $\boldsymbol{\mathsf{x}}$ |
| Data                                  |   | $\overline{a}$                                              |                                              |                                                         |       |                                                          |                           |
| X Column                              |   | $\overline{\mathbf{3}}$<br>Estat<br>$\overline{\mathbf{z}}$ |                                              |                                                         |       |                                                          |                           |
| _time                                 | ۰ | value:mean<br>time<br>$1$ $\blacksquare$<br>23:33           | field<br>_measurement<br>1 Estat linia estat |                                                         |       |                                                          |                           |
| Y Column                              |   | $\circ$<br>23:33<br>23:33<br>23:33                          | 23:33<br>23:33<br>23:33                      | 23:33<br>23:33<br>23:33<br>23:33                        | 23:33 | 23:34<br>23:34                                           | 23:34                     |
| _value                                | ۰ |                                                             |                                              | $=$                                                     |       |                                                          |                           |
| <b>Aggregate Functions</b>            |   | <b>Query 1 (0.00s)</b><br>÷                                 | View Raw Data                                | $\perp$ CSV<br>$\circ$<br><b>O</b> Past 1m              |       | <b>SCRIPT EDITOR</b>                                     | <b>SUBMIT</b>             |
| <b>Upper Column</b>                   |   | <b>FROM</b>                                                 | <b>Filter</b><br>۰                           | <b>Filter</b><br>$\overline{\phantom{1}}$ $\times$<br>۰ |       | <b>WINDOW PERIOD</b>                                     |                           |
| Select a column                       | ۰ | Search buckets                                              | -1<br>measurement                            | _field<br>. .<br>۰.                                     |       | <b>CUSTOM</b>                                            | <b>AUTO</b>               |
| <b>Main Column</b>                    |   | irati                                                       | Search _measurement tag va                   | Search_field tag values                                 |       | auto (1s)                                                |                           |
| mean                                  | ٠ | nodered                                                     | data                                         | V Estat_linia                                           |       | Fill missing values                                      | $\bullet$                 |
| <b>Lower Column</b>                   |   | _monitoring<br>_tasks                                       | ⊽<br>estat                                   | a_emergencia                                            |       | <b>Activar Wagelesage FUNCTION</b>                       |                           |
| Select a column                       | ۰ | + Create Bucket                                             | flow<br>info                                 | aturada<br>disponible                                   |       | Ve a Configuración para activar Windows<br><b>CUSTOM</b> | <b>AUTO</b>               |

Fig. 5.42. Configuració de la taula de variacions d'estats.

Seguidament, per tal de tenir un registre de les diverses variacions dels estats de la línia de producció, s'ha creat la taula que es mostra a la figura 5.43. Aquesta permet filtrar entre els diferents estats de la producció (disponible, aturada, incidència i aturada d'emergència) i comprovar el valor que posseeixen i l'hora. En cas que el valor sigui 0, en color vermell a la taula, vol dir que aquest estat no està actiu. En canvi, si el valor és 1, en color verd a la taula, significa que la línia productiva es troba en aquell estat concret.

| Taula Variació Estats Línia                                                                           |                                                                                                    |                              |                           |                                                            |                             |                    |                                                                                                |                              |
|----------------------------------------------------------------------------------------------------|----------------------------------------------------------------------------------------------------|------------------------------|---------------------------|------------------------------------------------------------|-----------------------------|--------------------|------------------------------------------------------------------------------------------------|------------------------------|
| <b>Q CUSTOMIZE</b><br><b>FT</b> Table<br>٠                                                            |                                                                                                    |                              |                           |                                                            |                             |                    | # Local<br>- -                                                                                 | $\mathcal{L}$<br>$\mathbf x$ |
| Formatting                                                                                            | Q Filter tables                                                                                                    |                              | Hora                      |                                                            | Valor                       |                    | Estat                                                                                          |                              |
| <b>Default Sort Field</b>                                                                             | _field = a_emergencia _measurement = estat                                                                                |                              | 23:22                     |                                                            |                             |                    | a_emergencia                                                                                   |                              |
| Estat<br><b>Time Format</b>                                                                           | field = aturada_measurement = estat<br>_field = disponible _measurement = estat<br>field = incidencia_measurement = estat |                              |                           |                                                            |                             |                    |                                                                                                |                              |
| HH:mm<br><b>Decimal Places</b>                                                                        | $+$<br><b>Query 1 (0.00s)</b>                                                                                             |                              | View Raw Data             | $=$<br>$\pm$ CSV                                           | $\circ$<br><b>O</b> Past 1m |                    | <b>SCRIPT EDITOR</b>                                                                           | <b>SUBMIT</b>                |
| <b>AUTO</b><br><b>CUSTOM</b>                                                                          | <b>FROM</b>                                                                                                    | <b>Filter</b>                |                           | <b>Filter</b>                                              |                             | $\bullet$ $\times$ | <b>WINDOW PERIOD</b>                                                                           |                              |
| $\circ$<br><b>Colorized Thresholds</b>                                                                | Search buckets                                                                                                    | measurement                  | -4<br>۰                   | field                                                      |                             | $\blacksquare$     | <b>CUSTOM</b><br>auto (1s)                                                                     | <b>AUTO</b>                  |
| + ADD A THRESHOLD                                                                                     | irati<br>nodered<br>_monitoring                                                                                           | data                         | Search_measurement tag va | <b>LULUL_AAIIAM</b><br>$\vee$ a_emergencia                 | Search field tag values     |                    | Fill missing values                                                                            | $\Omega$                     |
| <b>C</b> Fire<br><b>Base</b><br>Value is $>$<br>● Viridian ▼<br>$\mathbf{1}$<br>$\boldsymbol{\times}$ | _tasks<br>+ Create Bucket                                                                                                 | $\vee$ estat<br>flow<br>info |                           | <b>v</b> aturada<br>$\vee$ disponible<br>$\vee$ incidencia |                             |                    | <b>Activar WAGGREGATE FUNCTION</b><br>le a Configuración para activar Windows<br><b>CUSTOM</b> | <b>AUTO</b>                  |

Fig. 5.43. Configuració de la taula de variació d'estats.

Finalment, s'ha realitzat un gràfic que mostra les variacions dels quatre estats que es presenten en funció del temps. A continuació, s'aprecia la pantalla amb part de la configuració duta a terme per la creació del gràfic amb la seva llegenda particular. Quan l'estat està en 1, es troba actiu i, per contra, quan està en 0, inactiu.

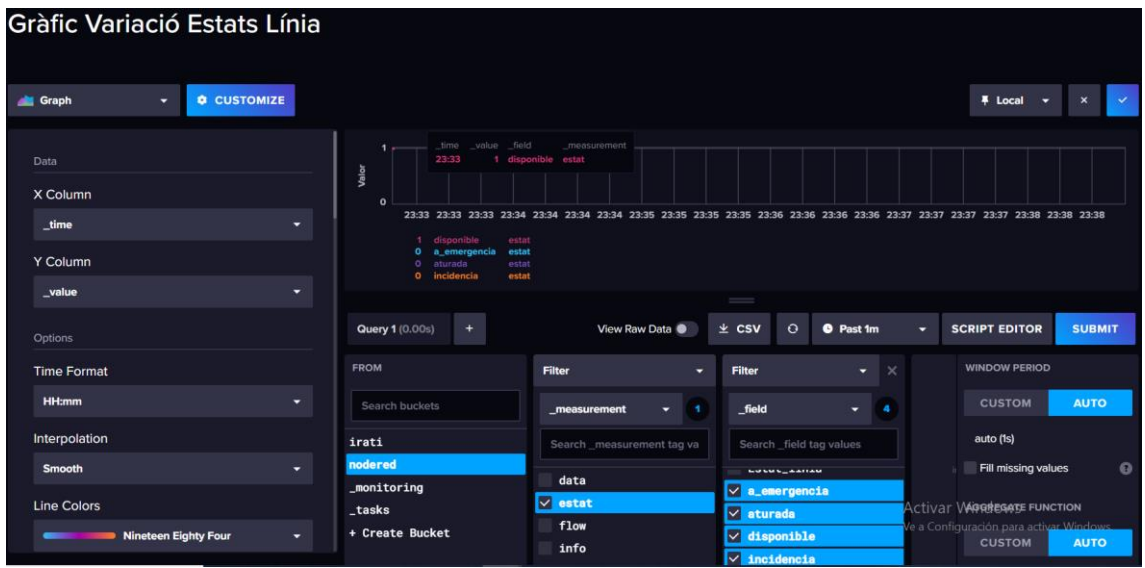

### Fig. 5.44. Configuració de la gràfica de variació d'estats.

Així doncs, amb aquests nou gràfics i taules dinàmiques s'ha creat el taulell de dades de la línia de producció automatitzada. S'han considerat les millors variables i les més importants per prendre decisions tant actuals com futures. Addicionalment, s'han triat estrictament els diferents formats de gràfics per aconseguir una visualització senzilla, comprensiva i ràpida de les dades contextualitzades en temps real.

Agrupant les taules i gràfics creats, s'ha generat el taulell mostrat a continuació a la figura 5.45. S'ha reproduït una simulació en la qual s'injecten dades cada minut per observar el disseny final del taulell de dades, obtenir resultats i dur a terme l'anàlisi de dades posterior.

Com s'observa a la figura 5.45, el taulell de dades mostra amb claredat les variacions de les variables de la línia de producció. Aquest s'actualitza en temps real quan es reben noves dades al Node-RED, per tal de tenir un bon control de què succeeix a la línia i comptar amb un temps de reacció en cas que es produeixi qualsevol contratemps.

Addicionalment, la visualització de les dades de manera amigable i comprensible permet comprendre amb precisió el comportament i els moviments del procés productiu dut a terme.

*Solució tecnològica. 71*

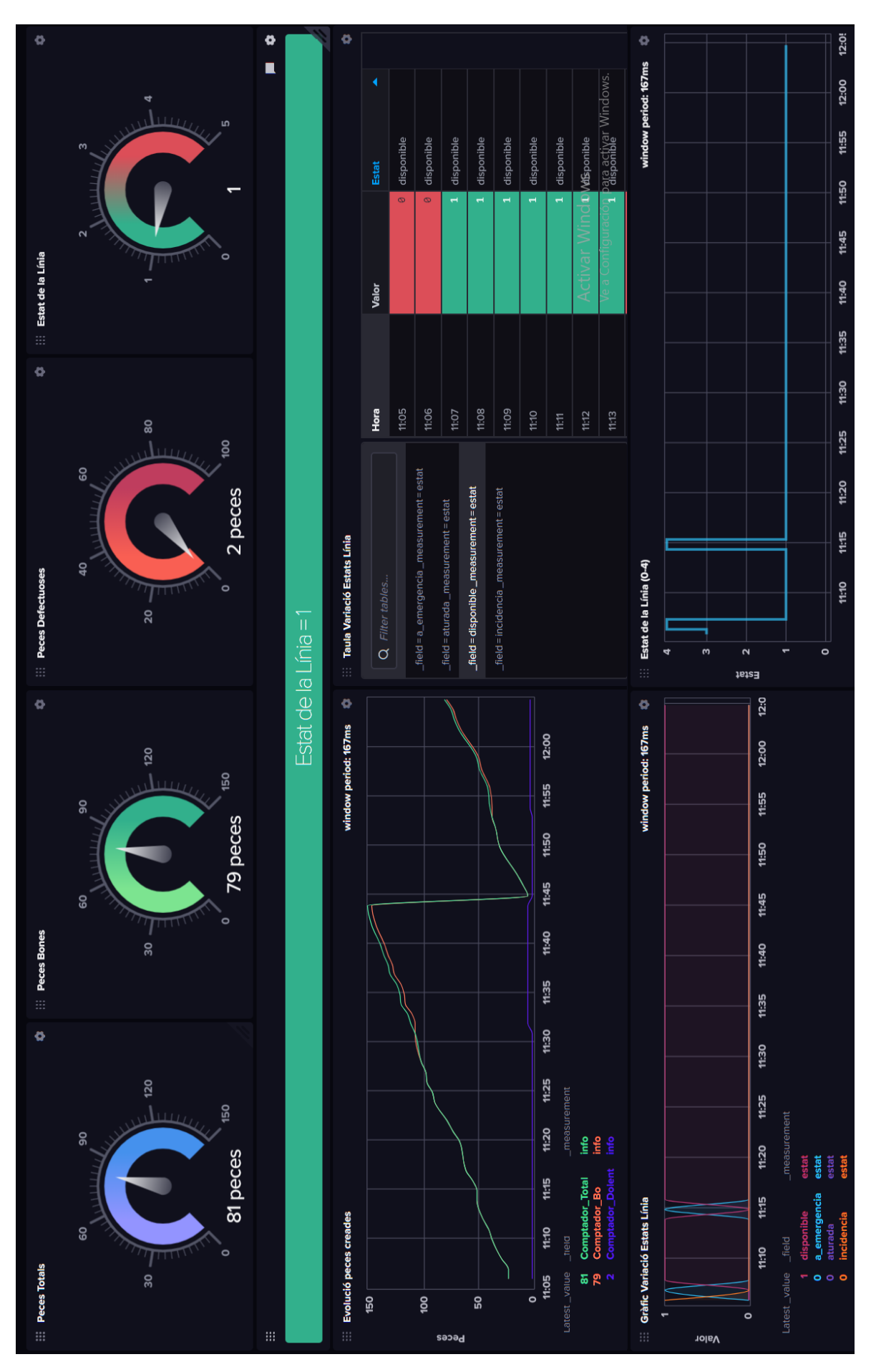

Fig. 5.45. Visualització del taulell de dades de la línia.

El taulell de la figura anterior mostra les dades aconseguides de la línia de producció durant 1 hora. Com es pot observar, els gràfics dels comptadors i el d'estat de la part superior mostren la mitjana de les peces totals, bones i dolentes creades. A la part inferior de la imatge es pot veure la variació de les peces i dels estats de la línia en funció del temps mitjançant les gràfiques i les taules dinàmiques establertes.

Primerament, respecte a les peces fabricades, es pot observar que la majoria d'elles presenten un nivell de qualitat satisfactori. Tot i que existeix un percentatge reduït de peces defectuoses, aquest es troba dins dels límits normals i acceptables, sense representar un problema significatiu.

Seguidament, amb relació als diferents estats de la línia de producció, analitzant els gràfics es pot constatar que la major part del temps la línia es troba en un estat de disponibilitat, concorde a l'esperat. En aquells moments en què la línia no està disponible, sol ser degut a parades d'emergència, sent aquest l'esdeveniment més recurrent, o a incidències puntuals. No obstant això, és important assenyalar que aquests casos també són poc freqüents.

La disponibilitat de gràfics i taules en temps real exerceix un paper fonamental en brindar una detecció àgil dels esdeveniments en la línia de producció. Aquesta funcionalitat proporciona una visió precisa i actualitzada, permetent identificar ràpidament qualsevol anomalia o incidència que pugui sorgir.

Així mateix, s'ha de tenir present com actuar en cas d'aturada o incidència en la línia. A continuació s'expliquen diverses tècniques que es poden implementar per reduir i resoldre aquests incidents [45].

- **Mesures preventives:** Prendre decisions anticipades, com per exemple substituir equips obsolets o renovar les màquines que presenten falles persistents, tot i que resulti costós pel fet d'interrompre el flux de producció durant un temps determinat.
- **Inspeccions regulars:** És essencial que l'equip de manteniment s'encarregui de supervisar regularment la maquinària emprada, per tal de garantir el seu correcte funcionament.
- **Promoure la comunicació efectiva:** És important establir i mantenir una comunicació constant i fluida entre els treballadors per evitar errors futurs i qualsevol mena de malentès.
- **Preservació dels estàndards de qualitat:** Consisteix a determinar quin tipus de manteniment industrial es requereix per mantenir la qualitat de la producció, sigui correctiu, preventiu o predictiu.

Així doncs, implementant aquestes accions, es poden reduir les incidències i les aturades de la línia, minimitzar els errors i millorar l'eficiència, assegurant així una producció contínua i de qualitat.

## **6. Resultats.**

El present projecte basat en l'anàlisi i la simulació d'una línia de producció en el context de la indústria 4.0 ha donat lloc, d'una banda, a l'adquisició i consolidació de coneixement propi del grau així com l'adquisició de nou coneixement, i de l'altra, a l'obtenció de resultats consistents.

Amb la realització de la simulació de la línia s'ha aconseguit una comprensió profunda del procés productiu estudiat, així com la detecció d'importants indicadors relacionats amb el seu rendiment. Addicionalment, el fet d'obtenir les dades de la línia en temps real ha permès identificar millores en la seguretat, qualitat, eficiència i flexibilitat de les operacions, així com establir una base sòlida per a la presa de decisions informades.

A continuació, es presenten els principals assoliments d'aquest projecte innovador.

En primer lloc, amb relació a la simulació de la línia de producció duta a terme amb el programari Emulate3D, cal destacar que durant el procés de creació han sorgit diversos contratemps. Això ha estat degut al fet que la maquinària importada no presenta moviment quan la simulació està activa, a causa de la complexitat tècnica i del requisit de coneixements, de recursos i de temps necessaris per a la seva implementació. No obstant això, optimitzant les prestacions disponibles, s'ha pogut aportar moviment als altres elements que formen part de la línia, els quals han funcionat correctament i han generat resultats satisfactoris.

Malgrat les limitacions, tot i que no s'ha pogut assolir la plena funcionalitat inicialment desitjada, el resultat general del primer bloc del projecte s'ha considerat positiu, ja que s'ha aconseguit obtenir un nivell significatiu d'èxit i una funcionalitat considerable en la simulació de la línia de producció realitzada.

El segon lloc, respecte al segon bloc del projecte, s'ha aconseguit utilitzar el programari Node-RED per desenvolupar un programa robust que permet gestionar eficientment la línia de producció. S'han identificat i aplicat correctament els indicadors claus pel posterior estudi de la línia, i aquests s'han contextualitzat de forma precisa per tal que siguin entenedors. Addicionalment, el programari presenta una interfície intuïtiva, la qual cosa ha facilitat la seva compressió, garantint l'èxit de la realització, tot i aprendre'l des de zero.

El tercer i últim bloc del projecte s'ha assolit mitjançant l'ús del programari InfluxDB, amb el qual s'ha creat un taulell de BI que representa de forma efectiva els indicadors seleccionats de la línia de producció. Aquest taulell ha permès la generació de gràfics i taules dinàmiques que faciliten la interpretació de les dades obtingudes, les quals s'actualitzen en temps real a mesura que el programa les envia.

La visualització intuïtiva en temps real proporcionada pel taulell permet detectar ràpidament qualsevol error o incidència que succeeixi a la línia, cosa que possibilita la presa de decisions informades de forma àgil i eficaç. Addicionalment, aquest també ofereix la funcionalitat de mantenir un registre de les últimes dades aconseguides, facilitant el seguiment i l'anàlisi de les tendències presentes de la línia.

Per acabar, els resultats assolits han estat satisfactoris i s'ha demostrat el gran potencial que presenten les tecnologies de la Indústria 4.0, concretament els programaris triats, per a desenvolupar solucions òptimes que milloren i faciliten l'eficiència, la competitivitat i la presa de decisions.

## **7. Impacte mediambiental.**

L'estudi de l'impacte mediambiental del projecte se centra en aspectes relacionats amb la generació i emissió de residus al llarg del procés de desenvolupament d'aquest. Al mateix temps, també s'identifica i es valora l'impacte negatiu que aquest pot ocasionar en el medi ambient.

El primer pas dut a terme és tenir en compte què és el que es desenvolupa, i quin és el seu propòsit o quina serà la seva funció.

En aquest cas, es tracta de crear una simulació d'una línia industrial automatitzada i posteriorment, l'extracció de les dades que aquesta genera i el seu anàlisi i avaluació mitjançant eines de programari específiques. Així doncs, es tracta d'un projecte que no involucra la construcció de cap producte ni cap mena d'activitat d'edificació. En conseqüència, es redueixen molt els factors a considerar, comportant un estudi d'impacte del medi ambientant molt reduït.

L'estudi ambiental s'ha dut a terme a partir del recull de llistes de control, tenint en consideració tots els aspectes relacionats amb el medi ambient que poden afectar al projecte i ser perjudicials pel planeta. Doncs, l'impacte s'ha dividit en dues fases, Fase de Funcionament o Explotació i Fase d'Ús.

En la Fase de Funcionament o Explotació s'ha considerat la possible generació de residus dels equips electrònics (ordinador, cables, etc.). Pot haver-hi una possibilitat, encara que sigui mínima, de què es produeixin incendis o l'aparició de fums causats per problemes tècnics interns o per condicions externes, com una falla del sistema elèctric o una exposició a substàncies inflamables. Addicionalment, a la part electrònica pot aparèixer un augment de temperatura creada per la pèrdua de potència dels dispositius.

Respecte a la Fase d'Ús, també s'ha tingut en compte el desgast, les emissions contaminants i el consum energètic dels dispositius electrònics usats.

Finalment, també s'han considerat els residus que es generen quan s'acaba la vida útil del material emprat. Un cop acabada, aquests han de ser processats i tractats correctament. La disposició final inadequada dels equips pot alliberar substàncies tòxiques en el medi ambient i causar efectes nocius a llarg termini.

# **7.1. Accions amb influència.**

En la següent taula es recullen les principals accions amb impacte que s'han pres en consideració en l'estudi mediambiental del projecte.

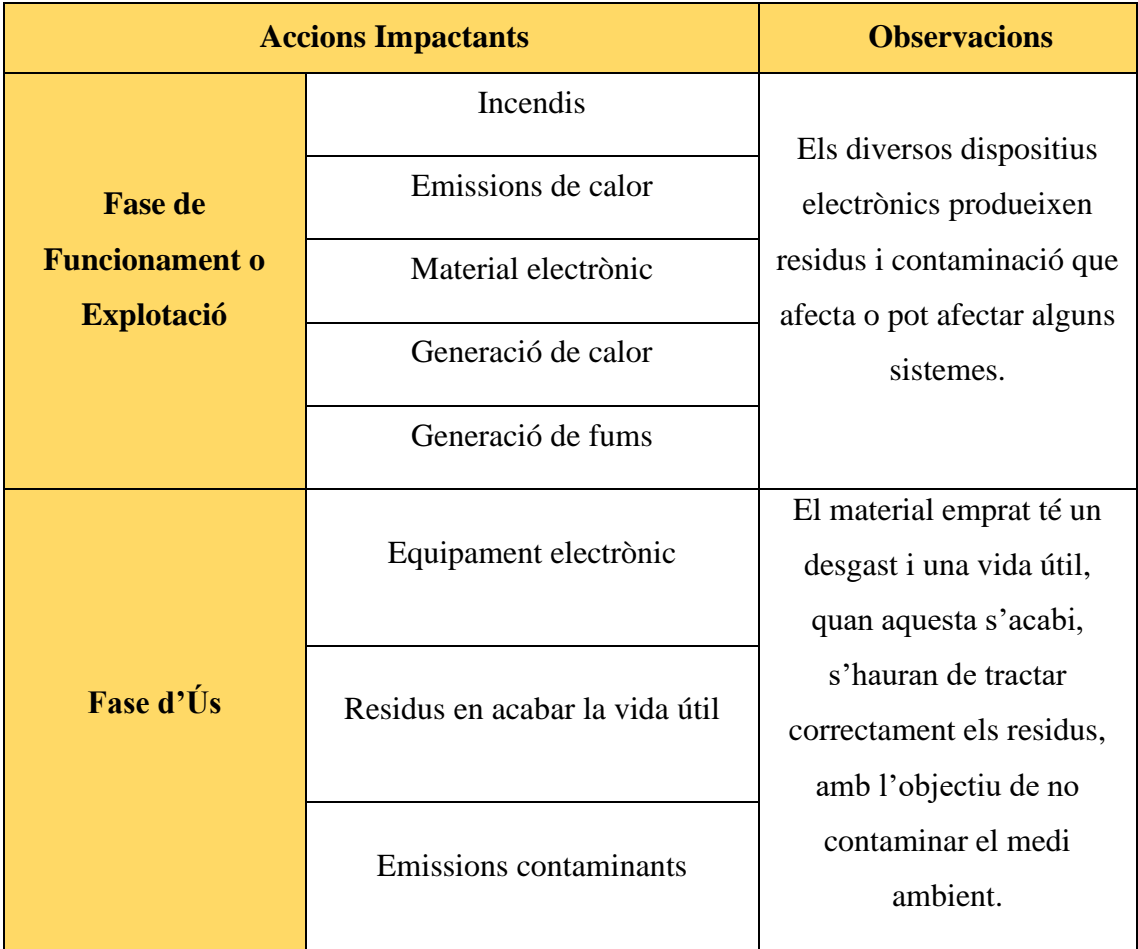

Taula 7.1. Impacte mediambiental. Accions amb influència.

## **7.2. Factors ambientals.**

Seguidament, s'han de considerar els diferents aspectes que tenen a veure amb els factors ambientals impactants propis del projecte, expressats en forma de taula a continuació.

| <b>Factors Ambientals</b> | Impacte sobre       |                                        |
|---------------------------|---------------------|----------------------------------------|
|                           | Atmosfera           | No hi ha impacte.                      |
|                           | Sòl                 | No hi ha impacte.                      |
| <b>Medi natural</b>       | Aigua               | No hi ha impacte.                      |
|                           | Flora               | No hi ha impacte.                      |
|                           | Fauna               | No hi ha impacte.                      |
|                           | Medi preceptual     | No hi ha impacte.                      |
|                           | Usos del territori  | No hi ha impacte.                      |
| Medi socioeconòmic        | Culturals           | Implementació de noves<br>tecnologies. |
|                           | Infraestructura     | No hi ha impacte.                      |
|                           | Humans              | No hi ha impacte.                      |
|                           | Economia i població | No hi ha impacte.                      |

Taula 7.2. Impacte mediambiental. Factors ambientals.

Finalment, després de revisar tots els aspectes del projecte, es pot concloure que aquest presenta un impacte ambiental força petit i, per tant, es pot afirmar que el projecte és mediambientalment viable.

# **8. Perspectiva de gènere.**

La perspectiva de gènere és fonamental en tots els àmbits de la societat, incloent-hi el sector industrial. El present projecte ha tingut molt en compte la perspectiva de gènere durant tota la seva realització, tant en l'enginyeria bàsica com en l'enginyeria de detall.

Totes les especificacions venen donades de manera proporcional tant per homes com per dones. Tanmateix, les dades relacionades amb el projecte, incloent-hi el desenvolupament d'aquest i la implantació de tecnologies de la indústria 4.0, en cap moment s'apliquen distincions de gènere.

Respecte a les operacions i accions que es duen a terme durant la realització del projecte, aquestes s'apliquen de manera objectiva pels ambdós gèneres, sense cap mena de distinció cultural.

# **9. Planificació.**

En aquest capítol s'ha detallat la planificació de les activitats necessàries per a tenir un monitoratge i realitzar un seguiment estructurat del projecte. En aquesta planificació s'especifiquen les activitats dutes a terme juntament amb l'explicació de cada una de les tasques, s'indiquen els recursos (en aquest cas només hi ha un recurs, ja que és un projecte individual) i la durada de cada activitat.

Per tal que el projecte sigui el més real possible, s'han establert jornades de treball de 3 hores, en horari intensiu, al qual se li poden sumar les hores extres necessàries. El cost del mercat d'un enginyer electrònic segons les tasques que s'han dut a terme és de 40 €/h en hores normals i de 60  $\epsilon$ /h en hores extres.

A continuació s'ha realitzat la planificació detallada de l'avantprojecte i seguidament, la planificació de la part de l'enginyeria de detall del projecte.

## **9.1. Avantprojecte.**

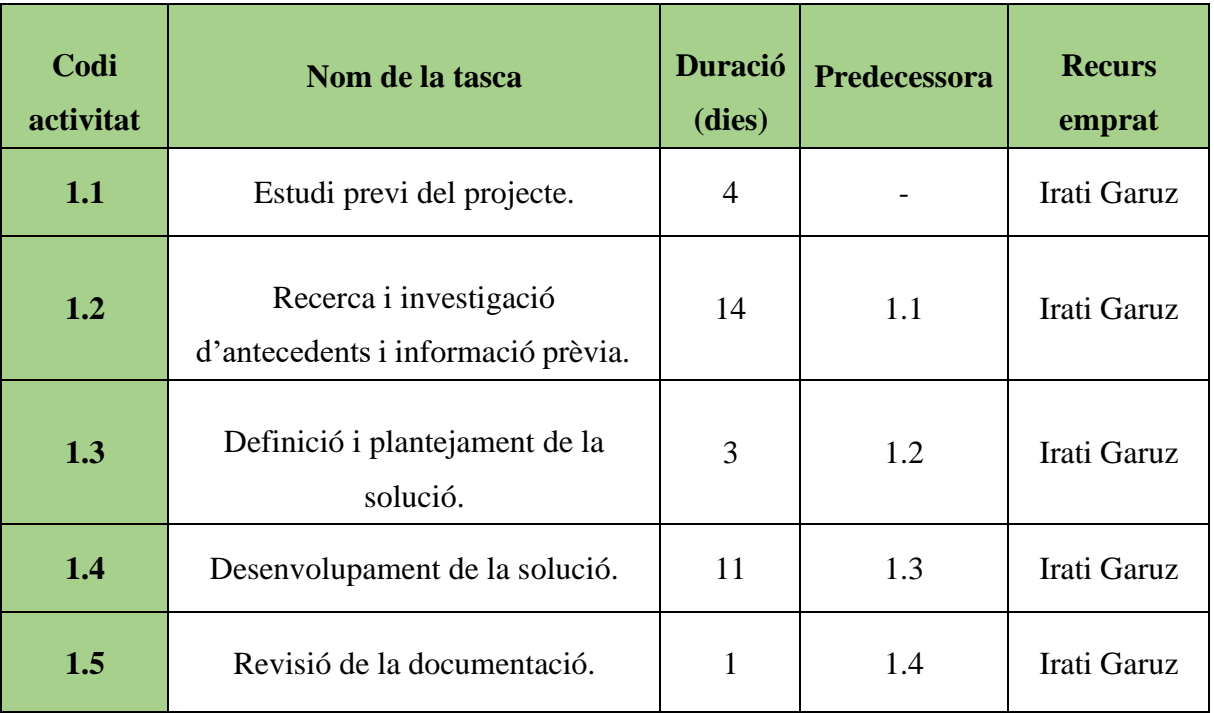

En la següent taula, es detallaran les activitats acomplertes durant l'avantprojecte.

Taula 9.1. Activitats Avantprojecte.

La realització de l'avantprojecte s'estima a 33 dies amb un total de 99 hores treballades. Seguidament, es detallen les descripcions de les activitats dutes a terme.

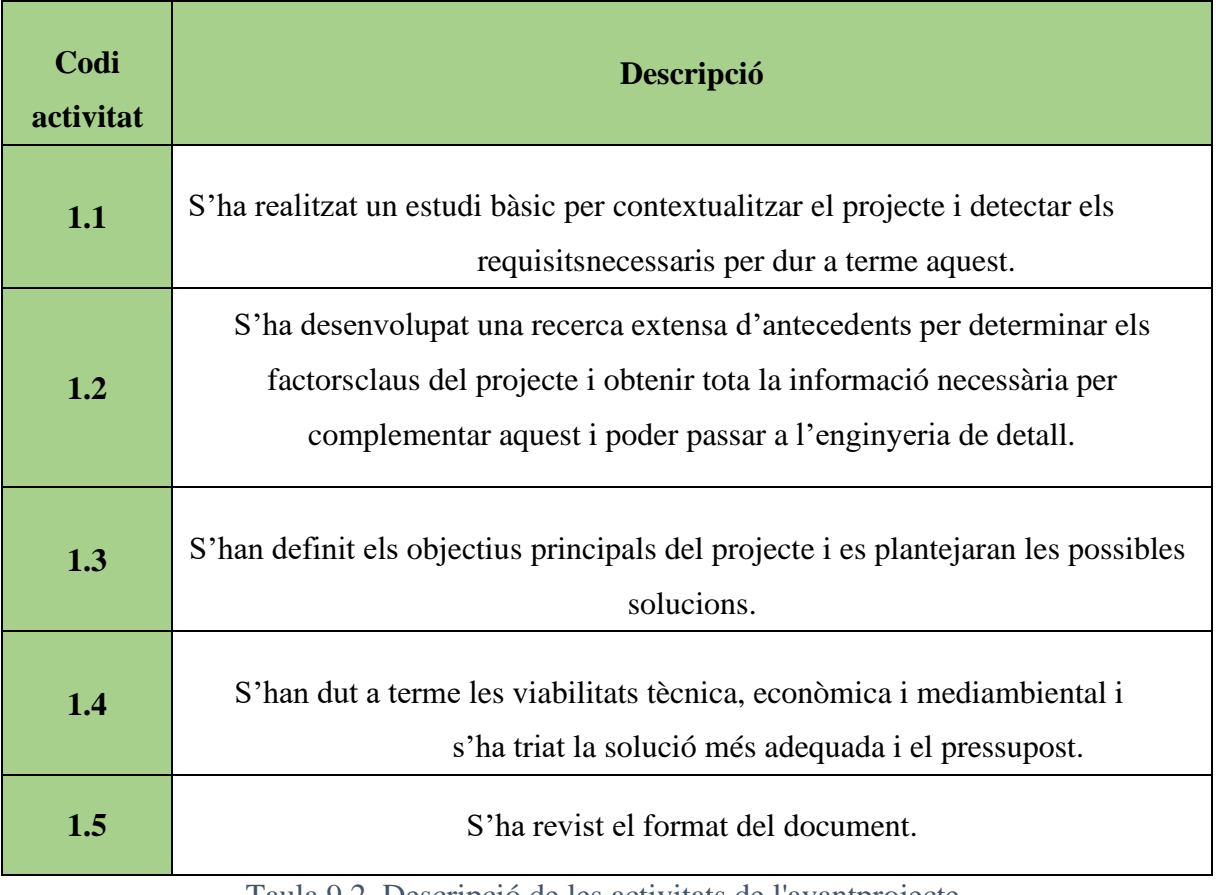

Taula 9.2. Descripció de les activitats de l'avantprojecte.

Un cop descrites les tasques, s'ha portat a cap el diagrama de Gantt de l'avantprojecte, el qual és seqüencial i progressiu, amb les dates d'inici i fi de cadascuna d'elles, tal com es pot observar a continuació.

|               | $_{\odot}$    | Modo<br>de<br>$\overline{\phantom{a}}$ | Nombre de<br>$\mathbf{v}$<br>tarea | <b>Duración</b><br>$\mathbf{v}$ | Comienzo<br>÷ | Fin<br>$\overline{\phantom{a}}$ | Predecesoras $\rightarrow$ |
|---------------|---------------|----------------------------------------|------------------------------------|---------------------------------|---------------|---------------------------------|----------------------------|
|               | $\sqrt{14}$   | ⋤                                      | 1.1                                | 4 días                          | lun 09/01/23  | jue 12/01/23                    |                            |
| $\mathcal{P}$ | Q—            | ی -ا                                   | 1.2                                | 14 días                         | vie 13/01/23  | jue 26/01/23                    | 1                          |
| 3             |               | ⋤                                      | 1.3                                | 3 días                          | vie 27/01/23  | dom 29/01/23                    | $\overline{2}$             |
| 4             | $\frac{1}{2}$ | ی -ا                                   | 1.4                                | 11 días                         | lun 30/01/23  | jue 09/02/23                    | 3                          |
| 5             |               | ی تا                                   | 1.5                                | 1 día                           | vie 10/02/23  | vie 10/02/23                    | 4                          |

Fig. 9.1. Durada de les activitats Avantprojecte - MS Project.

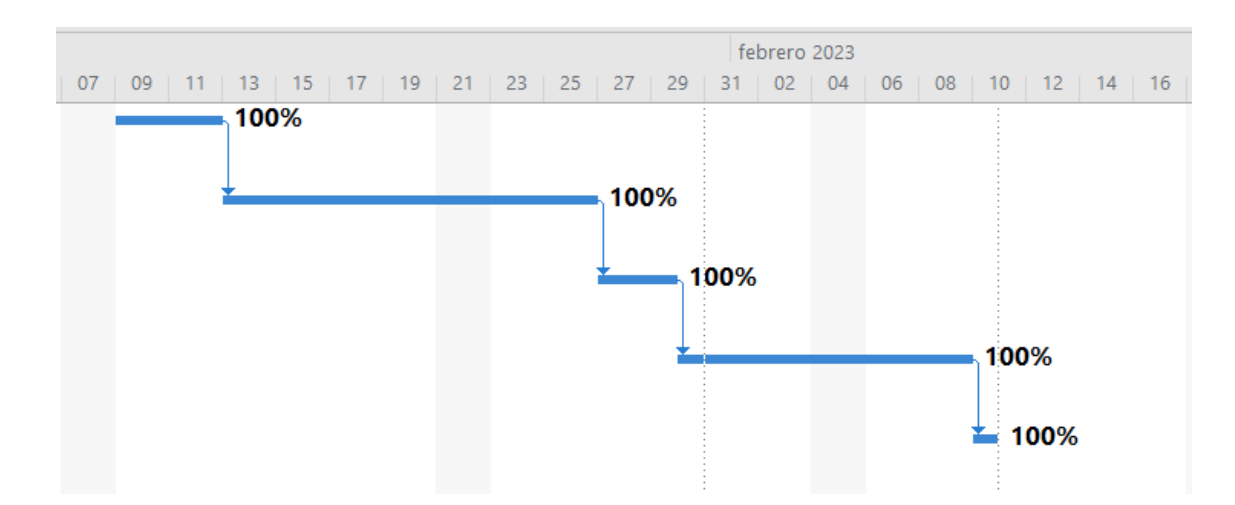

Fig. 9.2. Diagrama de Gantt Avantprojecte - MS Project.

# **9.2. Enginyeria de detall.**

Seguidament, s'ha realitzat la planificació de l'enginyeria de detall on es desglossa en profunditat el desenvolupament de la solució proposada, com es pot veure a continuació.

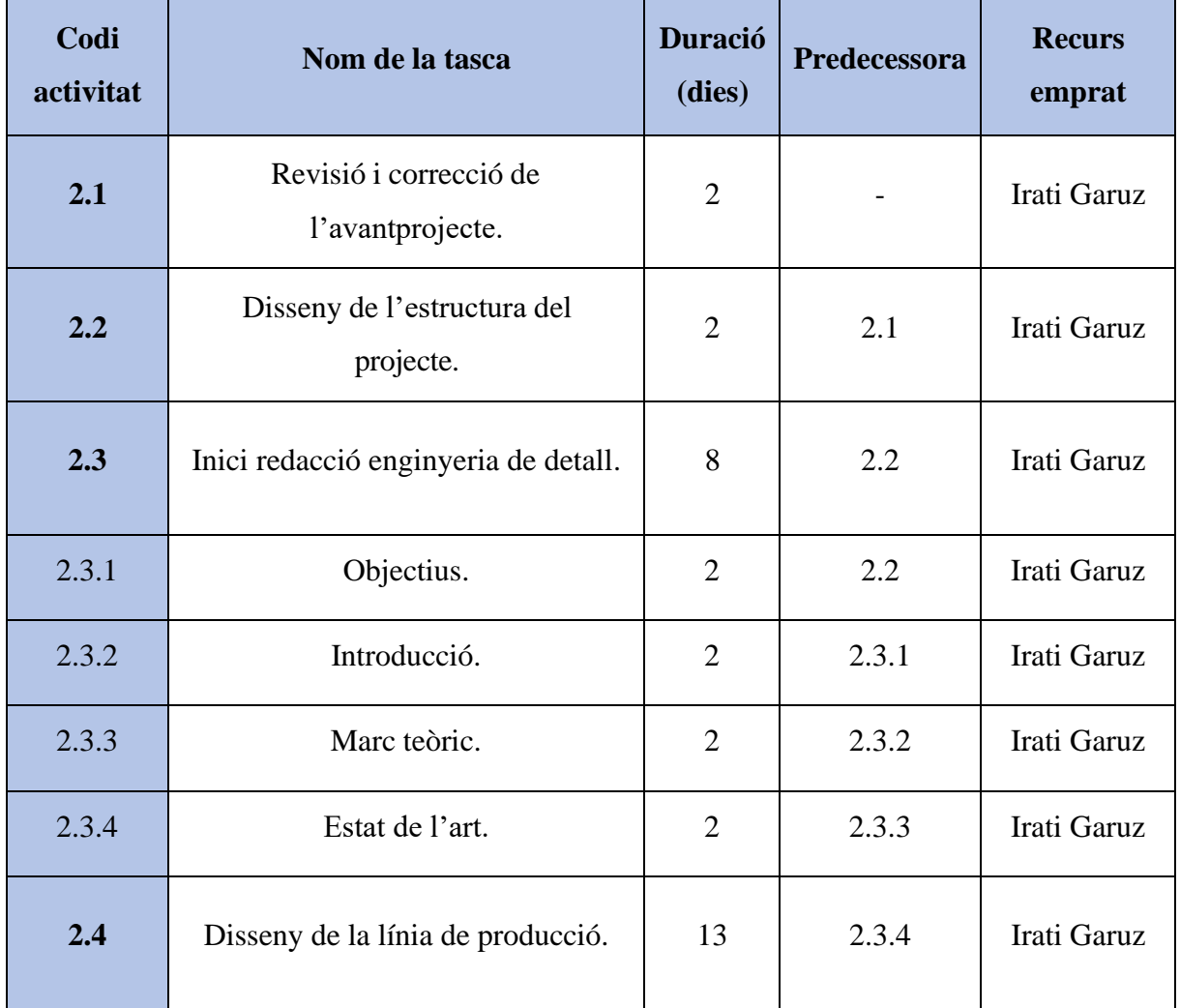

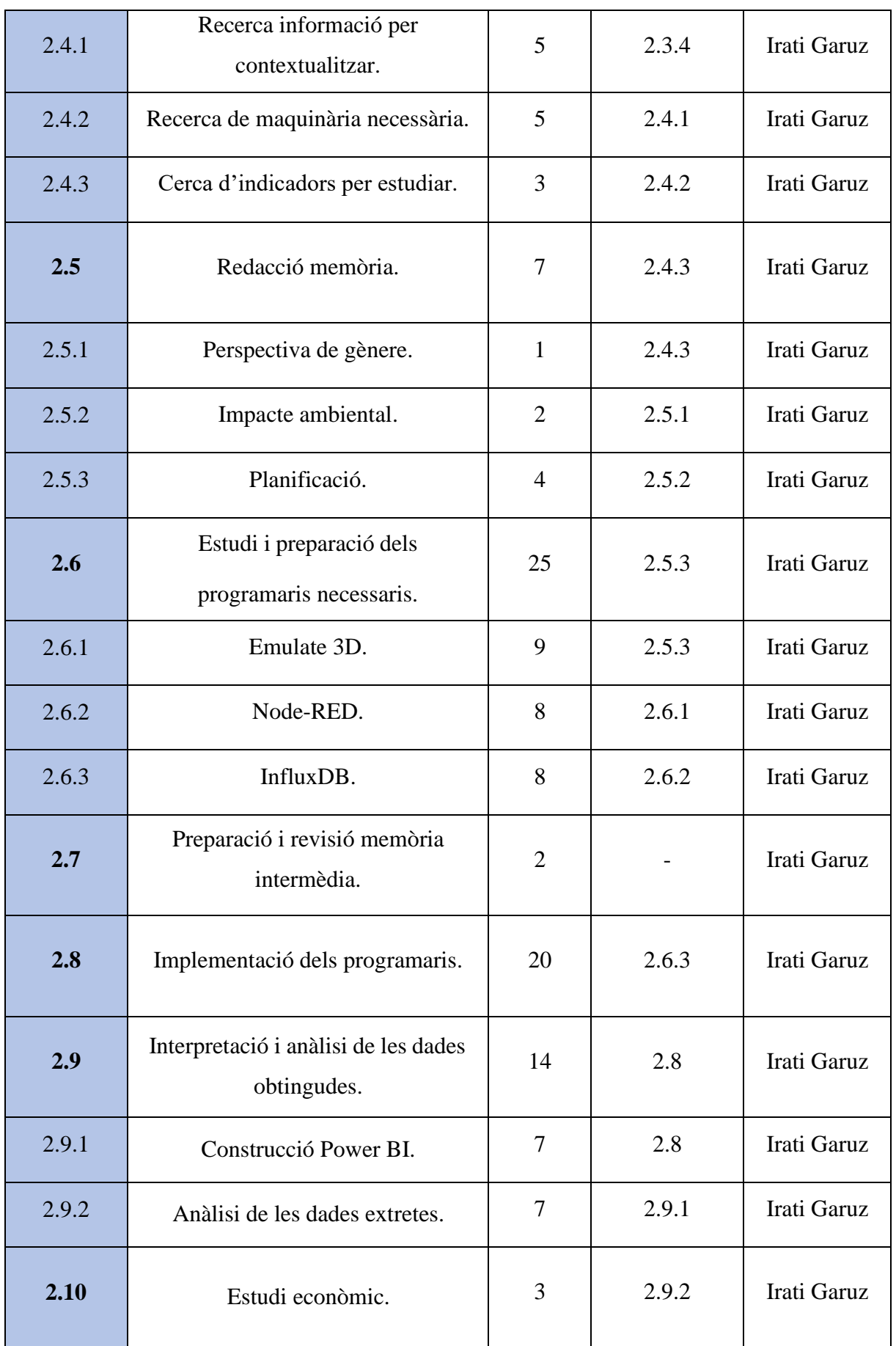

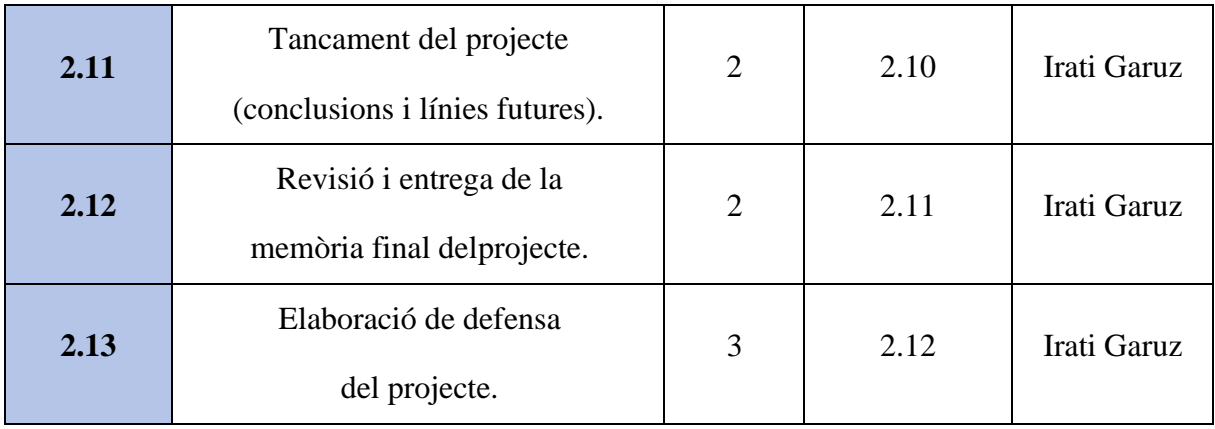

Taula 9.3. Activitats Enginyeria de Detall.

Seguidament, s'han detallat les descripcions de les activitats dutes a terme.

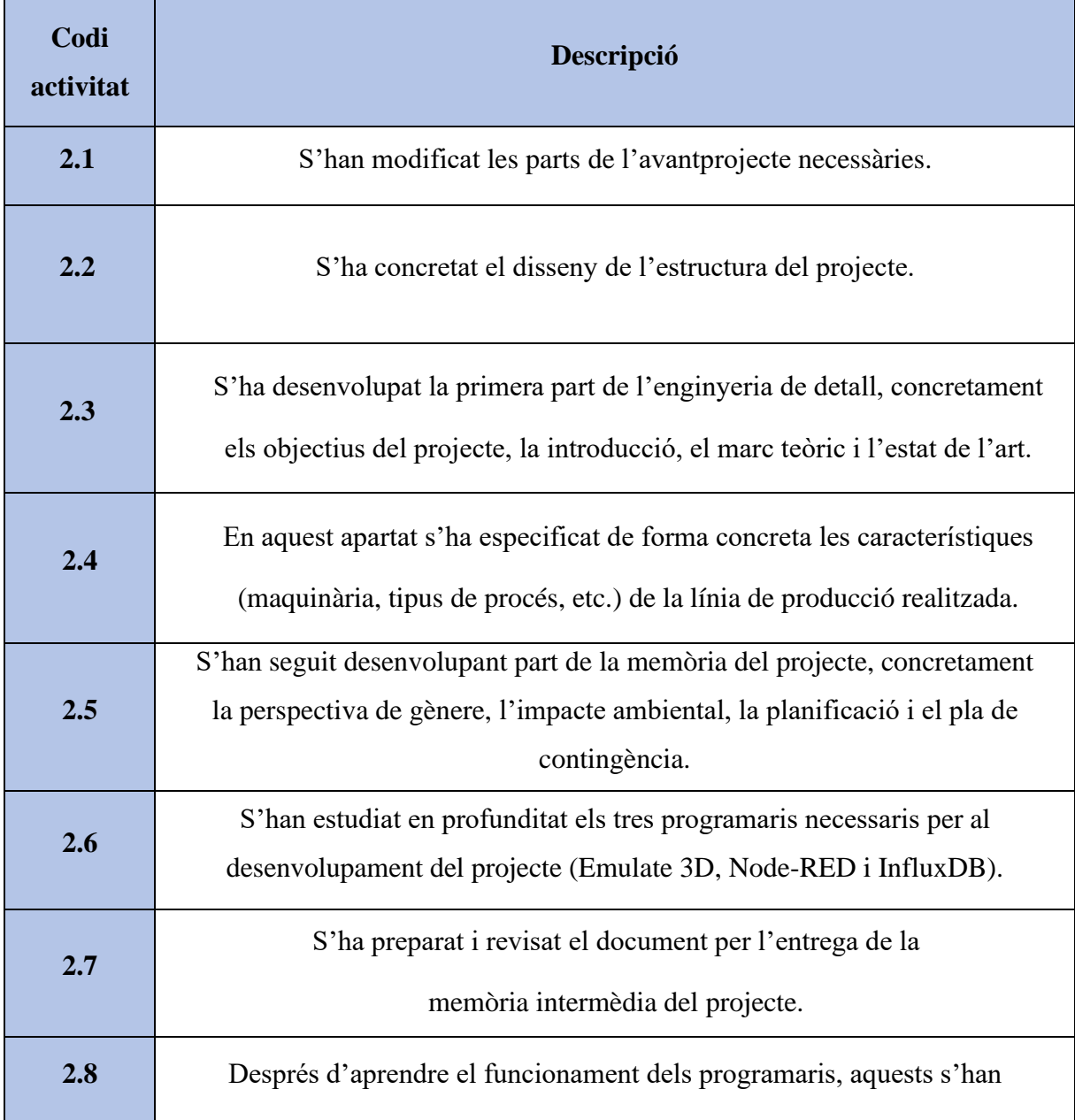

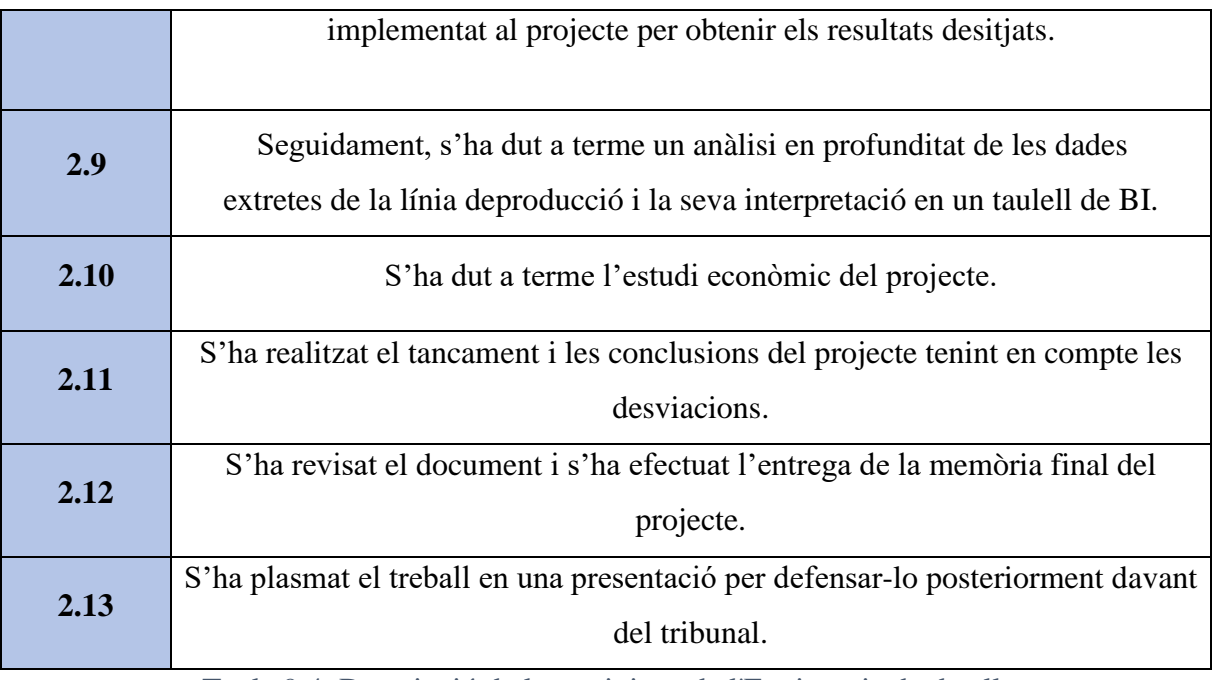

Taula 9.4. Descripció de les activitats de l'Enginyeria de detall.

Un cop definides les tasques, s'ha fet la planificació amb l'eina Microsoft Project de les tasques mencionades partint de l'avantprojecte fins a finals de curs, contemplant les dates d'entrega del projecte donades.

A les imatges següents es troben les dates d'inici i fi de cada activitat juntament amb el diagrama de Gantt corresponent.

|                | $^\copyright$ | Modo<br>de<br>$\overline{\mathbf{v}}$ | Nombre de<br>$\overline{\mathbf{v}}$<br>tarea | Duración | Comienzo<br>$\overline{\phantom{a}}$ | Fin          | Predecesora $\rightarrow$ | Contacto             |
|----------------|---------------|---------------------------------------|-----------------------------------------------|----------|--------------------------------------|--------------|---------------------------|----------------------|
| 1              | $\sqrt{6}$    | ڪ                                     | 2.1                                           | 2 días   | lun 13/03/23                         | mar 14/03/23 |                           | <b>Activitat 1</b>   |
| $\overline{2}$ | $\sqrt{6}$    | ⋤                                     | 2.2                                           | 2 días   | mié 15/03/23                         | jue 16/03/23 | 1                         | <b>Activitat 2</b>   |
| 3              | ⊕             | ⋤                                     | 42.3                                          | 8 días   | vie 17/03/23                         | vie 24/03/23 | 2                         | <b>Activitat 3</b>   |
| 4              | ⊕             | ⋤                                     | 2.3.1                                         | 2 días   | vie 17/03/23                         | sáb 18/03/23 | 2                         | Activitat 3.1        |
| 5              | GA,           | ⋤                                     | 2.3.2                                         | 2 días   | dom 19/03/23                         | lun 20/03/23 | 4                         | <b>Activitat 3.2</b> |
| 6              | ⊕             | ⋤                                     | 2.3.3                                         | 2 días   | mar 21/03/23                         | mié 22/03/23 | 5                         | <b>Activitat 3.3</b> |
| 7              | ₩             | ┗                                     | 2.3.4                                         | 2 días   | jue 23/03/23                         | vie 24/03/23 | 6                         | Activitat 3.4        |
| 8              | €             | ☆                                     | 42.4                                          | 13 días  | sáb 25/03/23                         | jue 06/04/23 | 7                         | <b>Activitat 4</b>   |
| 9              | ⊕             | ⋤                                     | 2.4.1                                         | 5 días   | sáb 25/03/23                         | mié 29/03/23 | 7                         | Activitat 4.1        |
| 10             | ⊕             | ⋤                                     | 2.4.2                                         | 5 días   | jue 30/03/23                         | lun 03/04/23 | 9                         | <b>Activitat 4.2</b> |
| 11             | ₩             | ⋤                                     | 2.4.3                                         | 3 días   | mar 04/04/23                         | iue 06/04/23 | 10                        | <b>Activitat 4.3</b> |
| 12             | ੂ             | ⋤                                     | 42.5                                          | 7 días   | vie 07/04/23                         | jue 13/04/23 | 11                        | <b>Activitat 5</b>   |
| 13             | ₠             | ⋤                                     | 2.5.1                                         | 1 día    | vie 07/04/23                         | vie 07/04/23 | 11                        | <b>Activitat 5.1</b> |
| 14             | ⊕             | ⋤                                     | 2.5.2                                         | 2 días   | sáb 08/04/23                         | dom 09/04/23 | 13                        | <b>Activitat 5.2</b> |
| 15             | ₩             | ⋤                                     | 2.5.3                                         | 4 días   | lun 10/04/23                         | jue 13/04/23 | 14                        | <b>Activitat 5.3</b> |
| 16             | ₩             | ⋤                                     | 42.6                                          | 25 días  | vie 14/04/23                         | lun 08/05/23 | 15                        | <b>Activitat 6</b>   |
| 17             | ⊕             | ⋤                                     | 2.6.1                                         | 9 días   | vie 14/04/23                         | sáb 22/04/23 | 15                        | Activitat 6.1        |
| 18             | ⊕             | ⋤                                     | 2.6.2                                         | 8 días   | dom 23/04/23                         | dom 30/04/23 | 17                        | Activitat 6.2        |
| 19             | ⊕             | ⋤                                     | 2.6.3                                         | 8 días   | lun 01/05/23                         | lun 08/05/23 | 18                        | Activitat 6.3        |
| 20             | 畵吼            | ى-1                                   | 2.7                                           | 2 días   | jue 20/04/23                         | vie 21/04/23 |                           | <b>Activitat 7</b>   |
| 21             | €             | ⋤                                     | 2.8                                           | 20 días  | mar 09/05/23                         | dom 28/05/23 | 19                        | <b>Activitat 8</b>   |
| 22             | ₩             | ⋤                                     | 42.9                                          | 14 días  | lun 29/05/23                         | dom 11/06/23 | 21                        | <b>Activitat 9</b>   |
| 23             | ੂ             | ڪ                                     | 2.9.1                                         | 7 días   | lun 29/05/23                         | dom 04/06/23 | 21                        | Activitat 9.1        |
| 24             | ⊕             | ⋤                                     | 2.9.2                                         | 7 días   | lun 05/06/23                         | dom 11/06/23 | 23                        | <b>Activitat 9.2</b> |
| 25             | ₩             | ⋤                                     | 2.10                                          | 3 días   | lun 12/06/23                         | mié 14/06/23 | 24                        | <b>Activitat 10</b>  |
| 26             | ⊕             | ڪ                                     | 2.11                                          | 2 días   | jue 15/06/23                         | vie 16/06/23 | 25                        | <b>Activitat 11</b>  |
| 27             | ⊕             | ⋤                                     | 2.12                                          | 2 días   | sáb 17/06/23                         | dom 18/06/23 | 26                        | <b>Activitat 12</b>  |
| 28             | ⊕             | ⋤                                     | 2.13                                          | 3 días   | lun 19/06/23                         | mié 21/06/23 | 27                        | <b>Activitat 13</b>  |

Fig. 9.3. Durada de les activitats Enginyeria de detall - MS Project.

Així doncs, com es pot observar, l'enginyeria de detall del projecte s'estima en 101 dies i un total de 303 hores. El diagrama de Gantt es troba a continuació.

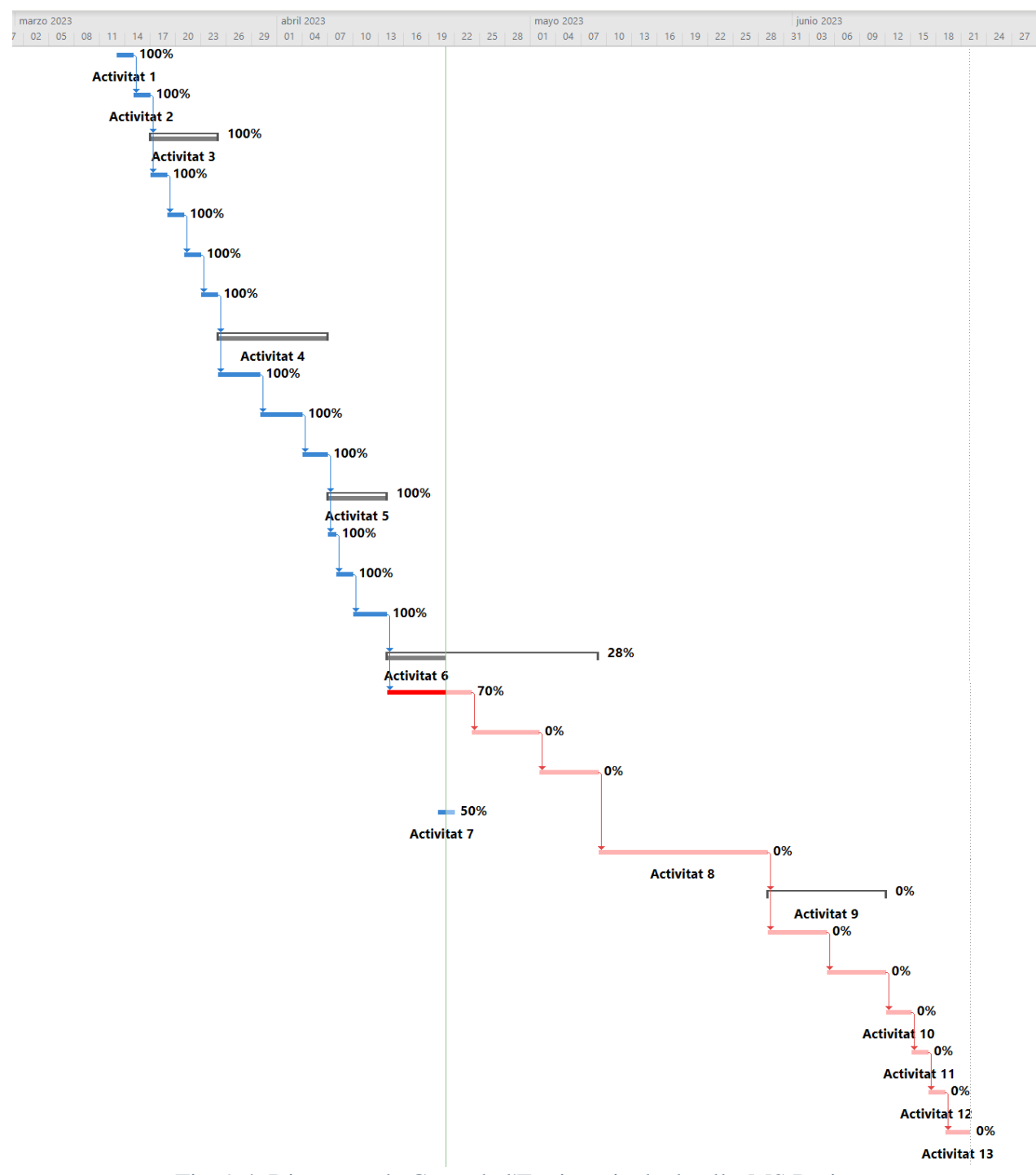

Fig. 9.4. Diagrama de Gantt de l'Enginyeria de detall - MS Project.

Finalment, el projecte complert, tenint en compte l'avantprojecte i l'enginyeria de detall té una durada de 134 dies amb un total de 402 hores.

### **9.3. Pla de contingència.**

Un cop realitzada la planificació del projecte, s'ha establert un pla de contingència per garantir l'acabament del projecte dins de termini assolint tots els objectius proposats.

Un pla de contingència fa referència a un conjunt d'accions i estratègies dissenyades prèviament per fer front a les situacions imprevistes o als riscos que poden sorgir durant la realització del projecte. El principal objectiu és minimitzar i fer front a possibles impactes negatius de qualsevol situació imprevista, interrupcions o retards per tal de mantenir el projecte pel bon camí [46].

Addicionalment, aquest té en compte una gran varietat de situacions, ja sigui riscos de recursos humans, financers, etc., i fins i tot desastres naturals o tecnològics. Consegüentment, és necessari desenvolupar-lo exhaustivament, tenint en compte tots els possibles escenaris que afecten el projecte.

Per acomplir correctament el pla de contingència del projecte, s'han seguit els següents passos.

- 1. Identificació de tota mena de riscos.
- 2. Avaluació dels riscos segons la seva gravetat i probabilitat.
- 3. Mitigació dels riscos.
- 4. Proposta d'un pla la de contingència per cada risc.

Així doncs, el primer pas és identificar tots els possibles riscos que es poden presentar durant el desenvolupament del projecte. Els riscos detectats s'han classificat en tres grans grups fent una diferenciació entre els següents aspectes.

#### *Grup 1: Relacionat amb els programaris.*

- **Risc 1:** Error o fallada de qualsevol dels tres programaris emprats, ja sigui per la simulació de la línia de producció, com per la recopilació de dades o per l'anàlisi d'aquestes.
- **Risc 2:** Pèrdua de les dades extretes, la qual cosa pot afectar el seu anàlisi i interpretació.

#### *Grup 2: Relacionat amb la xarxa i la seguretat informàtica.*

- **Risc 3:** Interrupció de la connexió de la xarxa d'Internet, cosa que pot interrompre la transmissió de les dades de forma negativa.
- Risc 4: Riscos de seguretat informàtica, com per exemple atacs cibernètics.
- **Risc 5:** Pèrdua d'informació del projecte per fallida de l'ordinador fet servir.

### *Grup 3: Relacionat amb factors externs.*

- **Risc 6:** Incompliment dels terminis d'entrega del projecte.

Seguidament, un cop identificats els riscos, aquests s'han analitzat per tal d'identificar el seu impacte en el projecte. S'ha dut a terme una avaluació en funció de la gravetat del risc si aquest arribés a succeir i de la probabilitat de què aquest succeeixi.

Per tal que l'exploració sigui més visual i intuïtiva, s'ha realitzat la següent taula assignant un valor qualitatiu (alt, mitjà o baix) als paràmetres estudiats.

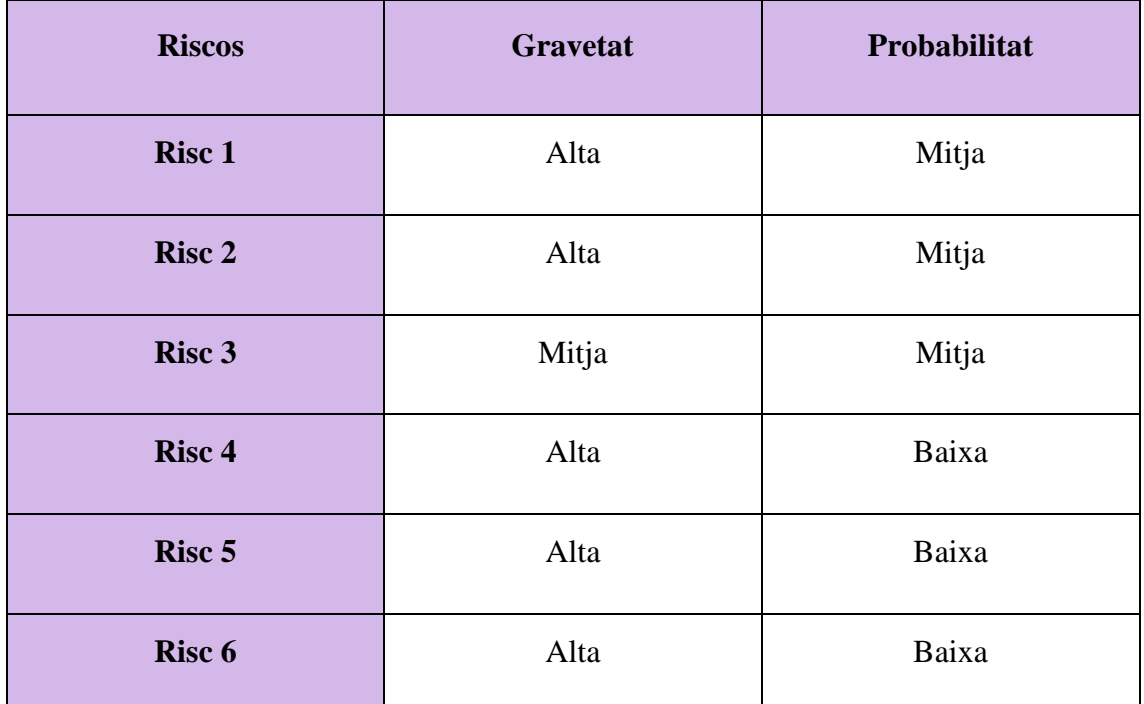

Taula 9.5. Anàlisi de riscos del projecte.

Un cop detectats els graus de gravetat i probabilitat dels possibles riscos del projecte, s'ha concretat la forma com aquests es poden mitigar per tal de minimitzar-los i evitar que succeeixin. Addicionalment, s'ha establert un pla de contingència per cadascun d'ells amb l'objectiu de saber com actuar en cas que aquests es donin.

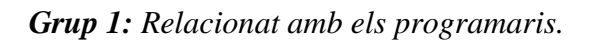

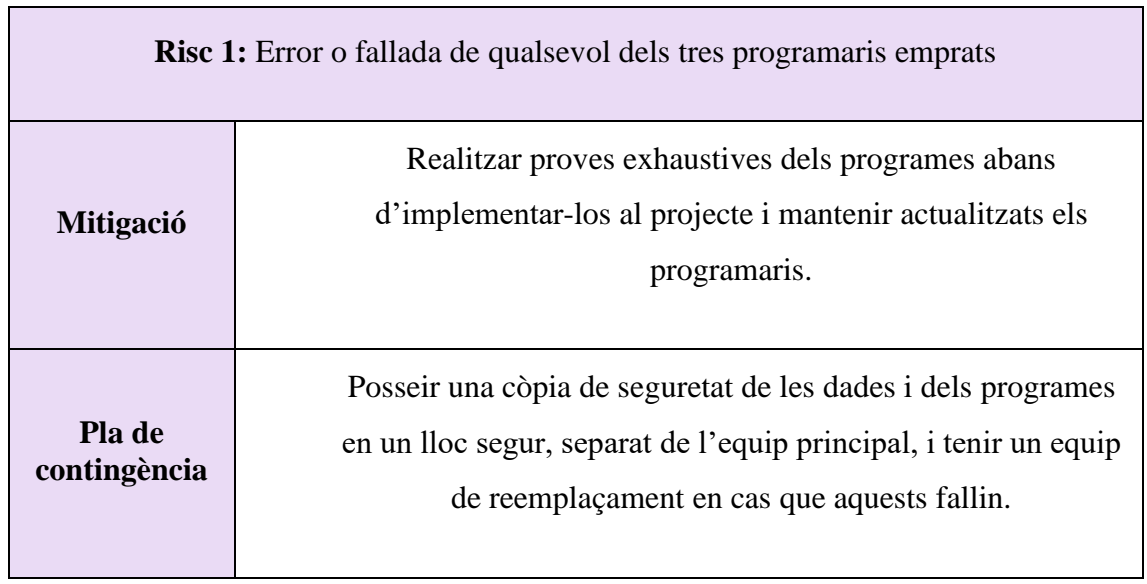

Taula 9.6. Mitigació i pla de contingència del risc 1.

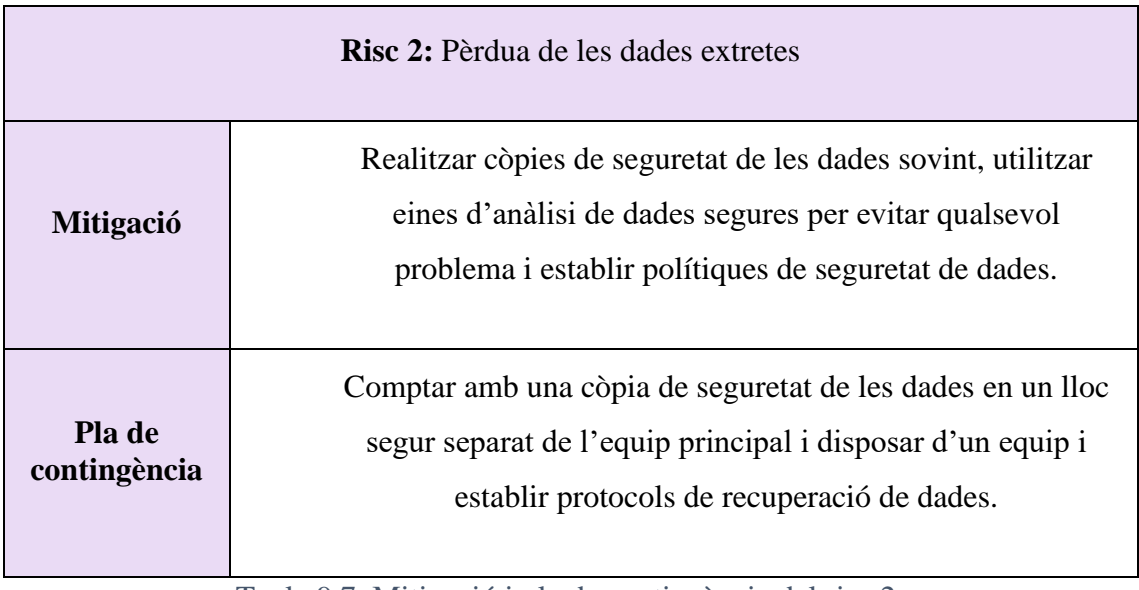

Taula 9.7. Mitigació i pla de contingència del risc 2.

*Grup 2: Relacionat amb la xarxa i la seguretat informàtica.*

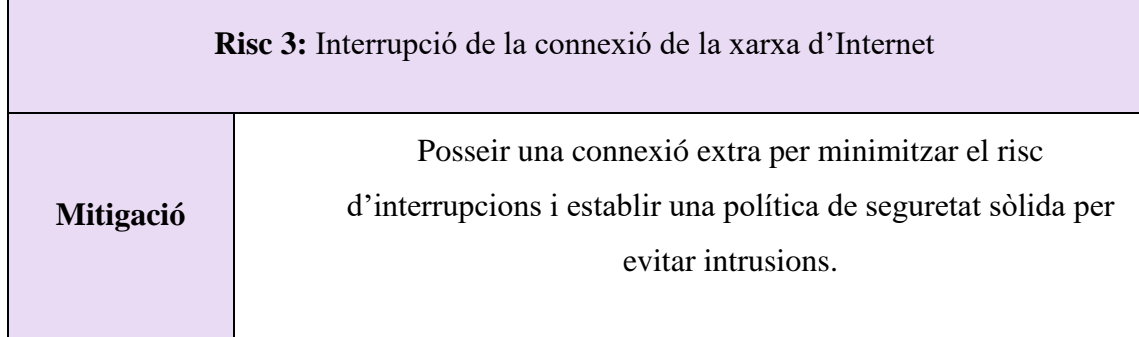

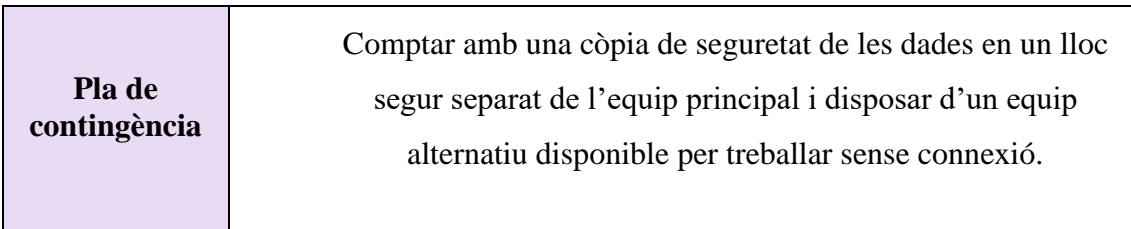

Taula 9.8. Mitigació i pla de contingència del risc 3.

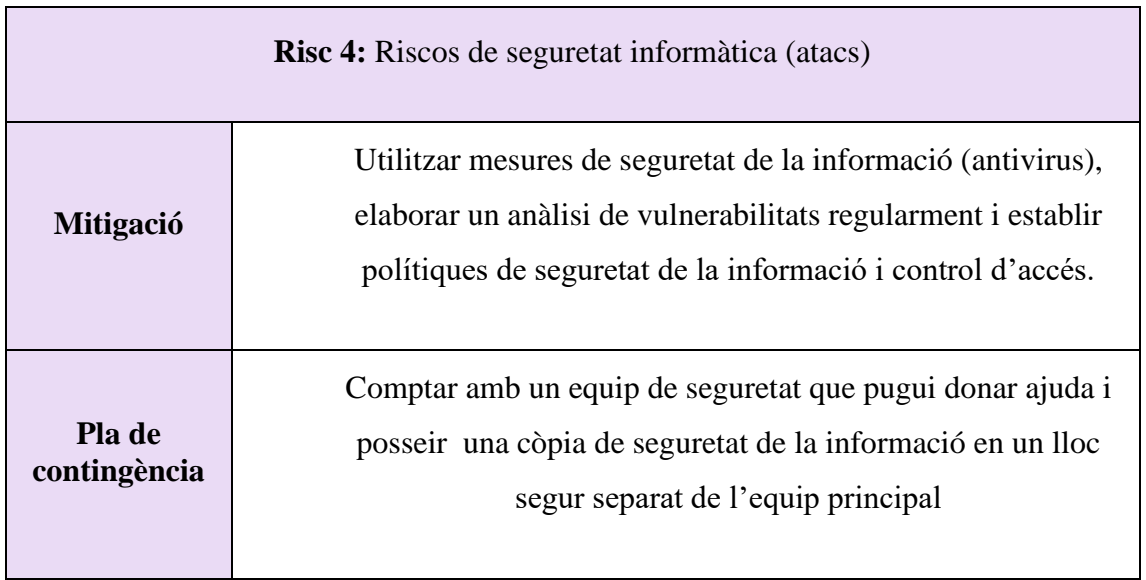

Taula 9.9. Mitigació i pla de contingència del risc 4.

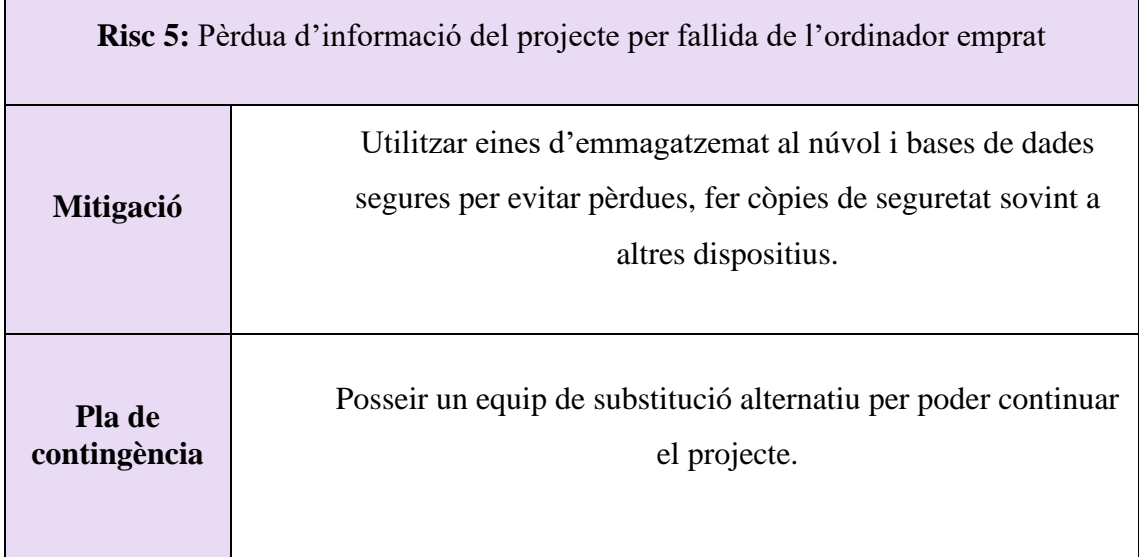

Taula 9.10. Mitigació i pla de contingència del risc 5.
*Grup 3: Relacionat amb factors externs.*

| <b>Risc 6:</b> Incompliment dels terminis d'entrega del projecte |                                                                                                    |
|------------------------------------------------------------------|----------------------------------------------------------------------------------------------------|
| <b>Mitigació</b>                                                 | Establir una planificació detallada com terminis realistes i<br>amb un marge de temps per possibles imprevistos, així com<br>controlar el progrés del projecte regularment. |
| Pla de<br>contingència                                           | Revisar la planificació efectuada i ajustar-la en cas que sigui<br>necessari, i assignar és recursos al projecte en cas que es<br>requereixi.                               |

Taula 9.11. Mitigació i pla de contingència del risc 6.

Així doncs, el pla de contingència dissenyat tenint en consideració els riscos establerts, ha permès que els objectius del projecte es compleixin a temps de forma eficient i ha ajudat a minimitzar els imprevistos associats.

## **10. Conclusions.**

En l'apartat final, el qual tracta les conclusions del projecte, s'ha analitzat la contribució realitzada en les següents dimensions: revisió de tasques executades, valoració dels resultats obtinguts i plantejament de possibles línies futures de cara a desenvolupar el projecte més enllà.

Després de dur a terme aquest projecte de l'anàlisi i la simulació d'una línia de producció en el context de la indústria 4.0, s'han extret les següents conclusions.

Durant la realització del projecte s'han aconseguit diversos objectius proposats. En primer lloc, s'ha desenvolupat una simulació precisa de la línia de producció emprant el programari Emulate3D de Rockwell Automation, la qual cosa ha permès una comprensió profunda del seu funcionament, així com la identificació d'indicadors clau per a avaluar el seu rendiment i eficiència.

Posteriorment, s'ha creat el programa de la línia amb el programari Node-RED, el qual ha permès contextualitzar les dades adquirides optimitzant el procés. Per acabar, s'ha usat el programari InfluxDB per visualitzar les dades en temps real de forma clara i concisa facilitat la seva avaluació, la presa de decisions informades i la detecció precoç de possibles incidències en la línia adquirint una visió completa del procés productiu.

Malgrat fer front a desafiaments i limitacions, com la falta de moviment en alguns elements de la simulació a causa de la seva complexitat tècnica, s'han aconseguit resultats satisfactoris. La simulació de la línia de producció ha demostrat un nivell significatiu d'èxit, malgrat no assolir la plena funcionalitat inicialment desitjada. Per altra banda, el programari Node-RED s'ha implementat amb èxit, complint amb els objectius de gestió eficient de la línia i contextualització adequada dels indicadors. A més, el tauler de BI creat amb InfluxDB ha facilitat la interpretació de les dades en temps real, permetent la detecció ràpida d'errors i incidències, així com l'anàlisi de tendències.

Mitjançant l'ús d'aquestes tecnologies, s'ha demostrat el gran potencial i els beneficis que aporten al sector, brindant millores significatives en l'eficiència i la qualitat. Aquestes conclusions reforcen la importància de continuar explorant i aprofitant les oportunitats que ofereix la transformació digital i la indústria 4.0 en l'àmbit industrial.

Finalment, s'ha arribat a la conclusió que aquest projecte ha aconseguit complir els objectius inicialment establerts i addicionalment, ha proporcionat resultats significatius en l'àmbit de la simulació i anàlisi d'una línia de producció fent ús de tecnologies pròpies de la indústria 4.0.

## **10.1. Millores i línies futures del projecte.**

El projecte ha obtingut importants millores en termes de simulació precisa d'una línia de producció industrial automatitzada, obtenció de dades en temps real, anàlisi d'indicadors clau i visualització de resultats. No obstant això, existeixen línies futures de desenvolupament que podrien consolidar i portar el projecte al següent nivell.

A continuació, es proposen possibles millores i/o extensions del projecte que es podrien portar a terme, les quals poden resultar interessants.

- Incorporar moviment a tots els elements de la simulació per assolir un funcionament complet i precís del procés productiu.
- Integrar la simulació de la línia amb un PLC per dotar a l'aplicació un major realisme i fidelitat amb l'entorn industrial, afegint traçabilitat a les peces creades.
- Implementar tecnologies avançades de la Indústria 4.0, com la visió artificial, per a millorar la presa de decisions i optimitzar el rendiment del control de qualitat de la línia.
- Incorporar nous indicadors per avaluar de forma més acurada l'acompliment de la línia de producció. També pot ser interessat incloure indicadors per cada màquina del procés obtenint el rendiment i l'eficiència pertinents per preveure quan requereixen manteniment.
- Ampliar el taulell de BI amb els gràfics i taules dinàmiques amb les noves dades aportades pels indicadors afegits.
- Crear diversos taulells, un per cada màquina, incorporant les dades aconseguides, a més del taulell general de la línia.
- Explorar noves estratègies de manteniment predictiu i optimització de processos per a augmentar l'eficiència i reduir els temps d'inactivitat.

Aquestes són algunes de les millores i línies futures que estaria bé realitzar per continuar impulsant el projecte desenvolupat.

## **11. Referències.**

- **[1]** LAHTELA, M. AND KAPLAN, P. (s.d.). *ES, Amazon.* Disponible a: https://aws.amazon.com/es/what-is/digital-transformation/ (Gener, 2023).
- **[2]** COCA-COLA EUROPEAN PARTNERS (2022). *Cinco Tecnologías Que Están Revolucionando La Industria, Spain.* Disponiblea: https://www.cocacolaep.com/es/al-dia/blog-rojo-y-en-botella/2022/tecnologiasindustria/ (Gener, 2023).
- **[3]** PEREZ, CARLOTA (2009). *Technological Revolutions and Techno-Economic Paradigms* (Gener, 2023).
- **[4]** LOGICBUS SA (s.d.). *Historia de la Industria 4.0.* Disponible a: https:[//www.logicbus.com.mx/historia-industria-4.0.php](http://www.logicbus.com.mx/historia-industria-4.0.php) (Gener, 2023).
- **[5]** GARCÍA ORTEGA, BEATRIZ (s.d.). *Industria 4.0. La cuarta revolución industrial*. Universitat Politècnica de València (Gener, 2023).
- **[6]** WORLD ECONOMIC FORUM (s.d.). *The Fourth Industrial Revolution, by Klaus Schwab*. Disponible a: https:[//www.weforum.org/about/the-fourth-industrial](http://www.weforum.org/about/the-fourth-industrial-)revolution-by-klaus-schwab (Gener, 2023).
- **[7]** UNIVERSIDAD DE SONORA (s.d.). *Capitulo1: La Producción en Masa*. Disponible a: <http://www.tesis.uson.mx/digital/tesis/docs/6857/Capitulo1.pdf> (Gener, 2023).
- **[8]** GARCIA-SABATER, JOSE P. (2020). *Líneas de Producción. Nota Técnica*. RIUNET Repositorio UPV (Gener, 2023).
- **[9]** SISTEMIC (2018) *Líneas de Producción: La Gestión Más EFICAZ de Nuestro Sistema Productivo*. Disponible a: https:[//www.sistemic.es/noticias/lineas-de](http://www.sistemic.es/noticias/lineas-de-)produccion-la-gestion-mas-eficaz-de-nuestro-sistema-productivo/ (Gener, 2023).
- **[10]** AUTOMATITZACIÓ I (2018-2019). *Introducció a l'automatització. Apunts Enginyeria Electrònica Tecnocampus Mataró-Maresme* (Gener, 2023).
- **[11]** EDS ROBOTICS (2021). *¿Qué es la automatización industrial y para qué sirve?* Disponible a: https:[//www.edsrobotics.com/blog/que-es-la-automatizacion](http://www.edsrobotics.com/blog/que-es-la-automatizacion-)industrial/ (Gener, 2023).
- **[12]** BLANCO, R., FONTRODONA, J., PROVEDA, C. (s.d.). *La indústria 4.0: El estado de la cuestión. Ministerio de la Indústria, Comercio y turismo – revista economia industrial* (Gener, 2023).
- **[13]** LEE, J., BAGHERI, B., IKAO, H.A. (2015). *A Cyber-Physical Systems architecture for Industry 4.0-based manufacturing Systems. Manufacturing Letters*. Disponible a: [https://www.researchgate.net/publication/269709304\\_A\\_Cyber-](https://www.researchgate.net/publication/269709304_A_Cyber-Physical_Systems_architecture_for_Industry_40-based_manufacturing_systems)

[Physical\\_Systems\\_architecture\\_for\\_Industry\\_40-based\\_manufacturing\\_systems](https://www.researchgate.net/publication/269709304_A_Cyber-Physical_Systems_architecture_for_Industry_40-based_manufacturing_systems) (Gener, 2023).

- **[14]** KADRY, SEIFEDINE (2021). *Internet of things (IoT), HDR - ResearchGate.* Disponible a: [https://www.researchgate.net/profile/Seifedine-](https://www.researchgate.net/profile/Seifedine-Kadry/publication/351554927_Internet_of_things_IoT/links/60ab7f04a6fdcc6d626d911a/Internet-of-things-IoT.pdf?origin=publication_detail)Kadry/publication/351554927 Internet of things IoT/links/60ab7f04a6fdcc6d62 [6d911a/Internet-of-things-IoT.pdf?origin=publication\\_detail](https://www.researchgate.net/profile/Seifedine-Kadry/publication/351554927_Internet_of_things_IoT/links/60ab7f04a6fdcc6d626d911a/Internet-of-things-IoT.pdf?origin=publication_detail) (Gener, 2023).
- **[15]** PROFESSOR MCFARLANE, DUNCAN (s.d.). *Industrial Internet of Things. Applying IoT in the Industrial Context. University of Cambridge* (Gener, 2023).
- **[16]** PONS, M., JANER, L. (s.d.). *Desenvolupament de sistemes IIoT. Apunts Enginyeria Electrònica Tecnocampus Mataró-Maresme* (Gener, 2023).
- **[17]** BOYES, H., HALLAQ, B., CUNNINGHAM, J., WATSON, T. (s.d.). *The industrial internet of things (IIoT): An analysis framework. ScienceDirect* (Gener, 2023).
- **[18]** WINSYSTEMS (s.d.). *Cloud, fog and edge computing – what's the difference?* Disponible a: https:[//www.winsystems.com/cloud-fog-and-edge-computing-whats](http://www.winsystems.com/cloud-fog-and-edge-computing-whats-)the-difference/ (Gener, 2023).
- **[19]** POWER DATA (s.d.). *Big data: ¿En qué consiste? Su Importancia, Desafíos y gobernabilidad.* Disponible a: https:/[/www.powerdata.es/big-data \(](http://www.powerdata.es/big-data)Gener, 2023).
- **[20]** ISHWARAPPA, ANURADHA J. (s.d.). *A brief introduction on Big Data 5vs characteristics and Hadoop Technology. ScienceDirect* (Gener, 2023).
- **[21]** EXCELSIOR (2022) *Big Data, explained: The 5V S of Data, Medium. Medium*. Disponible a: [https://medium.com/@get\\_excelsior/big-data-explained-the-5v-s-of](https://medium.com/%40get_excelsior/big-data-explained-the-5v-s-of-)data-ae80cbe8ded1 (Gener, 2023).
- **[22]** ALFONSO QUIJADA, CARLOS (s.d.). *Business Intelligence. Un factor critico para la competitividad de las empreses. Realidad Empresarial* (Gener, 2023).
- **[23]** CANO, JOSEP LLUÍS (s.d.). *Business Intelligence: Competir con información*. *Esade* (Gener, 2023).
- **[24]** MATÉ, A., TRUJILLO, J., MYLOPOULOS, J. (2016). *Specification and Derivation of Key Performance Indicators for Business Analytics: A Semantic Approach* (Gener, 2023).
- **[25]** SMC (s.d.). *Eficiencia Global en màquines (OEE). Industria alimentaria* (Gener, 2023).
- **[26]** CISCO (2023). *¿Qué es la ciberseguridad?* Disponible a: https:[//www.cisco.com/c/es\\_mx/products/security/what-is](http://www.cisco.com/c/es_mx/products/security/what-is-)cybersecurity.html#~how-cybersecurity-works (Gener, 2023).
- **[27]** ROCKWELL AUTOMATION (2022). *Emulate3D*. Disponible a: [https://literature.rockwellautomation.com/idc/groups/literature/documents/sp/info](https://literature.rockwellautomation.com/idc/groups/literature/documents/sp/info-sp029_-en-p.pdf)[sp029\\_-en-p.pdf](https://literature.rockwellautomation.com/idc/groups/literature/documents/sp/info-sp029_-en-p.pdf) (Gener, 2023).
- **[28]** ROCKWELL AUTOMATION (2022). *Dynamic Digital Twin Software: Factory Talk United Kingdom*. Disponible a: https:[//www.rockwellautomation.com/en](http://www.rockwellautomation.com/en-)gb/products/software/factorytalk/designsuite/emulate.html (Gener, 2023).
- **[29]** NODE-RED (s.d.). *About Node-RED*. Disponible a: <https://nodered.org/> (Gener, 2023).
- **[30]** WANG, A., TOMER, R. AND TENCH, J. (2023) *InfluxDB: Real-time insights at any scale*, InfluxData. Disponible a: https://www.influxdata.com/ (Abril, 2023).
- **[31]** ROCKWELL AUTOMATION (s.d.). *Digital Transformation*. Disponible a: https://www.rockwellautomation.com/en-gb/capabilities/digitaltransformation.html?utm\_source=google&utm\_medium=CPC&utm\_con tent=LP\_DX&utm\_campaign=InformationSolutions\_MultiAudience\_EMEA \_XX\_XX\_CMP-03864- K4Z3X0&gclid=EAIaIQobChMIusjb\_O6N\_gIViY1oCR3g3Q1oEAAYASA AEgKNY\_D\_BwE (Abril, 2023).
- **[32]** SIEMENS DIGITAL INDUSTRIES SOFTWARE (s.d.) *Home*. Disponible a: https://www.sw.siemens.com/en-US/ (Abril, 2023).
- **[33]** MANUFACTURING SAP S/4HANA (s.d.) *SAP*. Disponible a: https://www.sap.com/products/erp/s4hana/features/manufacturing.html?campaign code=crm-ya22-int-1517075&source=ppc-es-google\_ads-search-71700000104603838-58700008223247480-s4hana\_s4hana-x-xx&dfa=1&gclid=EAIaIQobChMI5Kztx\_GN\_gIVlgYGAB2e7glSEAAY ASAAEgKO0PD\_BwE&gclsrc=aw.ds (Abril, 2023).
- **[34]** THINGWORX PTC (2023). *Plataforma Iiot creada Para Impulsar La Innovación Industrial*. Disponible a: https://www.ptc.com/es/products/thingworx (Abril, 2023).
- **[35]** GE DIGITAL (s.d.) *Software that accelerates the future of Energy*. Disponible a: https://www.ge.com/digital/ (Abril, 2023).
- **[36]** ALECOP (s.d.). *Equipamiento Didáctico*. Disponible a: https://www.alecop.com/equipamiento-didactico/ (Abril, 2023).
- **[37]** PRO SERIES, DIRECTINDUSTRY (s.d.). *Máquina de limpieza de pieza by Brio Ultrasonics*. *El marketplace B2B de la industria*. Disponible a: https://www.directindustry.es/prod/brio-ultrasonics/product-210599-2207483.html (Abril, 2023).
- **[38]** UNIVERSIDAD DE LAS AMÉRICAS PUEBLA (s.d.) *Capítulo II: Calidad*. Disponible a: a: [http://catarina.udlap.mx/u\\_dl\\_a/tales/documentos/meni/calzada\\_c\\_e/capitulo2.pdf](http://catarina.udlap.mx/u_dl_a/tales/documentos/meni/calzada_c_e/capitulo2.pdf) (Abril, 2023).
- **[39]** PLASTICO (s.d.). *Trituradoras de plástico.* Disponible a: https://www.plastico.com/es/noticias/todo-sobre-las-trituradoras-de-plasticoaplicaciones-y-ventajas (Maig, 2023).
- **[40]** THE GRABCAD COMMUNITY LIBRARY (s.d). *Free CAD designs, Files & 3D models – Injection molding machine.* Disponible a: https://grabcad.com/library/injection-molding-machine-for-recycling-plastic-1 (Maig, 2023).
- **[41]** THE GRABCAD COMMUNITY LIBRARY (s.d). *Free CAD designs, Files & 3D models – Ultrasonic cleaning line*. Disponible a: https://grabcad.com/library/ultrasonic-cleaning-line-1 (Maig, 2023).
- **[42]** THE GRABCAD COMMUNITY LIBRARY (s.d). *Free CAD designs, Files & 3D models – Camera.* Disponible a: https://grabcad.com/library/caddxbaby-ratel-2-fpv-camera-1/details?folder\_id=13696601 (Maig, 2023).
- **[43]** THE GRABCAD COMMUNITY LIBRARY (s.d). *Free CAD designs, Files & 3D models – Plastic crusher*. Disponible a: https://grabcad.com/library/plastic-crusher-2/details?folder\_id=3052083 (Maig, 2023).
- **[44]** THE GRABCAD COMMUNITY LIBRARY (s.d). *Free CAD designs, Files & 3D models – Wrap packaging machine.* Disponible a: https://grabcad.com/library/shrink-wrap-packaging-machine-1 (Maig, 2023).
- **[45]** NEXUS ADMISTRA INTEGRA (2022) *¿Cómo reducir las fallas de producción?.* Disponible a: https://nexusintegra.io/es/como-reducir-las-fallas-de-produccion/ (Juny, 2023).
- **[46]** MARTINS, J. (2022) *Qué es un plan de Contingencia y cómo crear uno en 8 pasos. Asana.* Disponible a: https://asana.com/es/resources/contingency-plan (Abril, 2023).